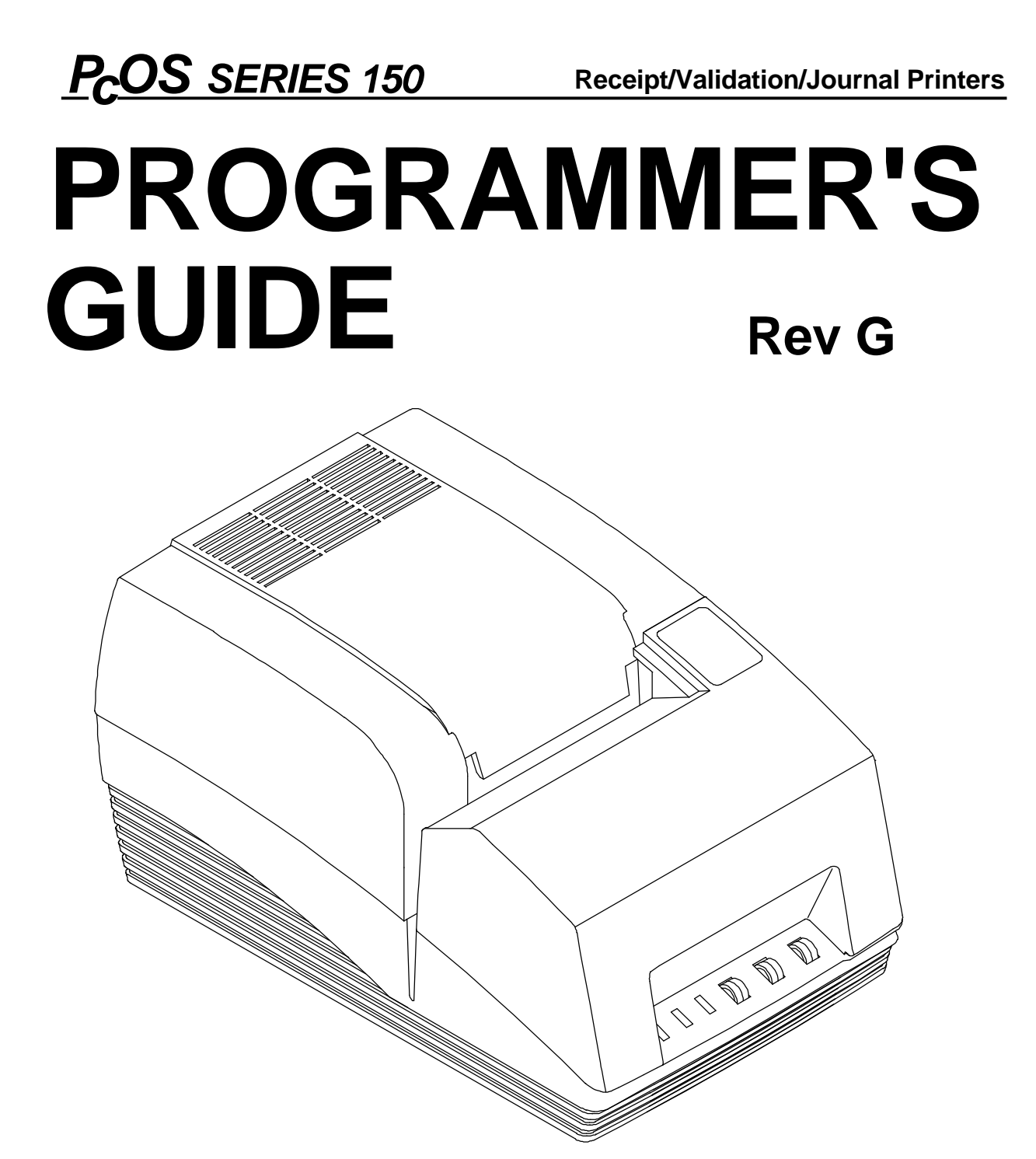

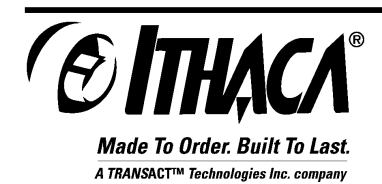

**PN: 100-7959 12/14/99**

# **Change History**

Rev. G Added Telpar emulation Added USB description Added Redefine Character Set and Euro Character Commands Updated Command Summary Tables

Rev. F Removed redundant codes on page 82 Added Option 1: Epson emulation on page 90 Added Line Feed Before Cut to page 92 Added SSD Signal to page 96 Added Epson/Axiohm and STAR cash drawer connectors on page 118 Changed Code 3 of 9 to Code 39

Rev. E Reformatted entire document Corrected miscellaneous spelling and grammar mistakes Changed RS1284 to IEEE 1284

Rev. D Update for Firmware Rev 1.20 Added NCR2567 emulation commands

Rev. C Update Added section on parallel-port PnP Added information about the web site Added section on Star emulation Removed all references to the cover (The Series 150 Printer does not have a switch on the cover.) Added trademarks for OKIDATA and Star Added Code 93 to bar code section Added bar code justification commands

Rev. B Update Corrected physical specifications Corrected warranty information

Rev. A Initial Release

## **Disclaimer**

Information in this publication is subject to change without notice. However, as product improvements become available, Ithaca Peripherals will make every effort to provide updated information for the products described in this publication.

# **Copyright**

Copyright 1997-1999 Ithaca Peripherals. All rights reserved. December 1999 Printed in the United States of America.

No part of this publication may be reproduced, stored in a retrieval system, or transmitted, in any form or by any means, mechanical, photocopying, recording, or otherwise, without the prior written permission of Ithaca Peripherals.

# **Trademarks**

PcOS is a registered trademark of Ithaca Peripherals. Ithaca Peripherals is a Transact Technologies Incorporated Company. IBM is a registered trademark of the International Business Machines Corporation. Epson is a registered trademark of Seiko Epson Corporation. OKIDATA and Microline are registered trademarks of OKI Electric Industry Co., Ltd. Star is a registered trademark of Star Micronics Co., Ltd. Microsoft is a registered trademark of Microsoft Corporation. Windows, Windows NT, and Plug and Play are trademarks of Microsoft Corporation.

## **Federal Communications Commission Radio Frequency Interference Statement**

The Series 150 Printe complies with the limits for a Class A computing device in accordance with the specifications in Part 15 of FCC rules which are designed to minimize radio frequency interference during installation; however, there is no guarantee that radio or television interference will not occur during a particular installation. If this equipment does cause interference to radio or television reception, which can be determined by turning the equipment off and on while the radio or television is on, the user is encouraged to try to correct the interference by one or more of the following measures:

- Reorient the radio or television receiving antenna.
- Relocate the printer with respect to the receiver.
- Plug the printer and receiver into different outlets.

The user may need to consult their dealer or an experienced radio/television technician for additional suggestions. The user may find the following booklet prepared by the Federal Communications Commission helpful: *How to Identify and Resolve Radio/TV Interference Problems.*

The booklet is available from the United States Government Printing Office, Washington, DC 20402. Ask for stock number 004-000-00345-4.

## **Table of Contents**

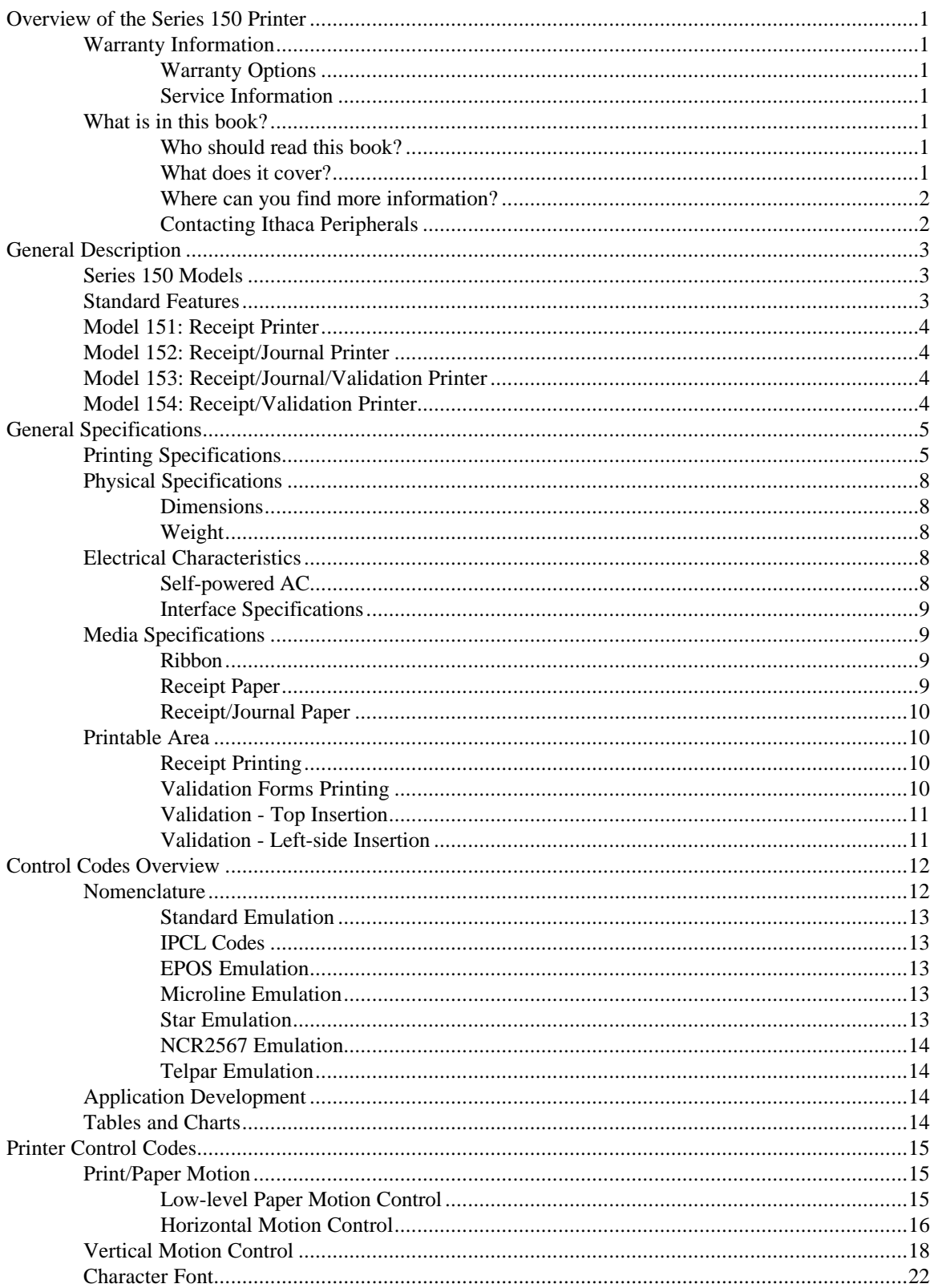

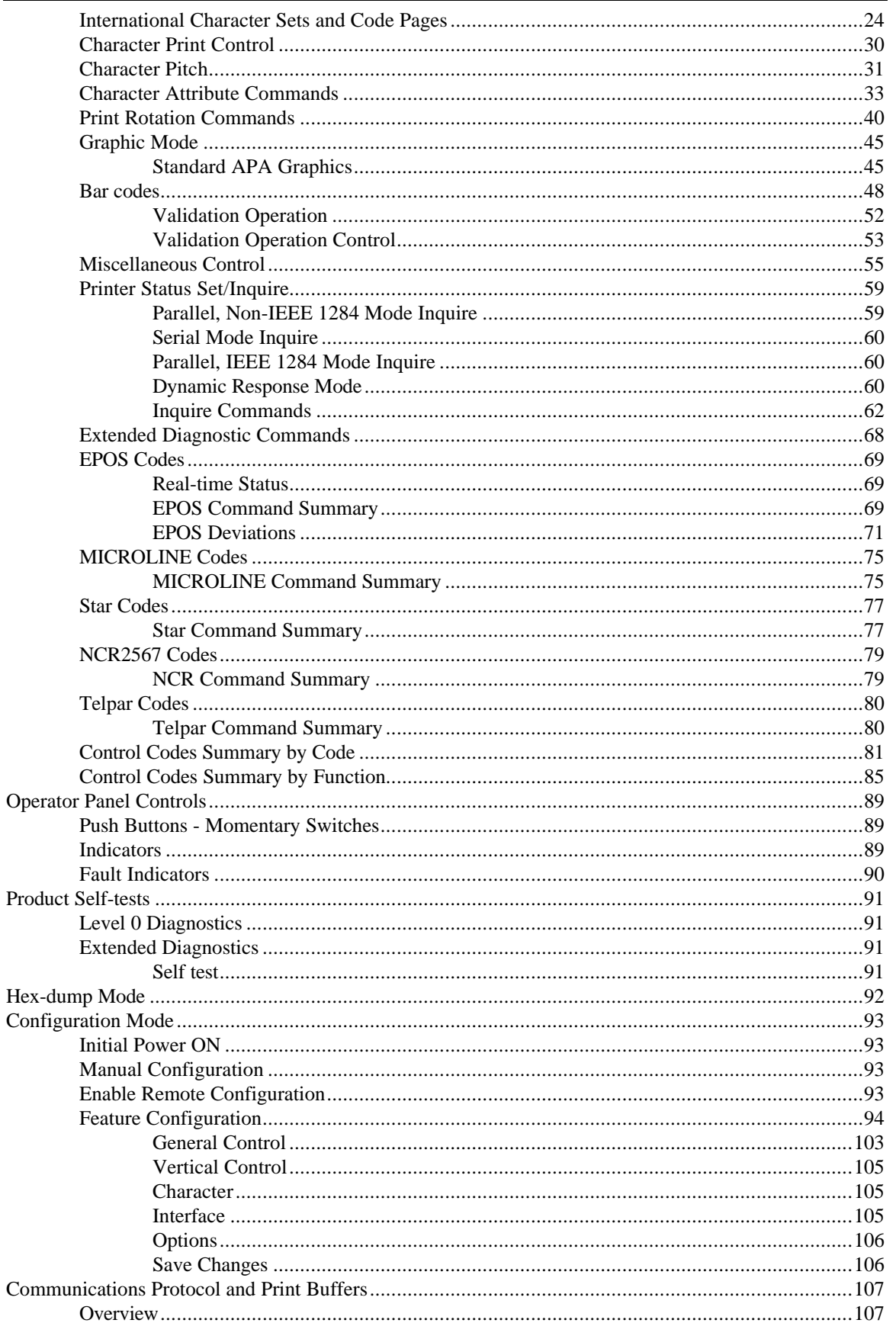

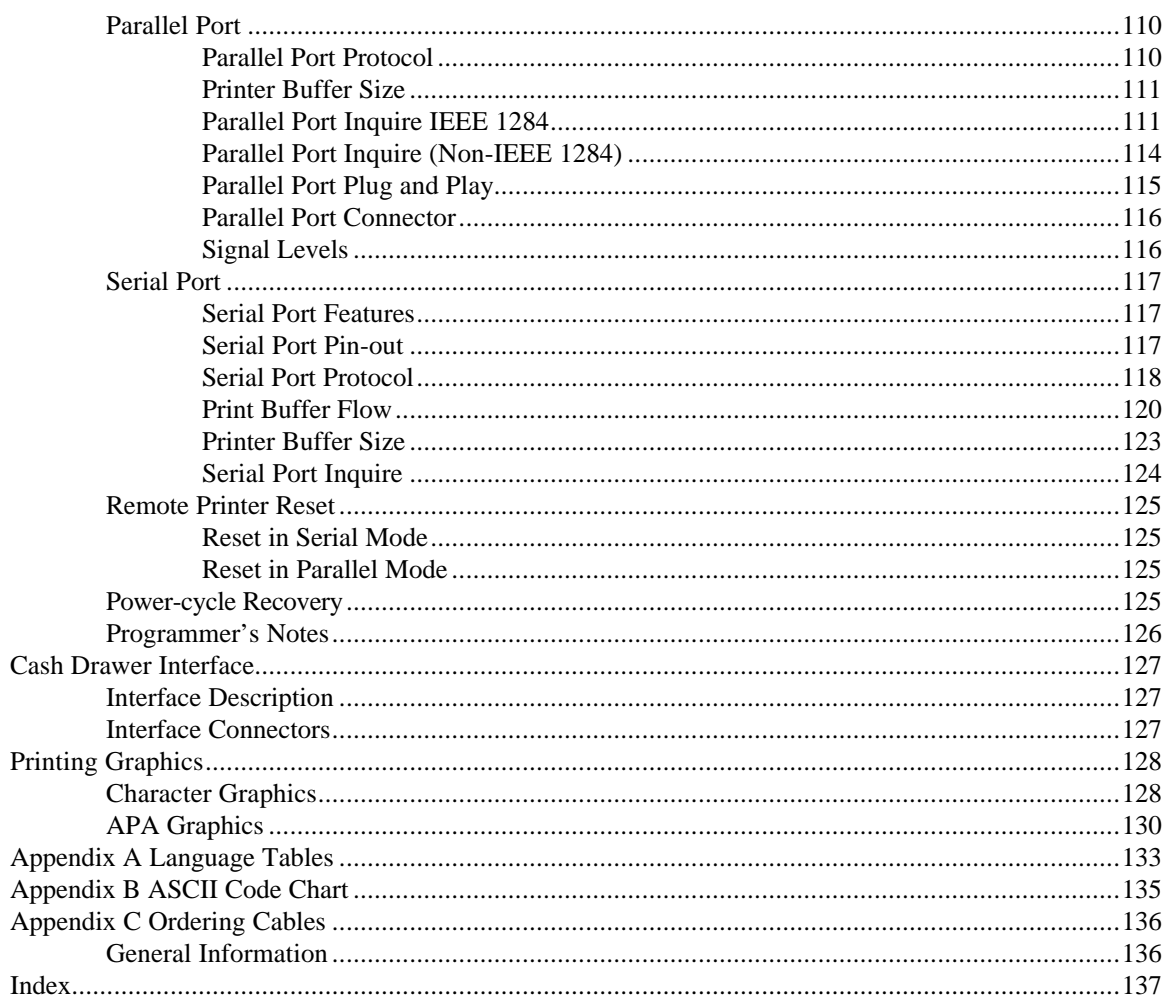

## **Table of Figures**

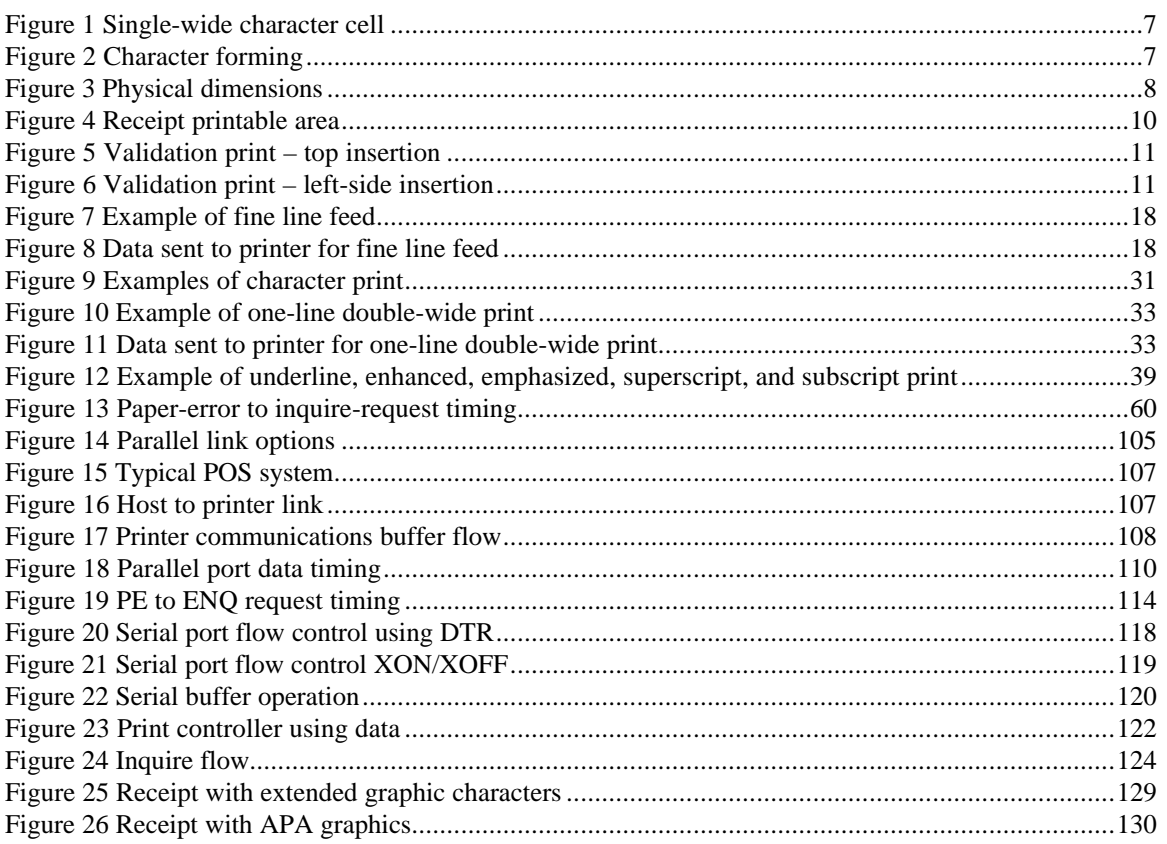

## **Table of Tables**

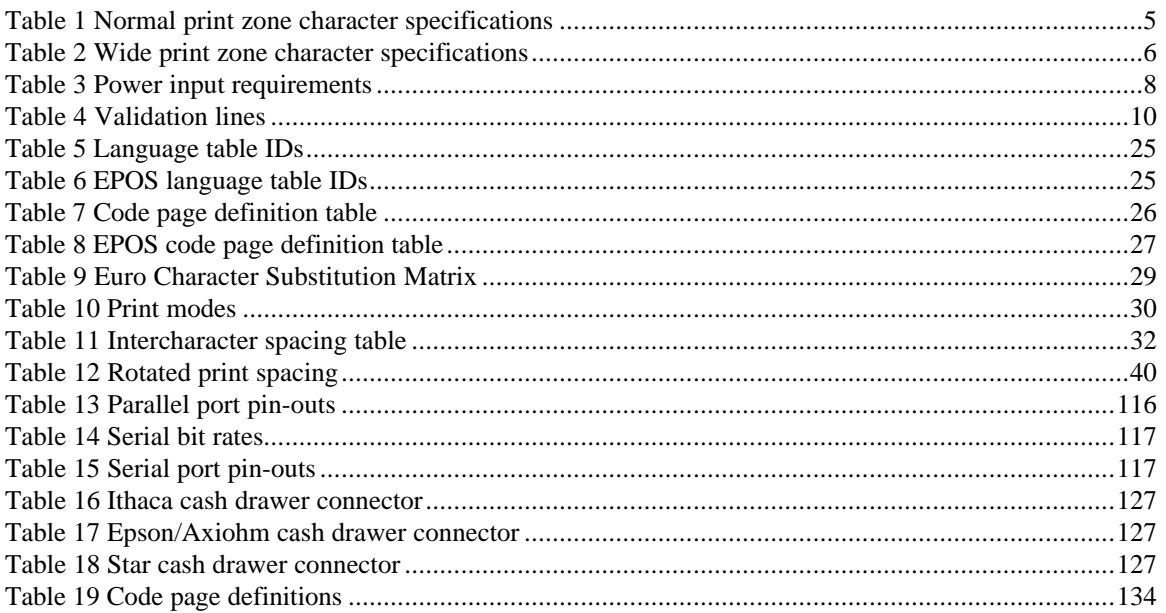

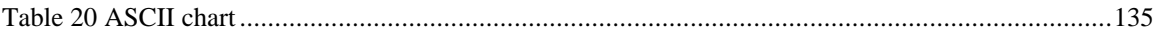

## **Chapter 1: Overview of the Series 150 Printer**

### **Warranty Information**

#### **Warranty Options**

All PcOS Series 150 Printers come with a standard 24-month warranty covering both parts and labor. An optional warranty, covering both parts and labor for an additional 12 months, may be purchased separately. For more information concerning the warranty options, please contact your dealer or the Sales Department at Ithaca Peripherals. See "Contacting Ithaca Peripherals" on page 2.

#### **Service Information**

Ithaca Peripherals has a full service organization to meet your printer service and repair requirements.

If your printer needs service, please directly contact Ithaca Peripherals' Technical Support Department at (607) 257-8901 for a return authorization.

Ithaca Peripherals offers the following service programs to meet your needs:

- Extended Warranty
- Depot Repair
- Maintenance Contract

### **What is in this book?**

#### **Who should read this book?**

This book is intended for system engineers or system integrators. It contains the information needed to integrate the Series 150 Printer with a point-of-sale terminal and to program the terminal to communicate with the printer.

#### **What does it cover?**

This guide provides the following information:

- Start-up information including diagnostics and fault conditions,
- Command descriptions,
- Character fonts,
- Printer features,
- Parallel and RS-232 interface information,
- Communications and buffers, and
- Command code reference tables.

#### **Where can you find more information?**

An Operator's Guide is available that describes set up and use of the Series 150 Printer. It describes basic procedures such as changing the paper; printing on a form; and replacing the ribbon cassette. A Maintenance Manual is also available. It shows how to repair the Series 150 Printer and lists the replacement parts. The Maintenance Manual is intended for trained, service technicians. For information about ordering these books or programs, refer to the next section.

In addition, there are a number of drivers available that will support various environments.

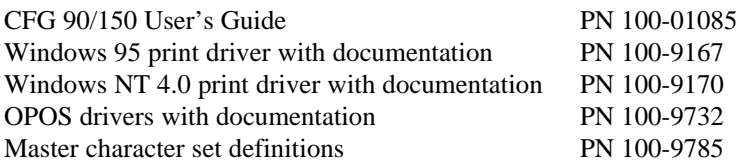

### **Contacting Ithaca Peripherals**

The Sales and Technical Support Departments will be able to help you with most of your questions. Contact the Sales Department to order documentation, receive additional information about the Series 150 Printer, order supplies, or obtain information about other products by Ithaca Peripherals. Contact the Technical Support Department for information about your warranty, to send a printer in for service, or for technical support.

You may reach both the Sales and Technical Support Departments at the following address and phone or fax numbers.

Ithaca Peripherals 20 Bomax Drive Ithaca, NY 14850

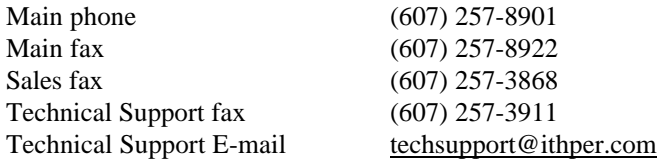

#### **Internet Support**

Ithaca Peripherals maintains an Internet web site. The address is http://www.ithper.com. On the technical support page, you will find support information on all of our printers. The Series 150 Printer support pages offer the latest information. They include the current version of this manual, program examples, test procedures, programming instructions, and supported print drivers.

## **Chapter 2: General Description**

## **Series 150 Models**

There are four basic models of the Series 150 Printer. They are:

Model 151 Receipt Printer; Model 152 Receipt/Journal Printer; Model 153 Receipt/Journal/Validation Printer; and Model 154 Receipt/Validation Printer.

## **Standard Features**

The following features are common to the entire family of printers:

- 340 cps logic-seeking print speed;
- 4.0 inches per second paper feed speed;
- 2.40-inch (normal) or 2.83-inch (wide) print zone;
- Snap on ribbon cassette;
- Dual cash drawer drivers with status;
- Centronics parallel, IEEE 1284, serial RS-232C, or USB interfaces;
- Configurable receive buffer;
- Standard, Epson, Microline, Star, NCR2567, and Telpar emulations;<sup>1</sup>
- Standard all-points-addressable (APA) or EPOS bit-image graphics;
- Standard and EPOS International Character Sets;
- 8, 10, 12, 15, 17.1, 20, and 24 characters per inch selections;
- Emphasized, enhanced, double-wide, double-high, double-wide double-high, half-high, underline, subscript, superscript, and rotated print;
- Operator-visible print zone;
- Self-diagnostics; and
- Setup and configuration utility program.

 $\overline{a}$ 

<sup>&</sup>lt;sup>1</sup> Other emulation's can be made available. Contact Ithaca Peripherals' Sales Department for more information. See "Contacting Ithaca Peripherals" on page 2.

## **Model 151: Receipt Printer**

The Model 151 receipt printer only provides receipt functions. The last line printed on the receipt is within one inch of the tear-off or cut-off edge. The receipt printing appears right-side up with the total at the bottom as the receipt appears from the top of the printer and is presented to the operator.

The receipt printer handles one-, two-, or three-ply paper. The optional cutter is able to cut one- and two-ply paper.

The Model 151 printer does not have the ability to validate. Commands that operate validation modes on other Series 150 Printers will not function.

## **Model 152: Receipt/Journal Printer**

The Model 152 receipt/journal printer adds the journal feature to the Model 151 receipt printer. The journal take-up is able to rewind the second copy of the 3.5-inch diameter 2-ply paper roll (125 feet).

The Model 152 printer does not have the ability to validate. Commands that operate validation modes on other Series 150 Printers will not function.

## **Model 153: Receipt/Journal/Validation Printer**

The Model 153 receipt/journal/validation printer adds a validation capability to the Model 152. The validation will accommodate up to 16 lines at 8.0 lines per inch (lpi) or 12 lines at 6.0 lpi.

The form is inserted from the front and extends out the left side and/or top of the printer. It rests on a fixed form stop. The validation movement is controlled from the movement of the receipt and journal.

## **Model 154: Receipt/Validation Printer**

The Model 154 receipt/validation printer adds validation, as described above, to the Model 151. This is a Model 153 without journal take-up.

## **Chapter 3: General Specifications**

## **Printing Specifications**

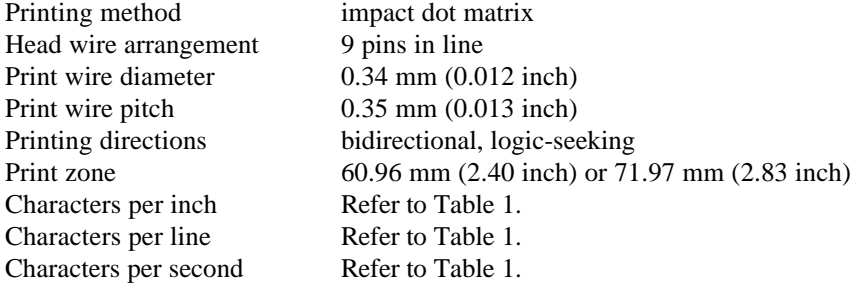

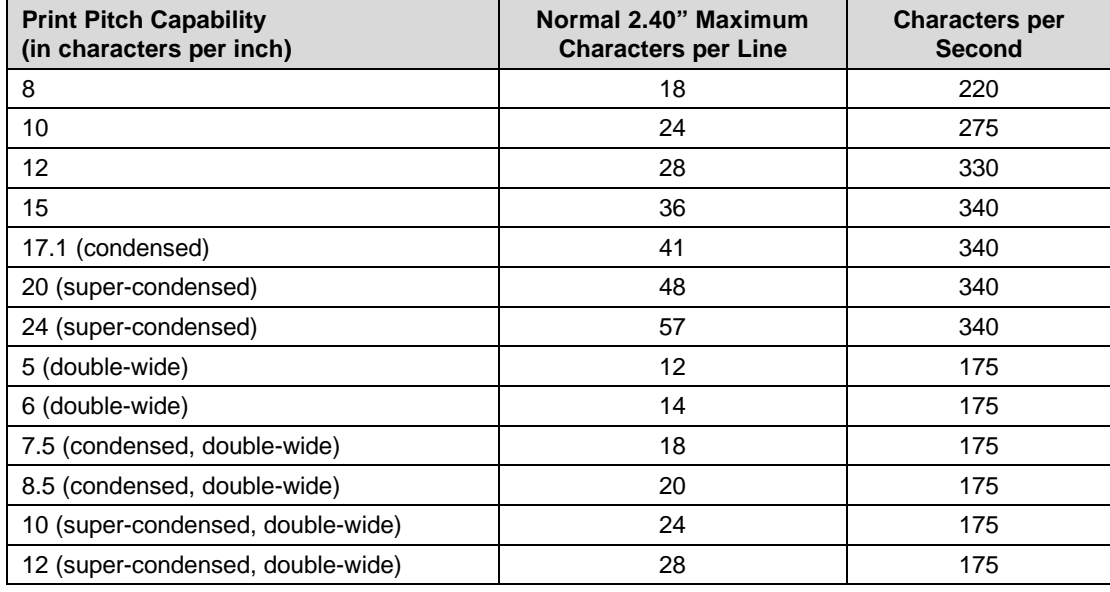

**Table 1 Normal print zone character specifications**

**Note:** The Series 150 Compatibility Mode can be set in menu RAM and will limit printing to 40 characters in 17.1 characters per inch (cpi).

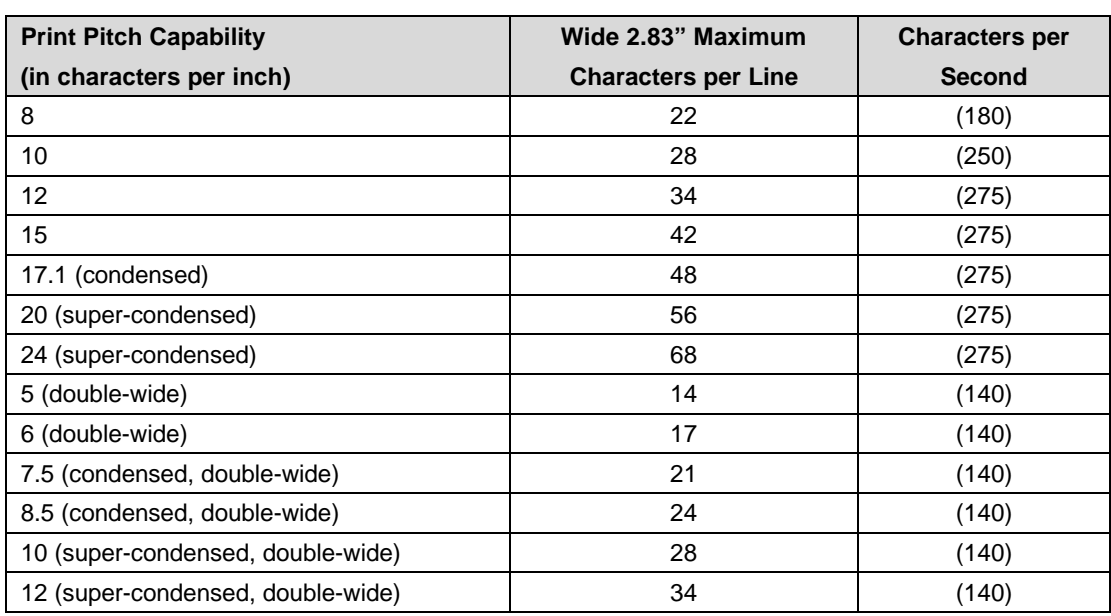

**Table 2 Wide print zone character specifications**

#### **Character Generation**

All the character sets and modes are based on one of two character cells, 10 wide by 9 high or 12 wide by 9 high. Double-wide mode is twice the width of normal mode, 20 wide by 9 high or 24 wide by 9 high.

In utility print mode, the character cell consists of five full dots and five half dots horizontally by nine full dots vertically. The character cell is 9 by 9. In high speed draft (HSD) mode, the character cell is shortened by one half and one full dot column yielding a 7 by 9 character.

Each character is justified to the left of the cell. The first four columns of the full dots and the first three columns of the half dots are used to generate the character in high speed draft. In utility mode, the first five columns of the full dots and the first four columns of the half dots are used. The last full dot and the last two half dots are used for character spacing in both modes.

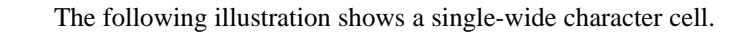

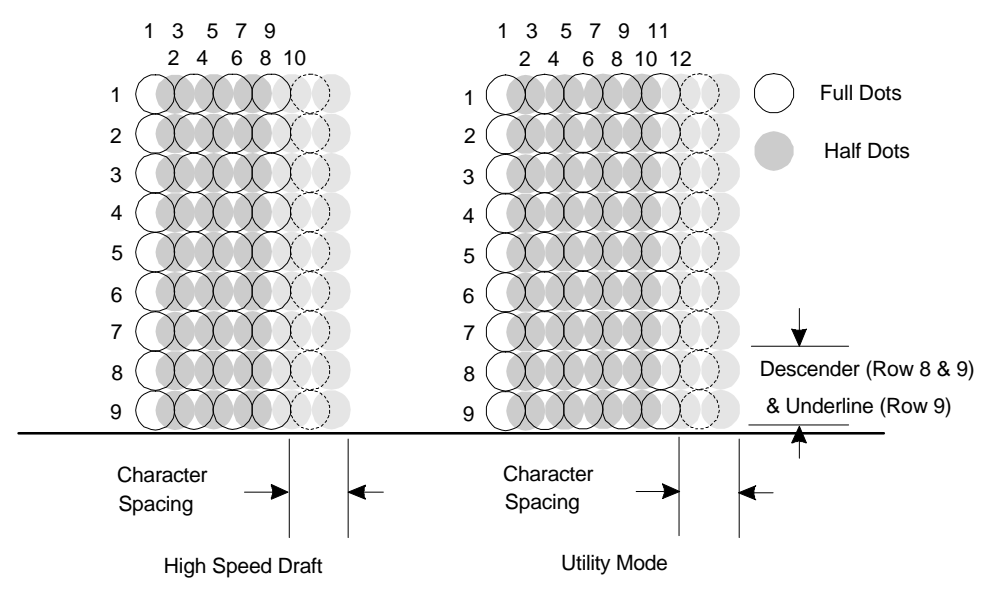

**Figure 1 Single-wide character cell**

The example above, which only holds true for the 12 cpi mode, shows the full dots as adjacent to each other in the character cell. The 10 cpi mode allows a gap between adjacent full rows; 17 and 24 cpi allow an overlap of full rows. The printer cannot print adjacent full and half dots in any single row. Some graphics (double-density, half-speed) allow adjacent rows to be printed by slowing the print speed by half. Slowing the print speed allows the time between half and full columns to be the same as the time between full columns in full-speed operation.

The following illustration shows the use of full and half dots as well as descenders to form characters.

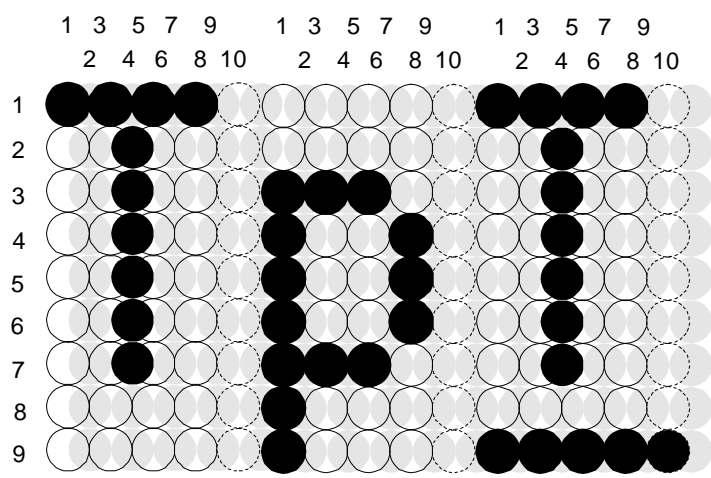

**Figure 2 Character forming**

## **Physical Specifications**

### **Dimensions**

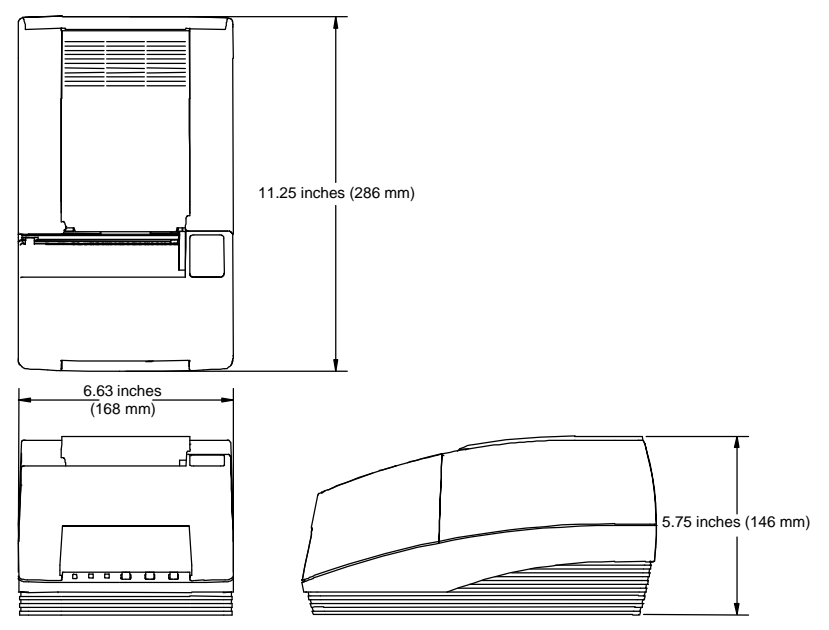

**Figure 3 Physical dimensions**

#### **Weight**

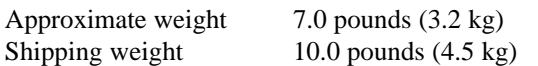

## **Electrical Characteristics**

### **Self-powered AC**

The Series 150 Printer is designed to be AC self-powered in domestic and international markets. The printer is equipped with a universal input power supply that is designed to operate worldwide without modification.

| <b>Supply</b><br><b>Voltage</b><br><b>Rating (VAC)</b> | <b>Supply</b><br><b>Voltage</b><br>Range (VAC) | <b>Frequency</b><br>(Hz) | <b>Rated</b><br><b>Power</b><br>(watts) | <b>Idle Current</b><br>(amps) | <b>Printing</b><br><b>Current (amps)</b> |
|--------------------------------------------------------|------------------------------------------------|--------------------------|-----------------------------------------|-------------------------------|------------------------------------------|
| $100 - 240$                                            | $90 - 264$                                     | 47 - 63                  | 45                                      | 0.08 @ 120VAC                 | $0.9 \ @ \ 120$ VAC                      |
|                                                        |                                                |                          |                                         | 0.04 @ 240VAC                 | 0.4 @ 240VAC                             |

**Table 3 Power input requirements**

#### **Interface Specifications**

#### **Serial**

The serial interface is a standard RS-232 interface on a 9-pin D-shell connector. It is defined as a standard DTE device. A null modem cable is required to interface the printer to another DTE device (i.e. a personal computer). See the serial port description later in this manual for more information.

#### **Parallel**

The parallel port is a standard 25-pin D-shell as defined in the IEEE 1284-A standard. See the parallel port description later in this manual for more information.

#### **USB**

The USB interface is a standard Series "B" receptacle as defined in the USB standard. The printer is a self-powered device and does not draw power over the cable.

#### **Cash Drawer**

The Series 150 Printer supports dual cash drawers with status. The interface will provide status and 24 VDC at up to 1.5 amps to the cash drawer. See the cash drawer interface description later in this manual.

### **Media Specifications**

#### **Ribbon**

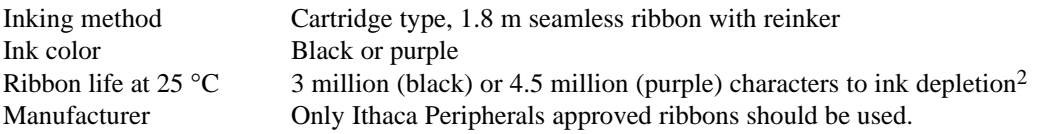

#### **Receipt Paper**

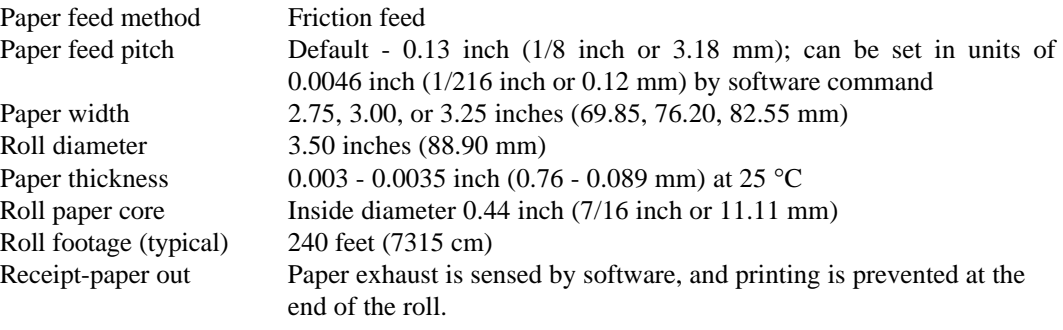

1

 $2$  The ribbon must be from an approved manufacturer and tested with a rolling ASCII test pattern using 15 characters per inch (cpi) in high speed draft (HSD) mode.

#### **Receipt/Journal Paper**

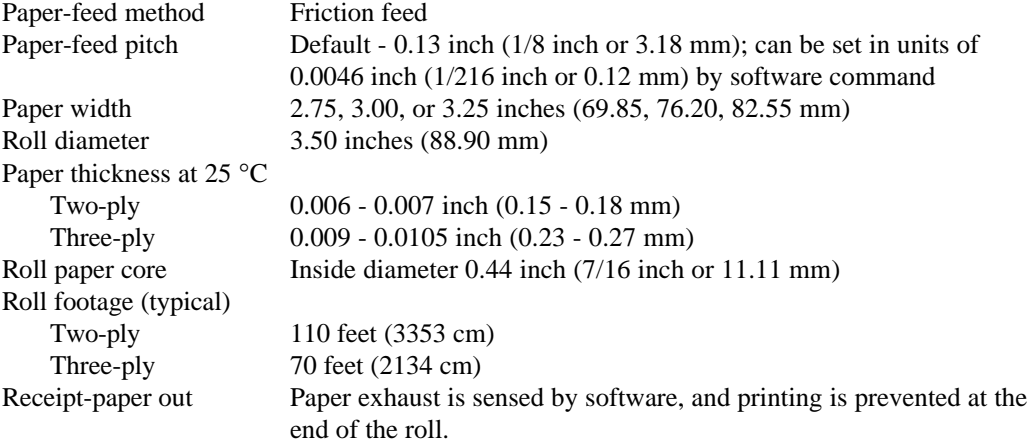

## **Printable Area**

#### **Receipt Printing**

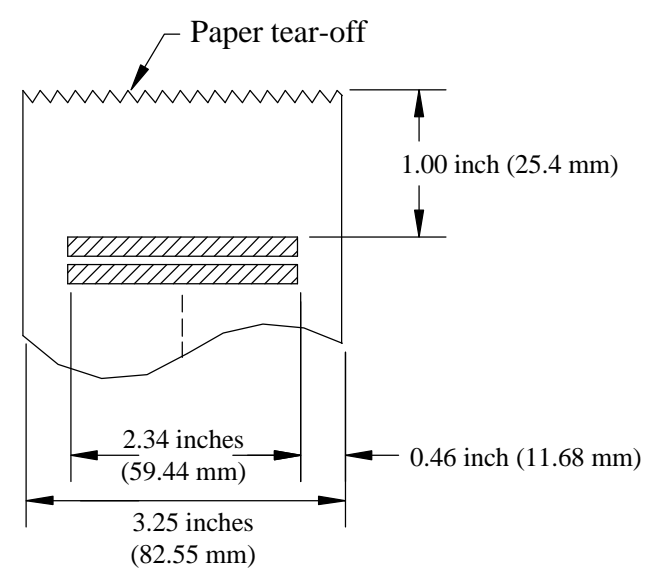

**Figure 4 Receipt printable area**

#### **Receipt Printing with the Autocutter**

The paper is cut one inch from the last line of print, which minimizes the wasted paper required when the paper must be moved to the cut-off position.

#### **Validation Forms Printing**

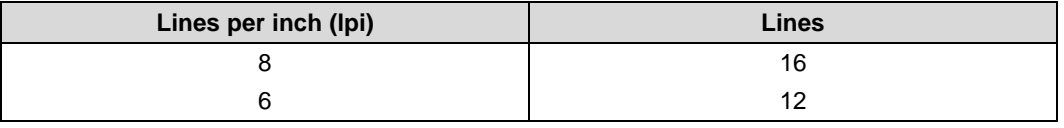

**Table 4 Validation lines**

**Validation - Top Insertion**

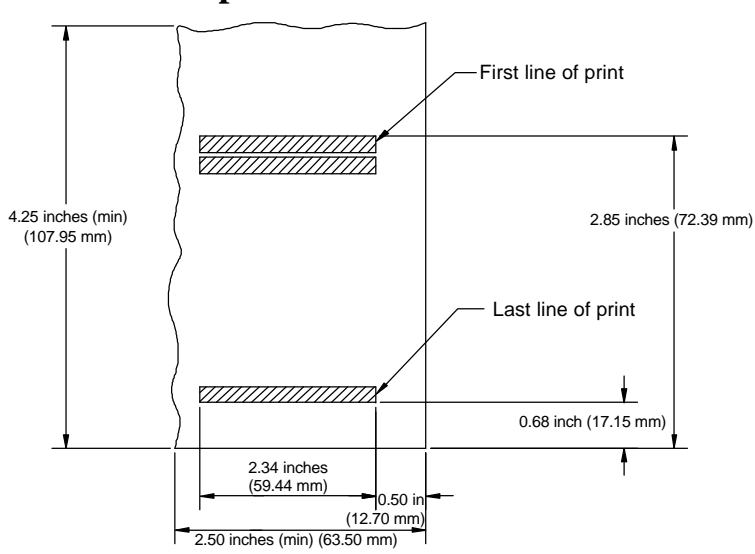

**Figure 5 Validation print – top insertion**

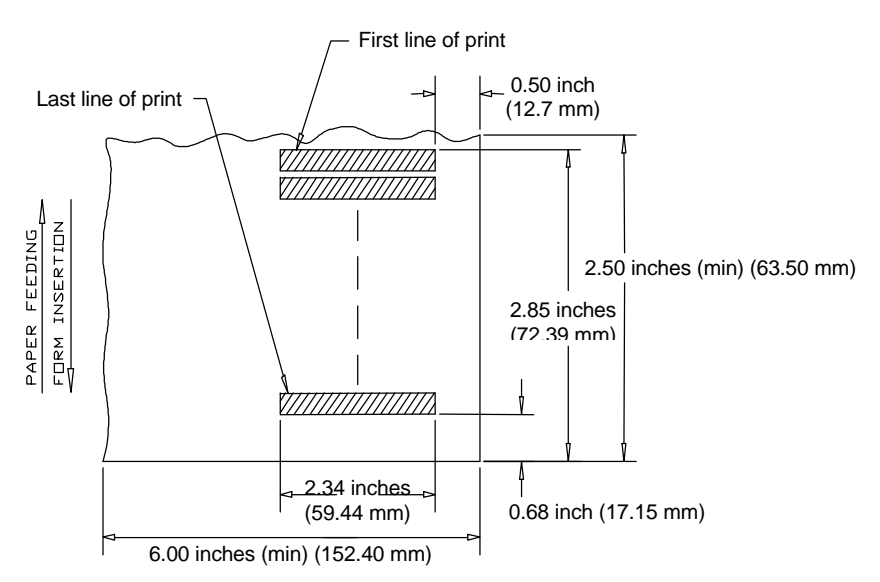

**Validation - Left-side Insertion**

**Figure 6 Validation print – left-side insertion**

#### **Validation Forms Insertion**

Form insertion is from the top or the left side of the printer. Automatic form location is under software or firmware control. Character rotation under software control will allow check validation to appear right-side up when the check is removed.

## **Chapter 4: Control Codes Overview**

This programmer's guide is designed to help users of the PcOS Series 150 Printer develop applications. The Series 150 Printer is a point-of-sale (POS) printer that has several features not normally found on general purpose printers. Because of these special features, the Series 150 Printer has distinct control codes. This manual documents the control codes with an emphasis on those codes that are unique to the Series 150 Printer.

All PcOS Series 150 Printers have either a serial or parallel interface. Both interfaces provide the same printer control<sup>3</sup> and use the same codes.

### **Nomenclature**

When describing control codes, there is often confusion as to whether the description is decimal, hexadecimal, or ASCII. To minimize the confusion, this manual will use the following nomenclature when describing control code sequences.

[ ] encloses a control character. This is a single, 8-bit value as defined in the standard ASCII tables. An example would be [ESC], which would represent a 1BH or 27 decimal. < > encloses an 8-bit value in decimal format. This value will be from 0 to 255. An example would be <2>, which would represent 02H or 2 decimal. <n> indicates a variable parameter. <n> can have a value of from 0 to 255. The meaning of <n> is described and defined in the description of the command.  $\langle n_1 \rangle \langle n_2 \rangle$  indicates that there are two parameters,  $\langle n_1 \rangle$  and  $\langle n_2 \rangle$ , where both can have values from 0 to 255.  $\langle m_1 \rangle$   $\langle m_2 \rangle$  is an IPCL parameter consisting of two digits where  $\langle m_1 \rangle$  and  $\langle m_2 \rangle$  are ASCII characters from 0 to 9. The values will be combined to form a value from 0 to 99. If  $\langle m_{3} \rangle$  is included, the parameter will be combined to form a value from 0 to 999. If two values are specified, there must be two bytes added to the IPCL code. In other words, if the command specifies  $\langle m_1 \rangle \langle m_2 \rangle$  and the desired value is 5, the value must be specified as 05. x (all other characters in control strings) represent ASCII characters. For example, [ESC] 1 would represent 1BH followed by 31H. The CFG150 configuration and demonstration program<sup>4</sup> uses the same nomenclature. Print examples shown in this manual are available for CFG150.

-

<sup>&</sup>lt;sup>3</sup> The serial and IEEE 1284 interfaces provide a few additional interface capabilities over the standard parallel interface. Both serial and IEEE 1284 interfaces provide a bidirectional data path.

<sup>4</sup> CFG150 is available from Ithaca Peripherals. The program runs on IBM personal computers and compatibles.

In many cases, applications require that control sequences be specified in hexadecimal or decimal codes. In most cases, commands are specified in ASCII, hexadecimal, and decimal. The table in Appendix B lists ASCII, decimal, and hexadecimal equivalents.

#### **Standard Emulation**

The standard control codes for the Series 150 Printer are extensions and subsets of the IBM emulation provided on other PcOS products. In all cases, an application designed for a Series 50 Printer with IBM code sets will function with a Series 150 printer. There are, however, more features in the Series 150 Printer that can be used for new applications.

#### **IPCL Codes**

IPCL (Ithaca Printer Control Language) codes are designed to control a printer without using control characters, i.e., characters less than 20H. Only the standard emulation supports IPCL. Not all commands are supported by IPCL codes. For those commands that are, the IPCL code is listed.

In rare cases, an IPCL code will interfere with the text that is to be printed. The IPCL translator can be disabled with an [ESC]  $y \le 4$  command.

#### **EPOS Emulation**

ESC/POS<sup>5</sup> is referred to here as EPOS. The Series 150 Printer supports an EPOS emulation with extensions. The emulation is designed to allow the Series 150 Printer to be used with applications that are designed for Seiko Epson printers. It is intended that the standard emulation be used for new applications. Not all of the features of Series 150 Printers are supported by EPOS.

This manual will include the EPOS code equivalent for features of the Series 150 Printer that are supported by EPOS. When EPOS commands are significantly different from the standard emulation, an independent EPOS description is provided.

#### **Microline Emulation**

The standard control codes for the Series 150 Printer are extensions and subsets of the Microline emulation provided on other PcOS products. In all cases, an application designed for a Series 50 Printer with Microline 150 Printer that can be used for new applications.

#### **Star Emulation**

The standard control codes for the Series 150 Printer are extensions and subsets of the Star emulation provided on other PcOS products. In all cases, an application designed for a Series 50 Printer with Star code sets will function with a Series 150 Printer. There are, however, more features in the Series 150 Printer that can be used for new applications.

 $\overline{a}$ 

<sup>&</sup>lt;sup>5</sup> ESC/POS is a registered trademark of the Seiko Epson Corporation.

#### **NCR2567 Emulation**

The standard control codes for the Series 150 Printer are extensions and subsets of the NCR2567 emulation provided on other PcOS products. In all cases, an application designed for a Series 50 Printer with NCR2567 code sets will function with a Series 150 Printer. There are, however, more features in the Series 150 Printer that can be used for new applications.

### **Telpar Emulation**

The standard control codes for the Series 150 Printer are extensions and subsets of the Telpar emulation provided on other PcOS products. In all cases, an application designed for a Series 50 Printer with Telpar code sets will function with a Series 150 Printer. There are, however, more features in the Series 150 Printer that can be used for new applications.

## **Application Development**

To aid in application development and help the programmer understand the Series 150 Printer, this manual is broken down into two major sections. The first section is a detailed description of each of the commands. The second section is an explanation of how the printer works. It explains the internal print buffer, the communications link, and how the host computer and printer interact.

## **Tables and Charts**

Throughout this guide, there are charts and tables that list commands and features. In most cases, the charts cross reference the page that describes the command. Commands are grouped by function and can at times be hard to find. To minimize the time it takes to find commands, there are two code summary charts in the following section, one ordered by code and one by function.

## **Chaper 5: Printer Control Codes**

## **Print/Paper Motion**

#### **Low-level Paper Motion Control**

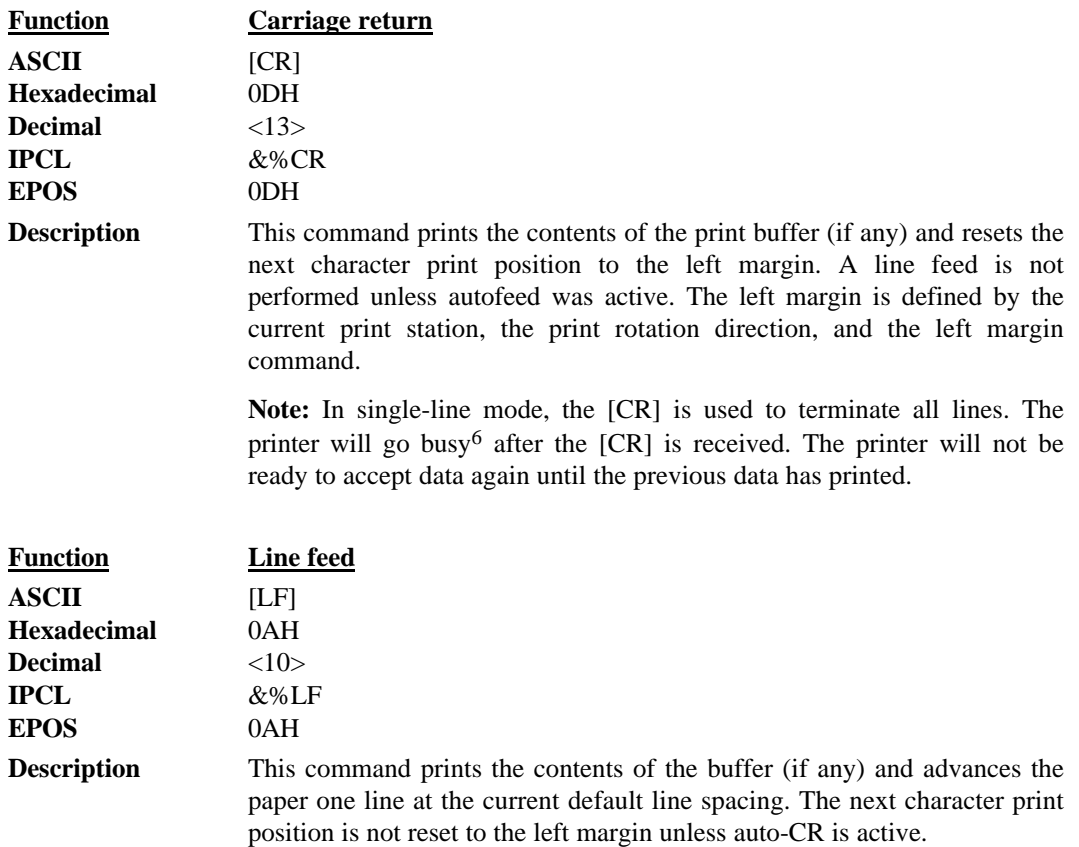

 $\overline{a}$ 

 $6\;$  In one-line mode, the parallel port busy signal will occur as a result of receiving the [CR].

In serial mode, the busy indication will be delayed until the [CR] is processed by the input software. Data sent to the printer after the [CR] will not be lost unless the printer is power cycled.

### **Horizontal Motion Control**

There are several commands that can control the horizontal position of characters. Many applications use space control to position fields. However, there is the ability to control character position with horizontal tab stops. This is done by using the horizontal tab [HT] to move to those tab stops.

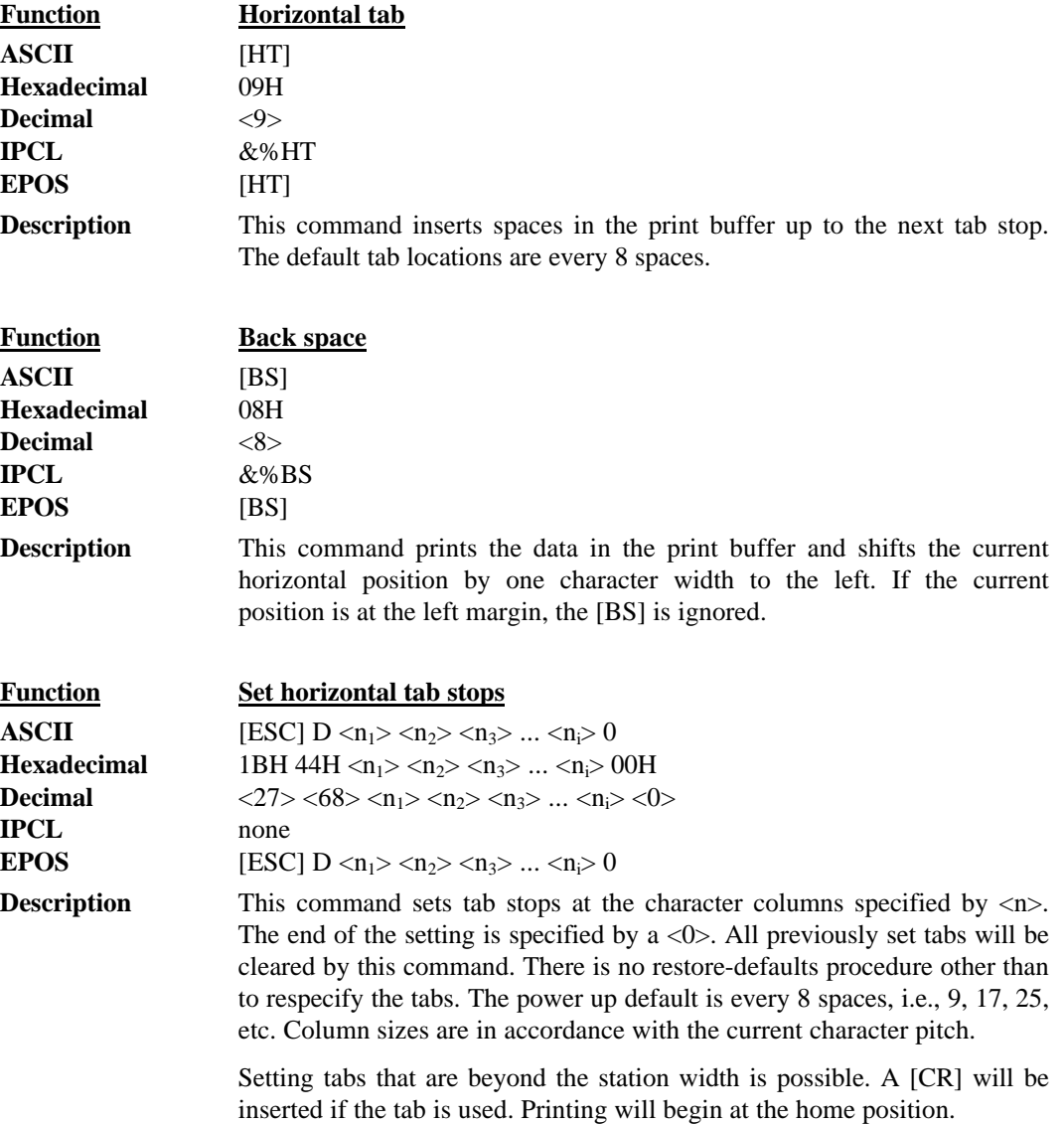

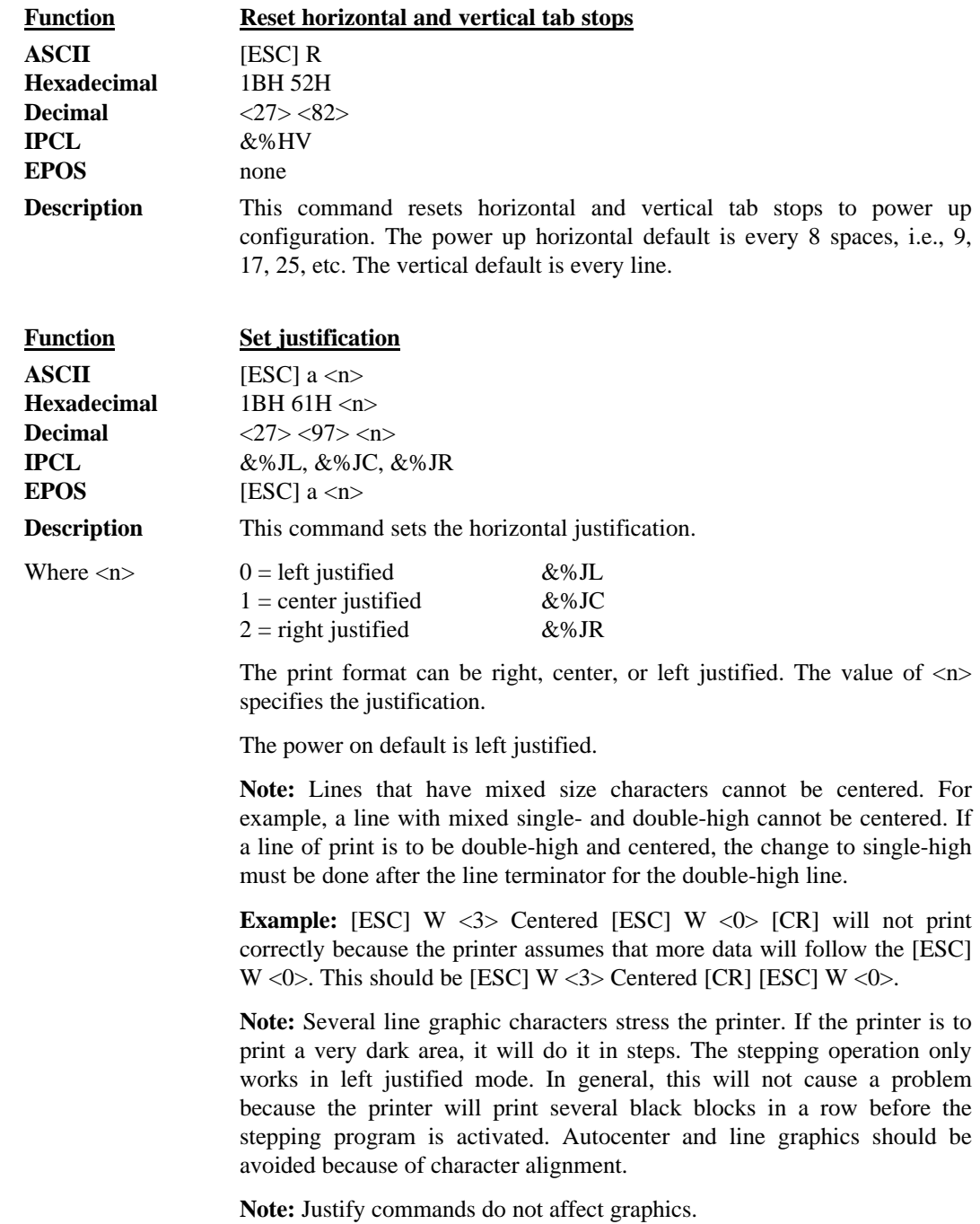

## **Vertical Motion Control**

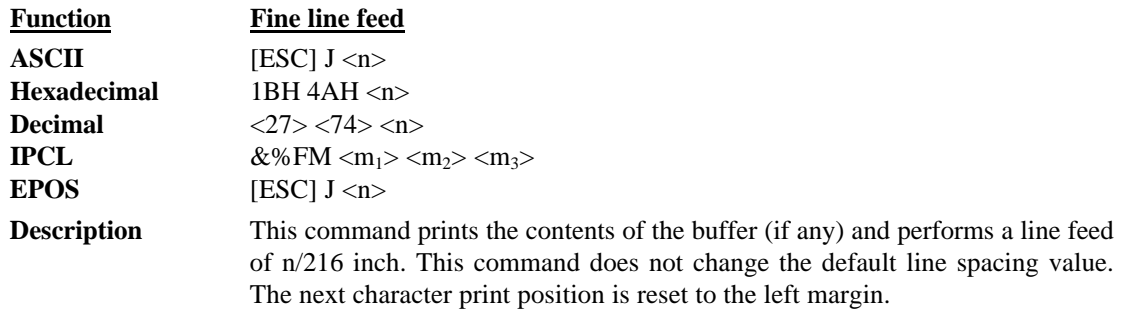

**EPOS Note:** In EPOS mode, this command performs line feeds in n/144-inch increments.

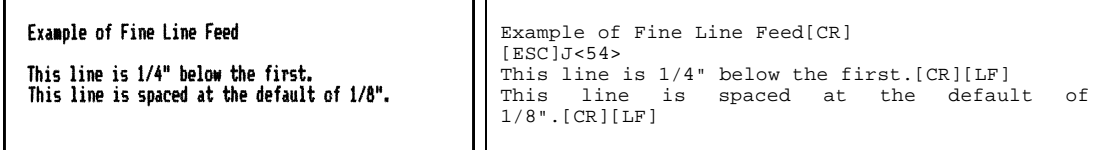

#### **Figure 7 Example of fine line feed**

**Figure 8 Data sent to printer for fine line feed**

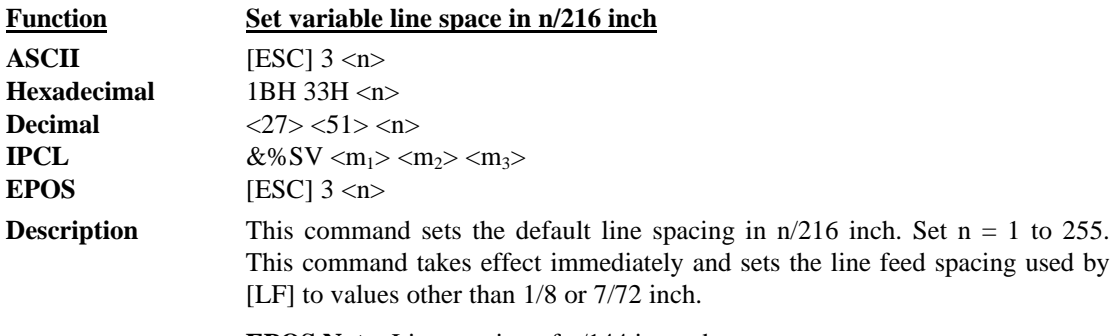

**EPOS Note:** Line spacing of n/144 is used.

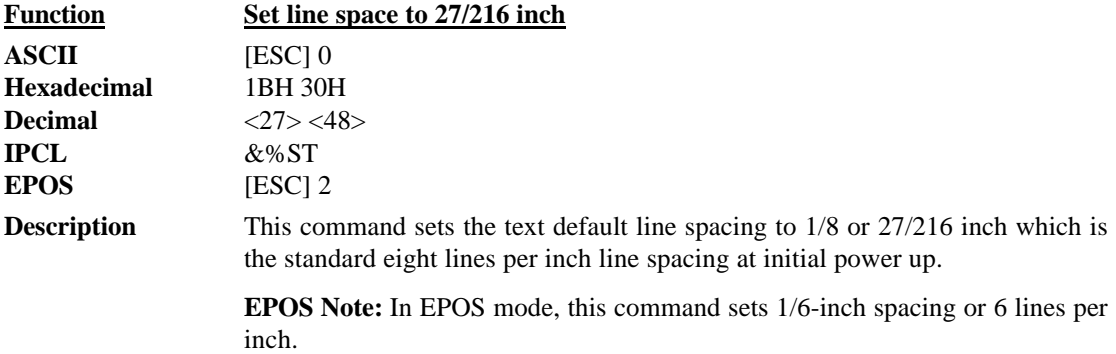

**Programmer's Guide PcOS Series 150 Control Codes**

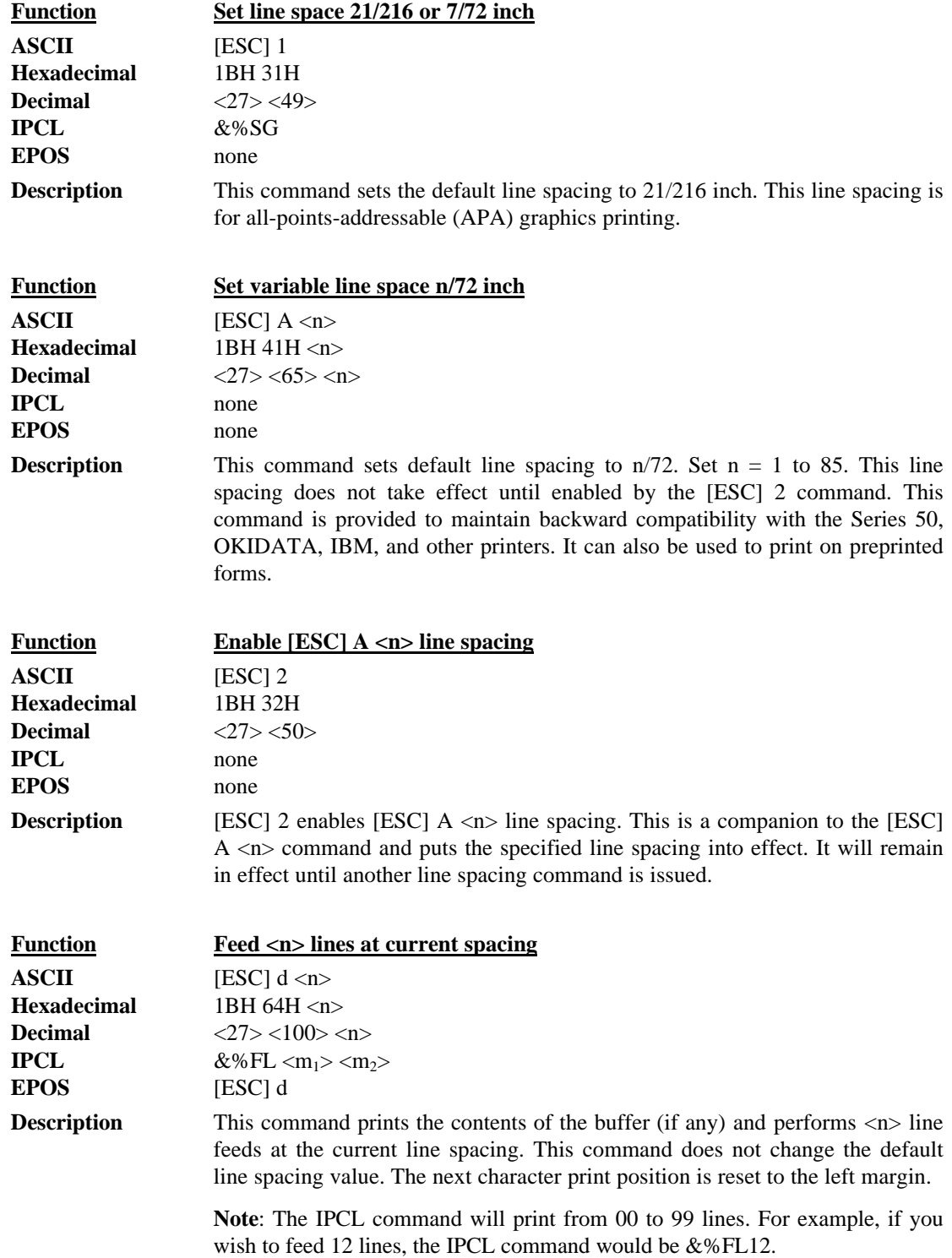

Vertical Motion

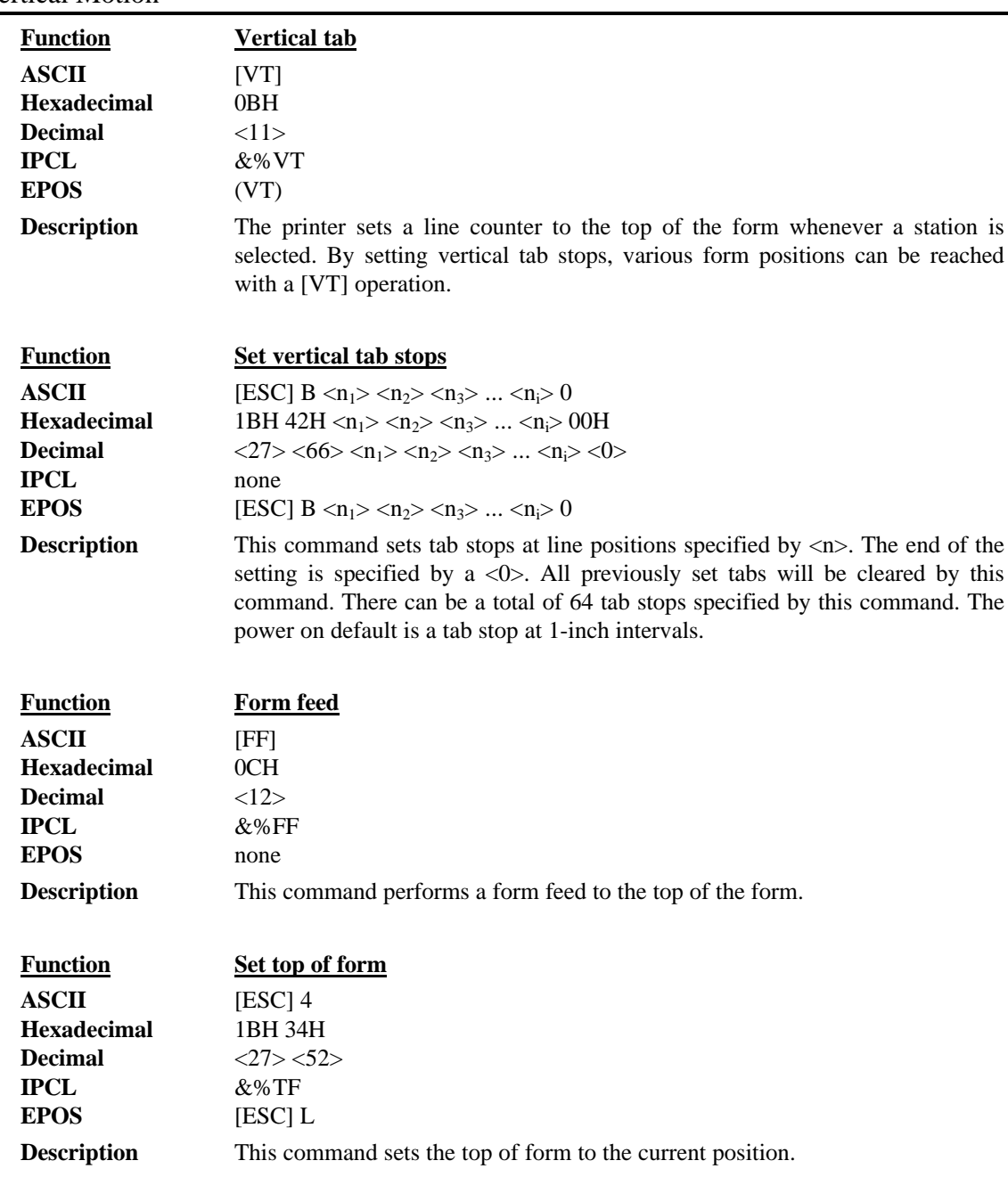

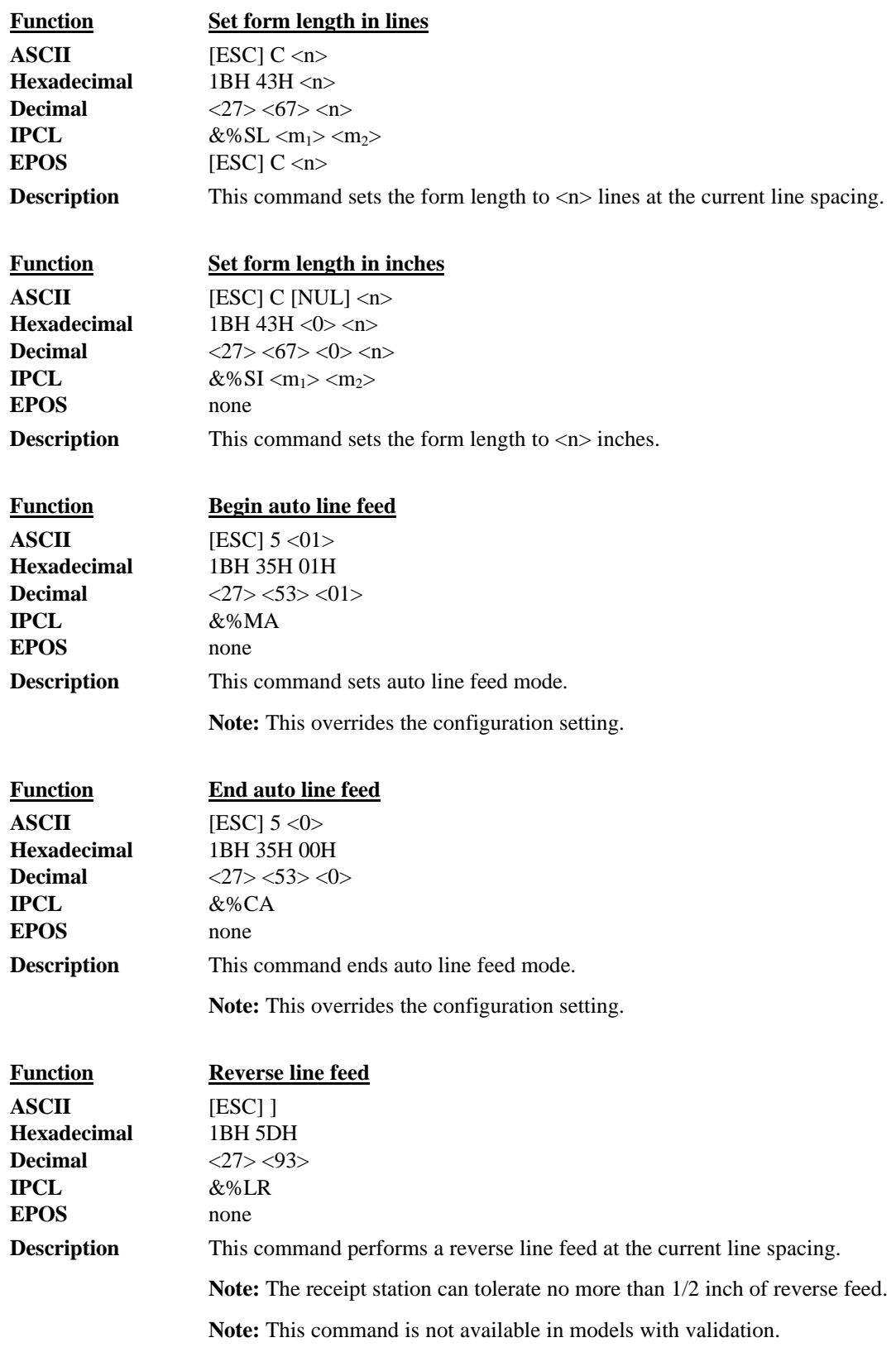

## **Character Font**

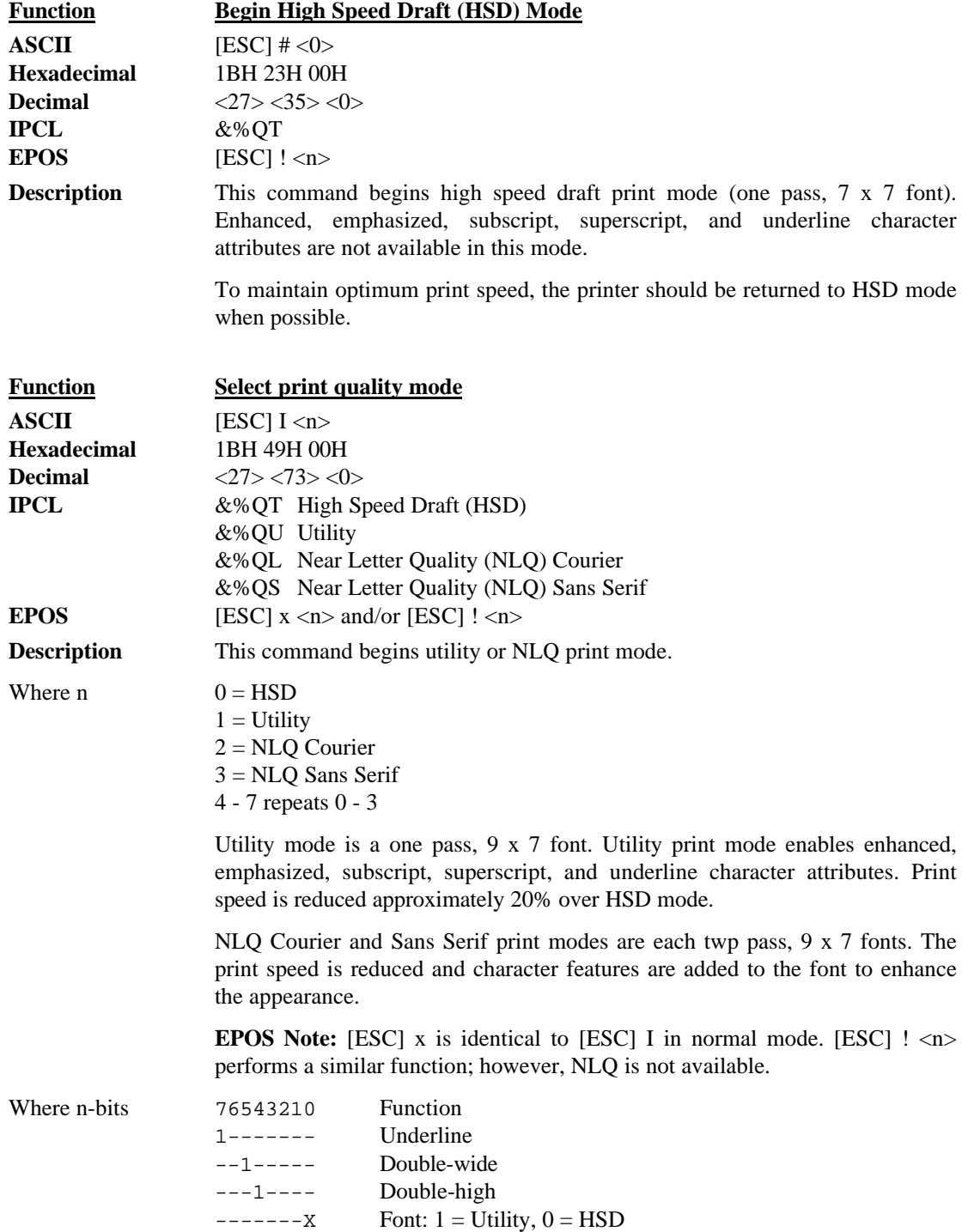

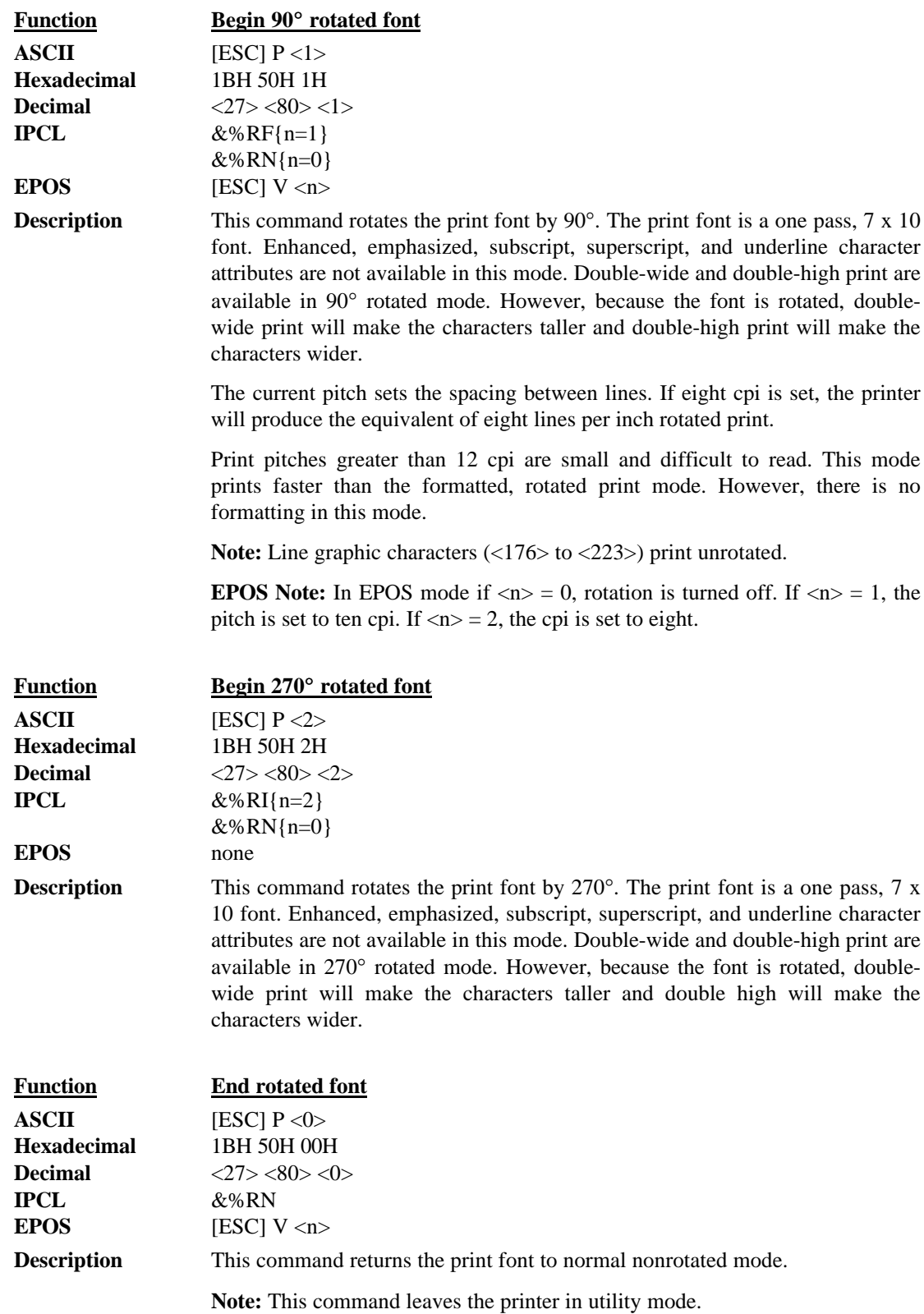

### **International Character Sets and Code Pages**

The Series 150 Printer supports 65 different international character sets. In IBM and EPOS printers, there has historically been two ways of selecting a character set. The first way substitutes international characters in the upper 128 characters of the standard character set to support different countries. As time passed, this approach became difficult to support. It became a problem for the application to match the characters displayed and the characters printed. To solve the problem, code pages were developed. The printer and the display could use the same code page and the application would then display and print the same characters. IBM and EPOS defined new commands to select code pages and left the old commands in effect.

The Series 150 Printer supports international character sets as well as code pages. However, both methods are extended in the Series 150 Printer. This is to allow the most flexibility for the application programmer. In IBM mode, there are 19 character sets and 60 code pages. In EPOS mode, there are 57 character sets and five code pages.<sup>7</sup>

The Series 150 Printer has extended the IBM code page selection command to allow the character sets as well as normal IBM code pages to be selected. The EPOS character set select command has been extended to allow additional character sets over and above the 11 defined by EPOS. The EPOS code page select command has not been extended as there is no EPOS definition beyond the first six ID's.

All characters in code pages as well as character sets are addressed as 0 thorough 255. (Characters below 32 must be addressed with the [ESC]  $\wedge$  <n> command.) Code pages may be changed at any time and are active for all features including rotated print.

As discussed above, there are two commands for language selection in IBM mode. The first is [ESC] ! which will select one of 19 international character sets. This command will not select all the possible sets and is provided for compatibility with older programs. The second is [ESC] [ T which will select any of the 58 code pages. In EPOS mode, the command [ESC] R has been expanded and will select any of the 59 international character sets or code pages.

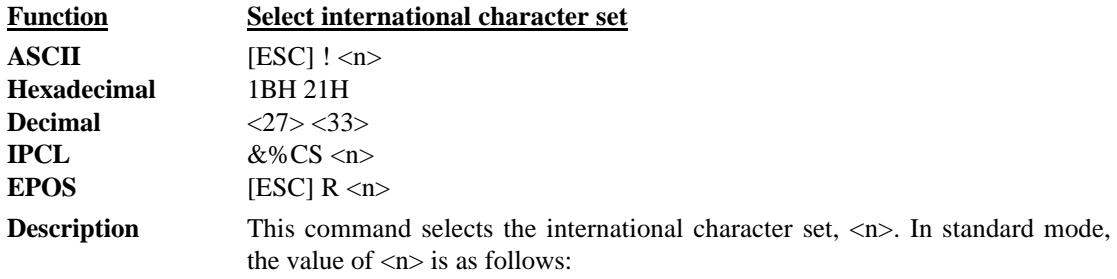

 $\overline{a}$ 

<sup>&</sup>lt;sup>7</sup> Epson provides limited code page support through ID to code page translation. Only six translations are defined.

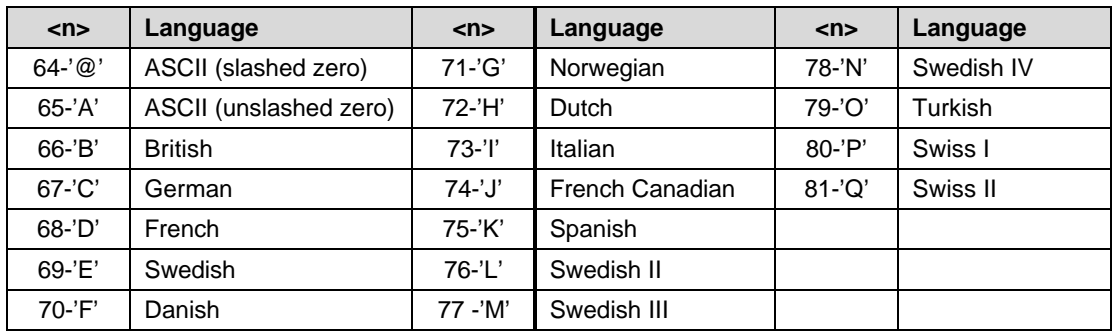

**Table 5 Language table IDs**

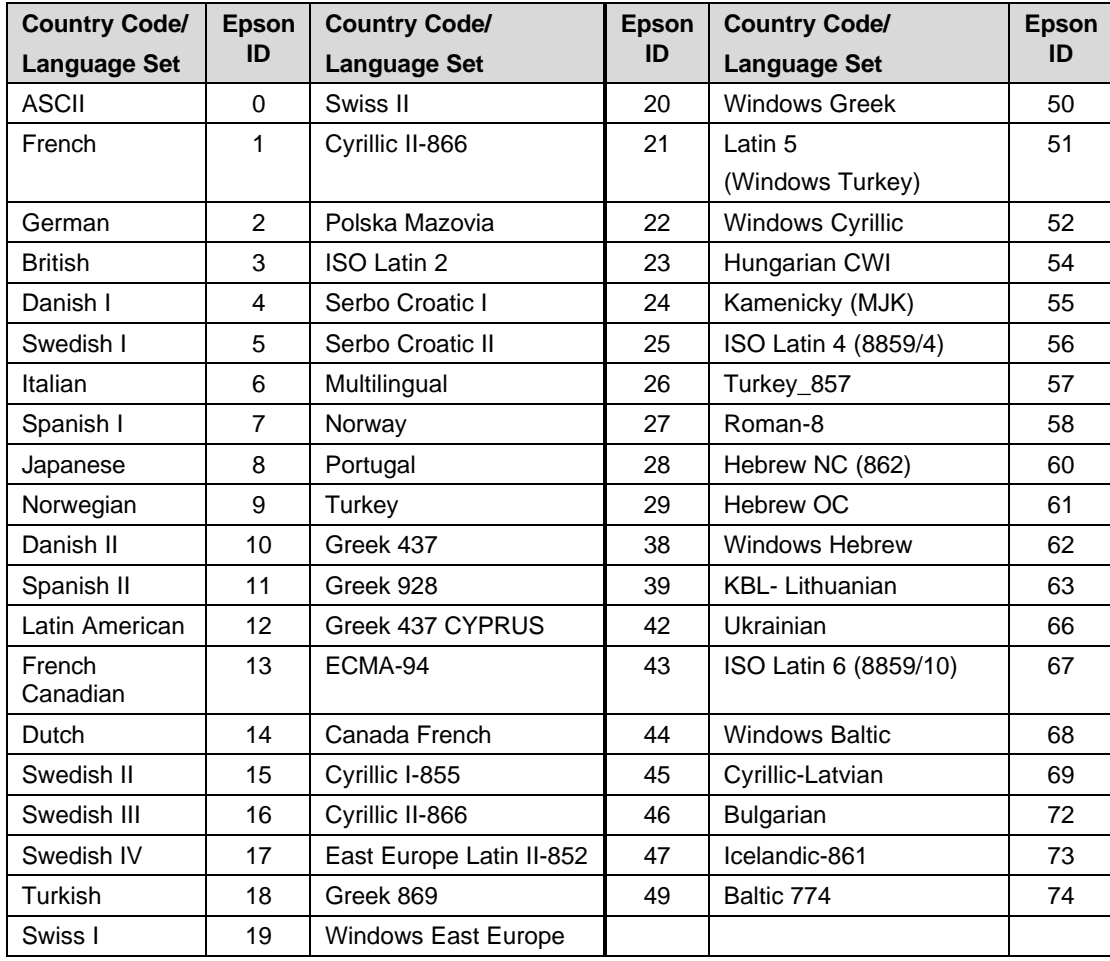

#### **Table 6 EPOS language table IDs**

**Note:** There is a demonstration script distributed with the CFG150 program that will print a complete character chart for IBM or EPOS modes. See the CFG150 distribution disk.

Character Sets and Code Pages

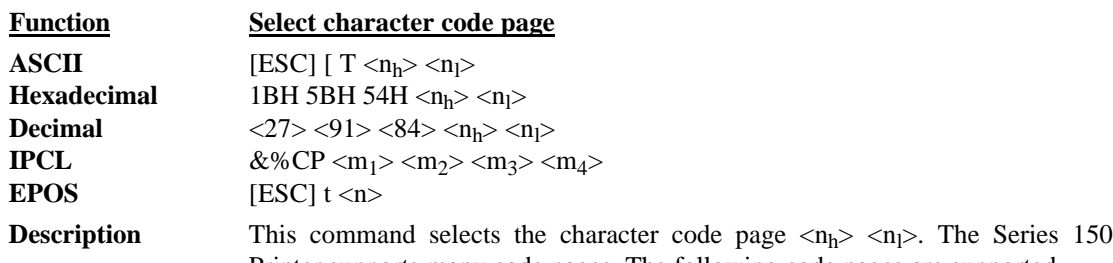

Printer supports many code pages. The following code pages are supported.

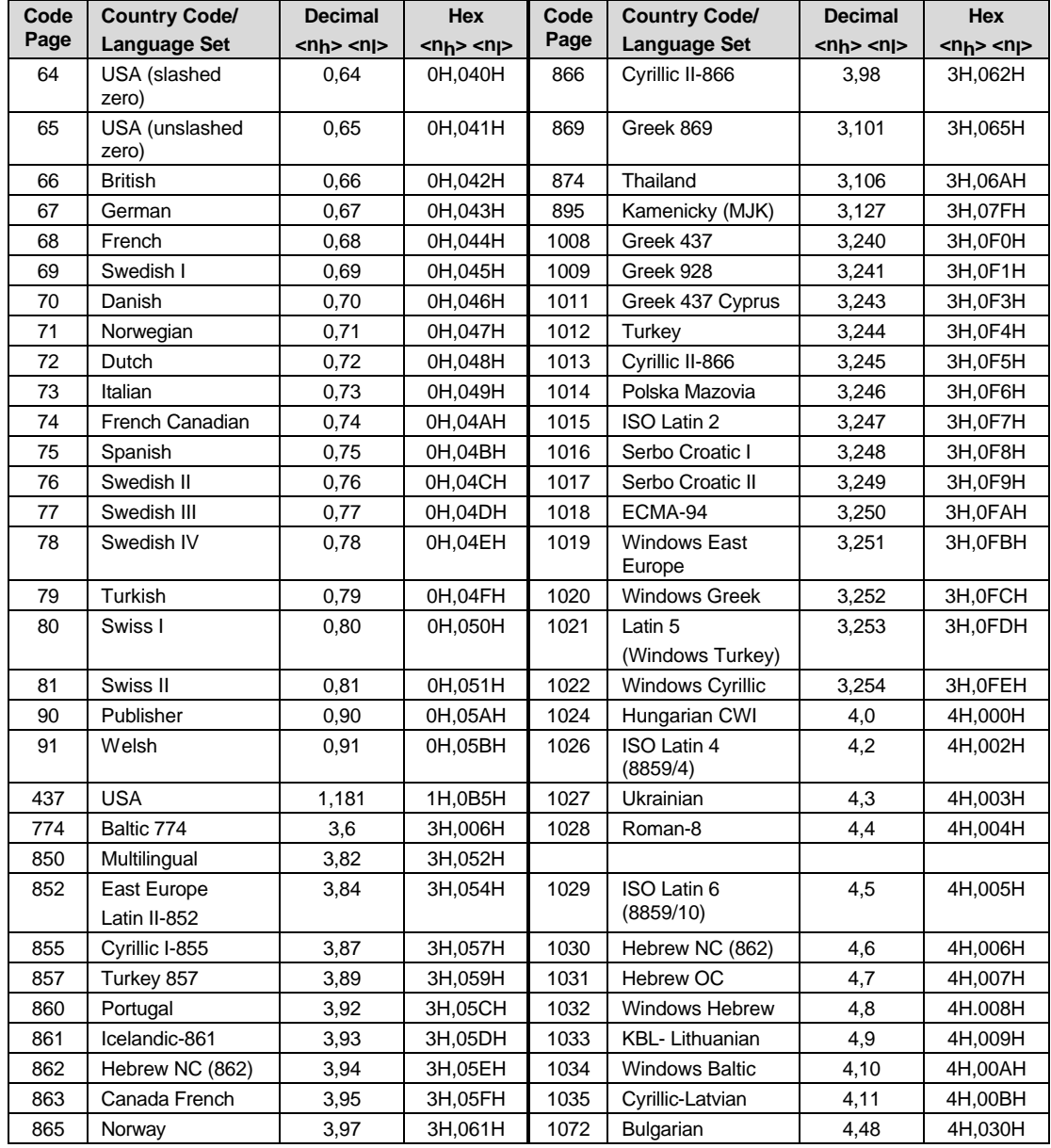

**Table 7 Code page definition table**

**Note:** The code page field is a 16-bit field that is equivalent to the code page number. For example,  $1 * 256 + 181 = 437$ . For the IPCL command, the page is specified in ASCII as a 4-byte field.
**EPOS Note:** EPOS defines  $\langle n \rangle$  as follows:

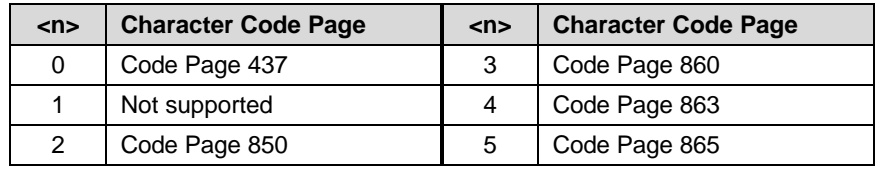

**Table 8 EPOS code page definition table**

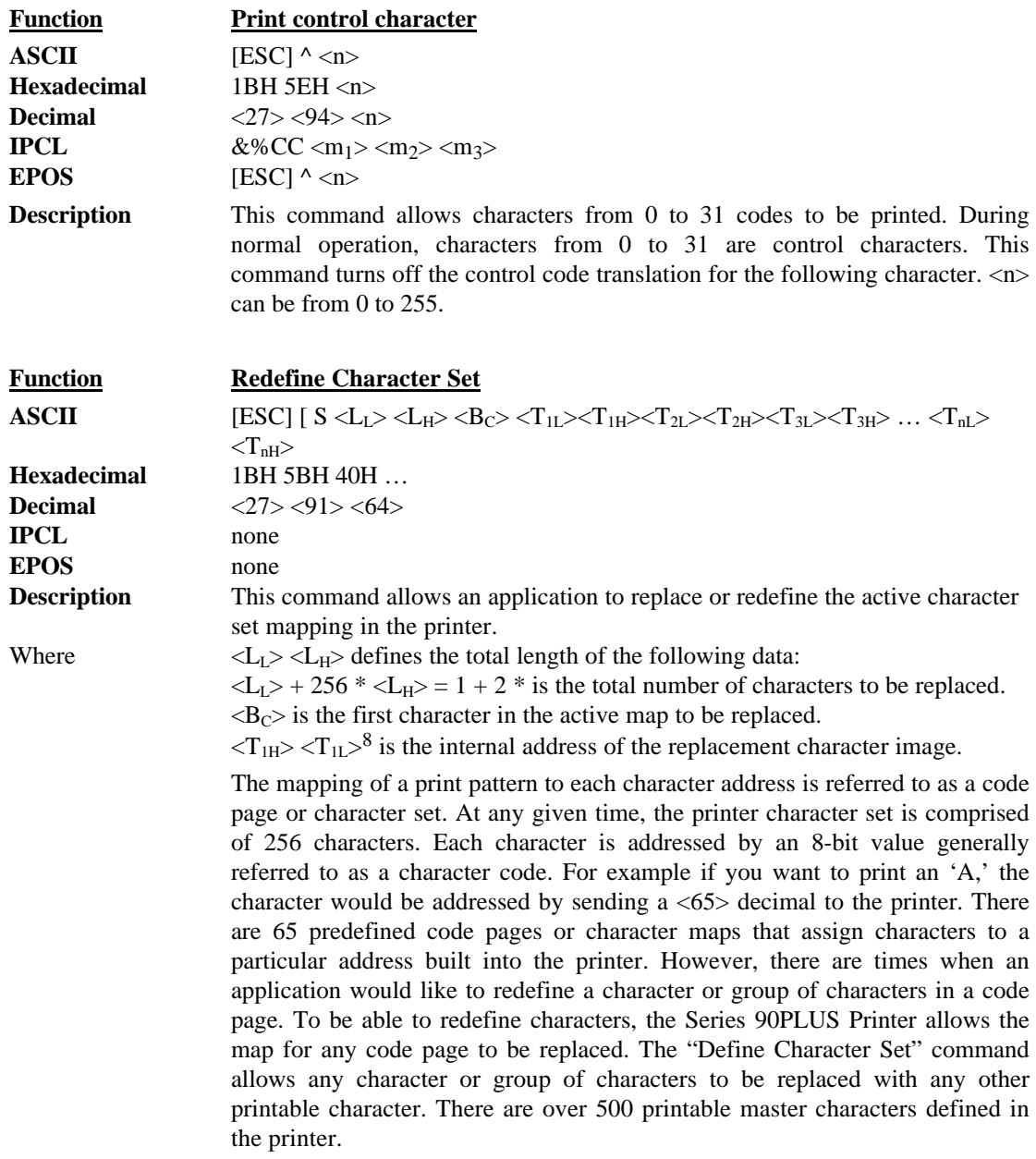

 $\overline{a}$ 

<sup>8</sup> The internal character map is provided in the *Master Character Set Definitions Guide* (PN 100-9785).

For example, to redefine the character map for the 35th character and replace it with internal master character 346, the "Redefine Character Set" command is used as follows:

```
[ESC] [ S <3> <0> <35> <90> <1>
\lambda\vert \vert +- 346<sup>th</sup> Character in the Master set
 | | [(1*256) + 90]
+------- 35<sup>th</sup> Character
      +----------- 3 Bytes to follow [(0*256) + 3]
```
The new map will remain until the printer is power cycled or the character set is redefined. The code page and character set commands completely redefine the table.

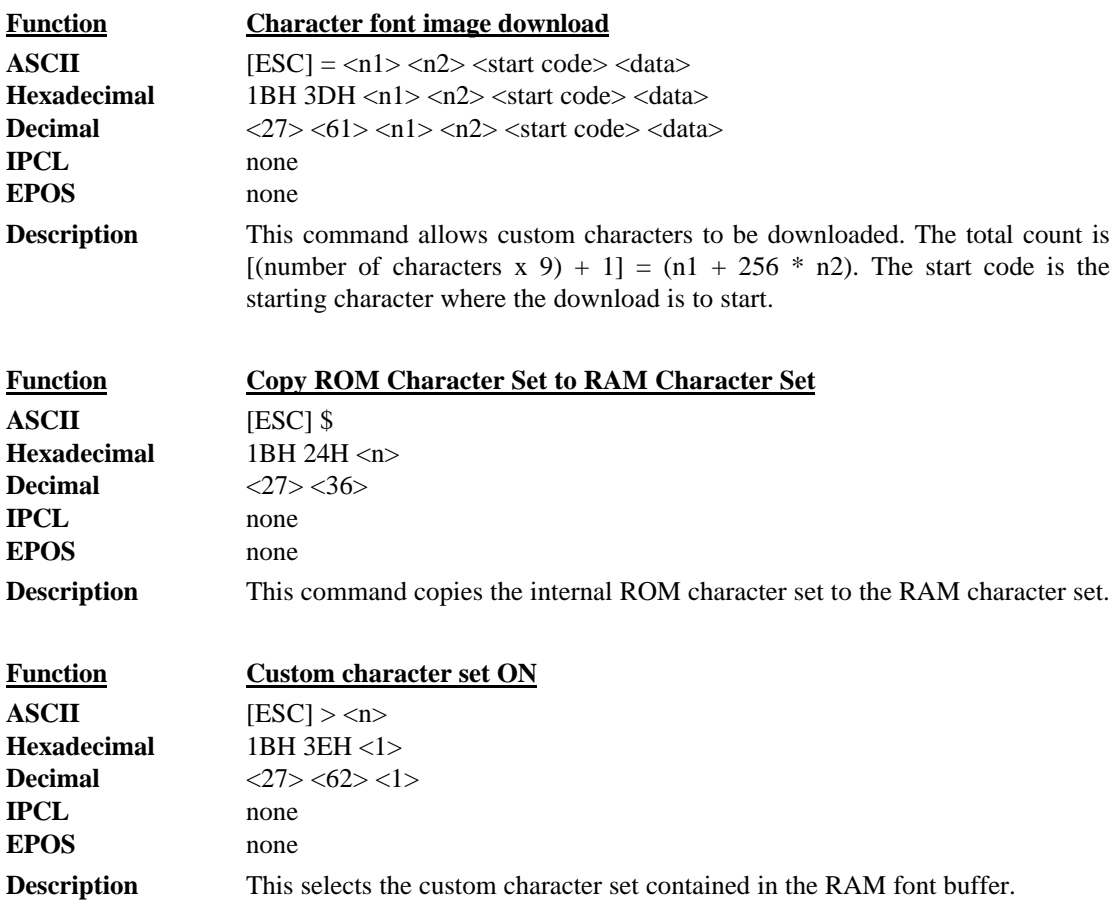

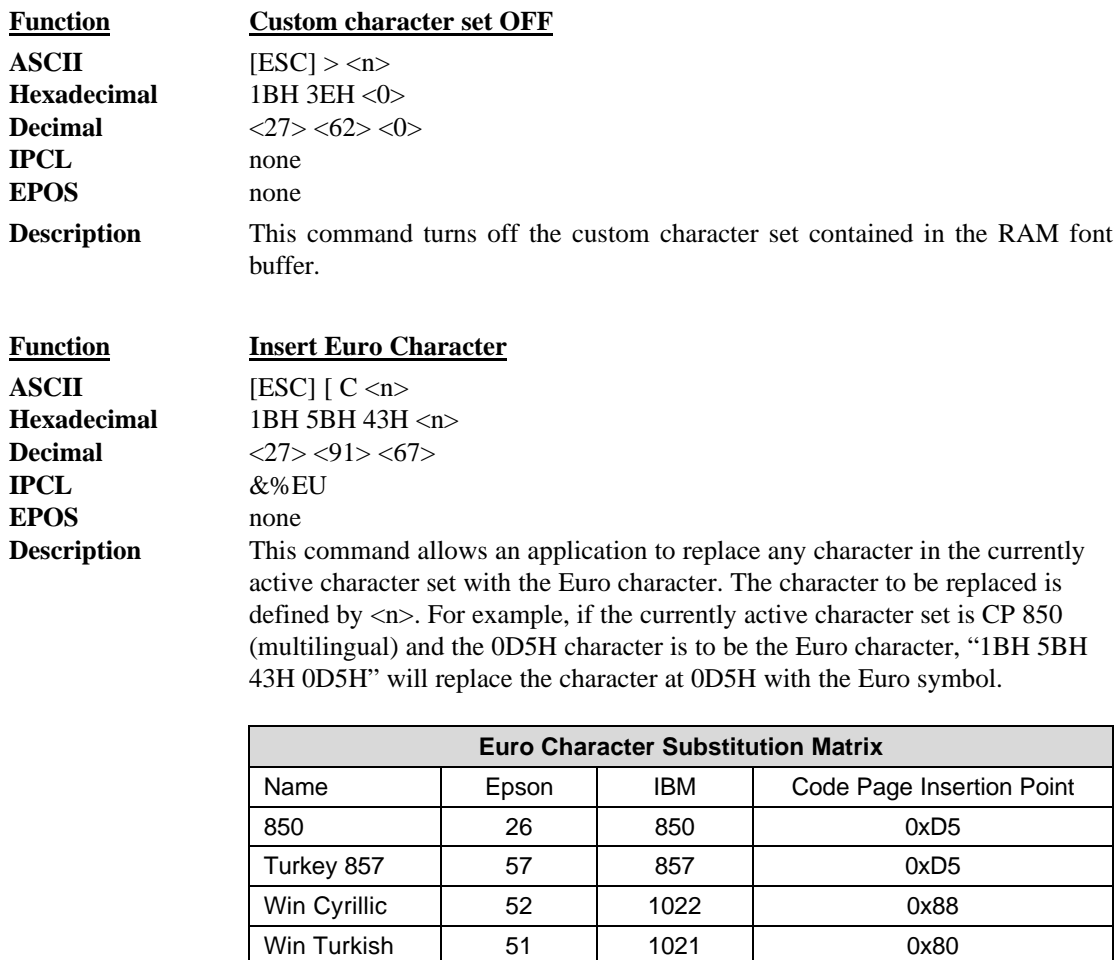

Win Baltic 68 1034 0x80 **Table 9 Euro Character Substitution Matrix**

Win Greek | 50 | 1020 | 0x80 Win Hebrew | 62 | 1032 | 0x80

# **Character Print Control**

There are a number of character pitch and print mode operations that are possible and a few that are not. The following table lists the operations that are possible in matrix form.

Some features switch to an alternate mode while active. For example, if line graphics are to be printed the printer always prints them in a two-pass utility font at the selected pitch.

Some enhanced or emphasized print formats are not available in 15 to 24 cpi.

Rotated 180° print fully supports all print features. Rotated 90° and 270° print in a 5 x 7 font at 72 dpi is equivalent to a 12 cpi HSD font. Rotated print supports ten cpi and 12 cpi by controlling the line spacing.

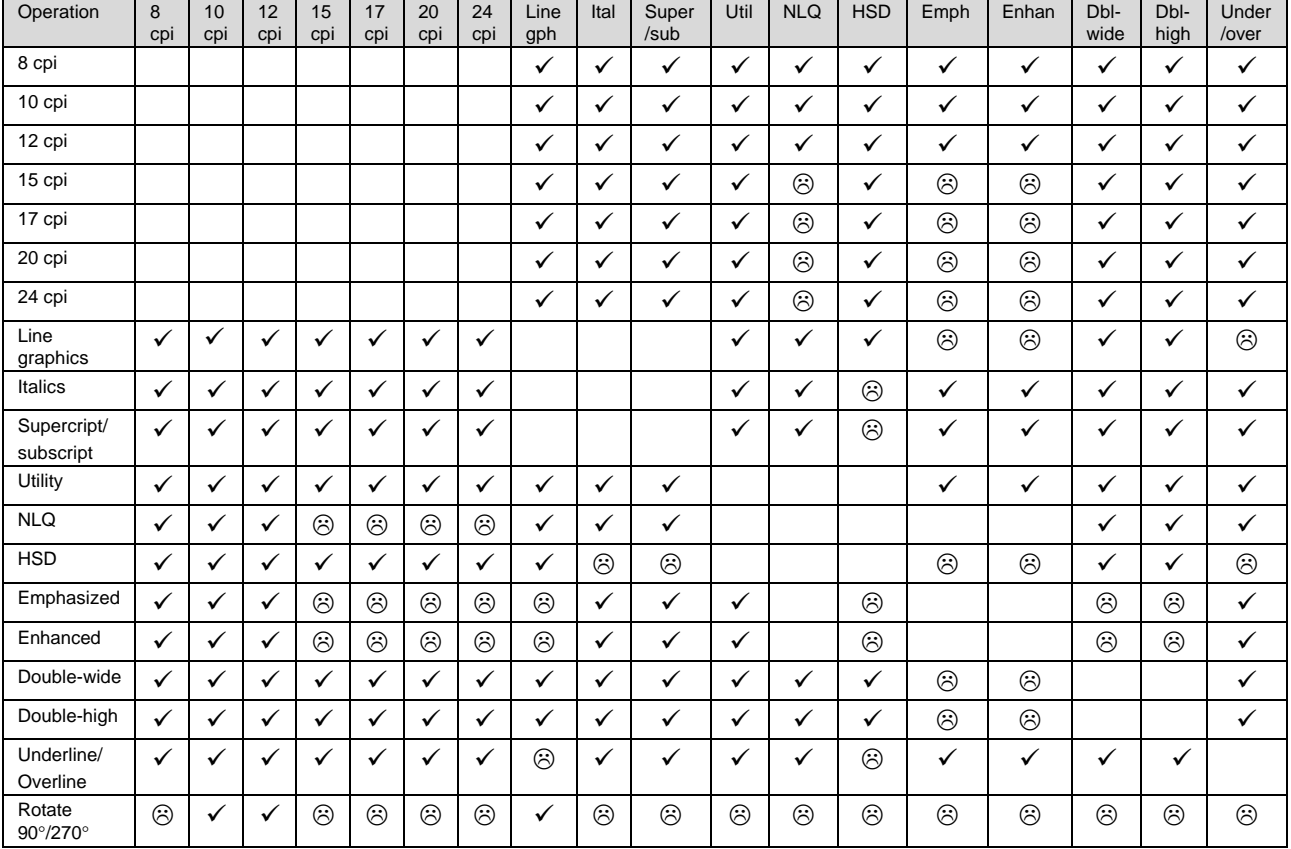

**Table 10 Print modes**

**Notes:**  $\checkmark$  Feature available

 $\odot$  Feature not available

# **Character Pitch**

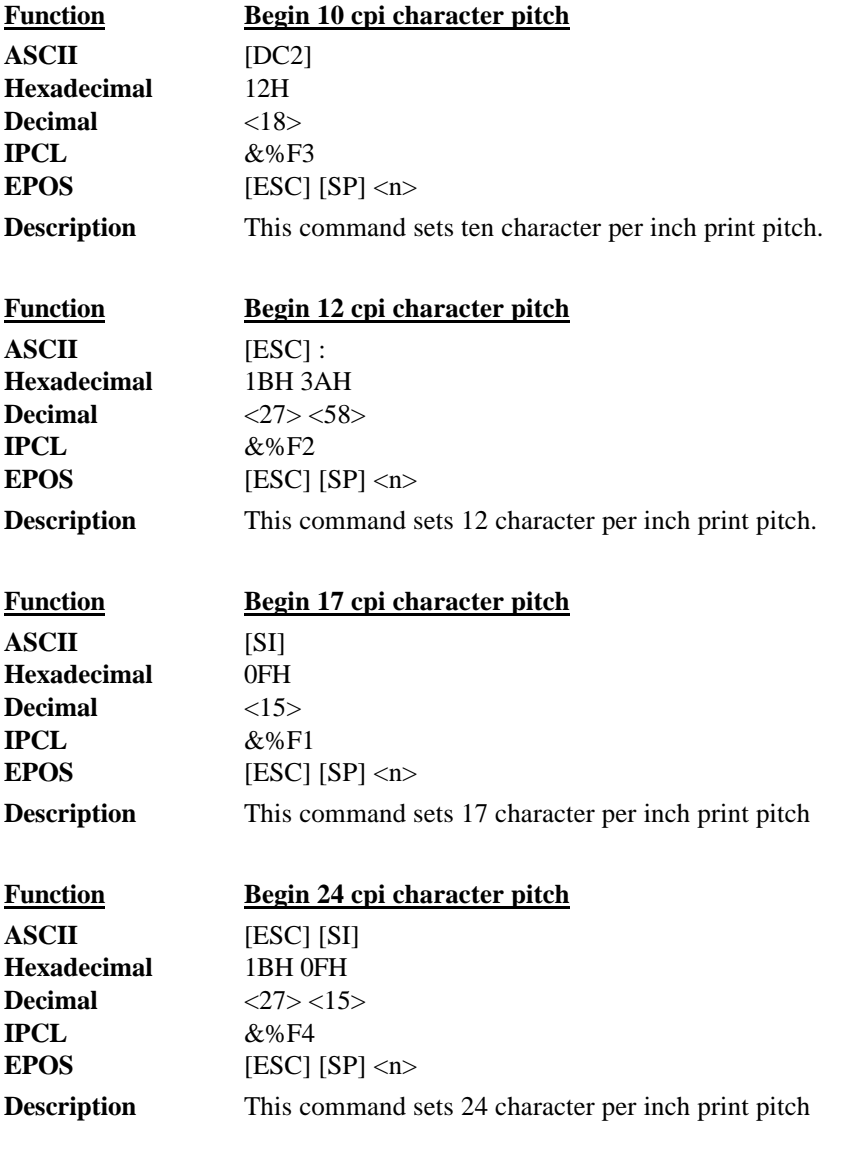

```
This line is 10 CPI<br>This line is 12 CPI<br>This line is 17 CPI<br>This line is 24 CPI
```
**Figure 9 Examples of character print**

# Character Pitch

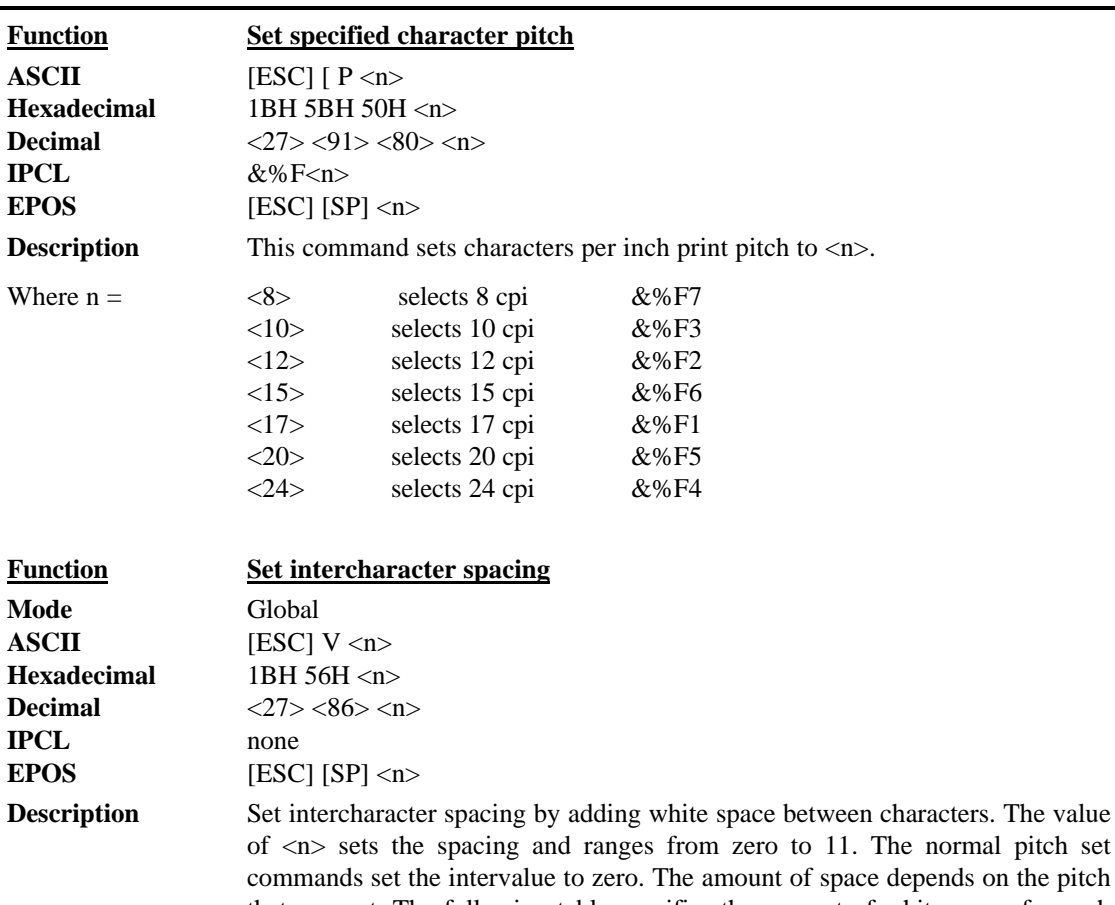

that was set. The following table specifies the amount of white space for each pitch setting. **Pitch Spacing** HSD 8 cpi 1/80 \* n HSD 10 cpi 1/100 \* n HSD 12 cpi 1/120 \* n HSD 15 cpi 1/150 \* n HSD 17 cpi 1/171 \* n HSD 20 cpi 1/200 \* n  $HSD 24 \text{ chi}$   $1/240 \text{ * n}$ Utility/NLQ 8 cpi 1/150 \* n

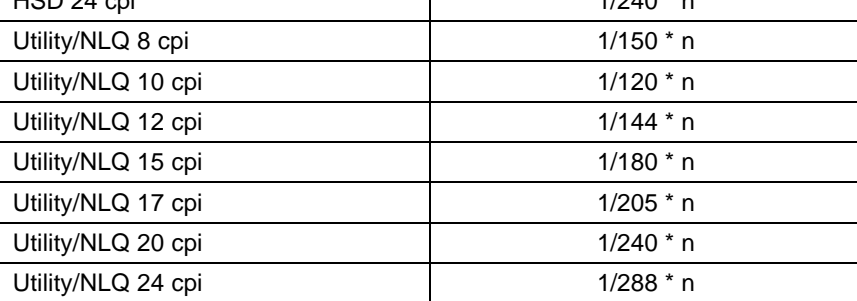

**Table 11 Intercharacter spacing table**

pitch set

# **Character Attribute Commands**

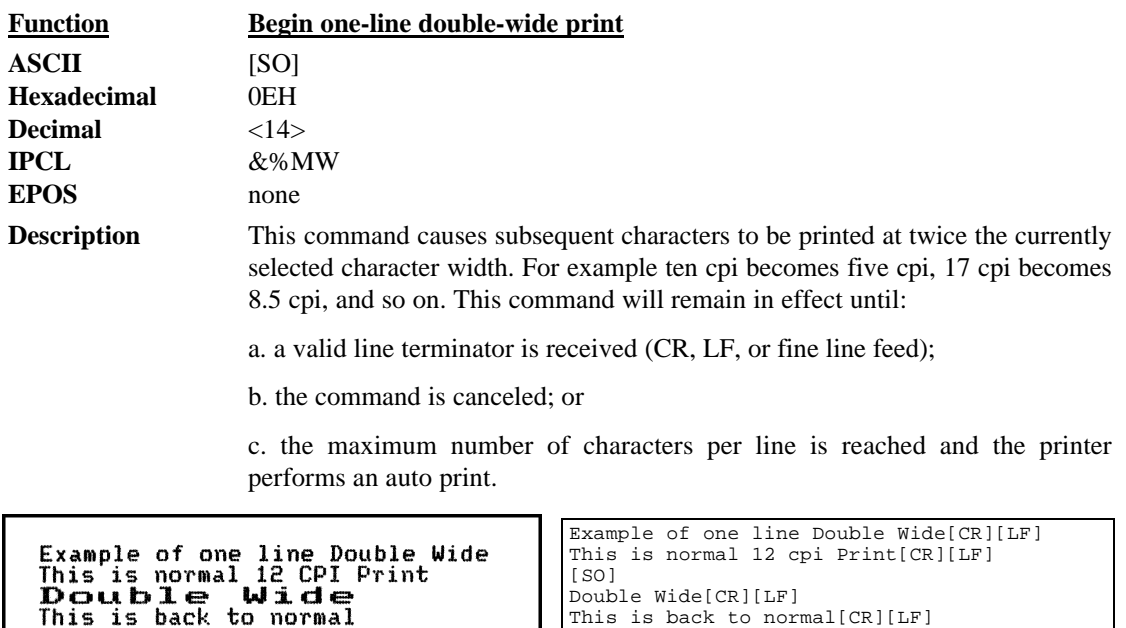

nis is normal id UP1 1<br>**Double Wide**<br>This is back to normal

**Figure 10 Example of one-line double-wide print**

**Figure 11 Data sent to printer for one-line double-wide print**

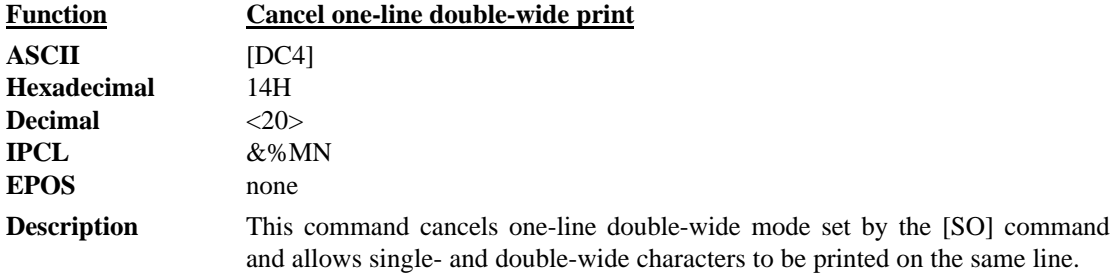

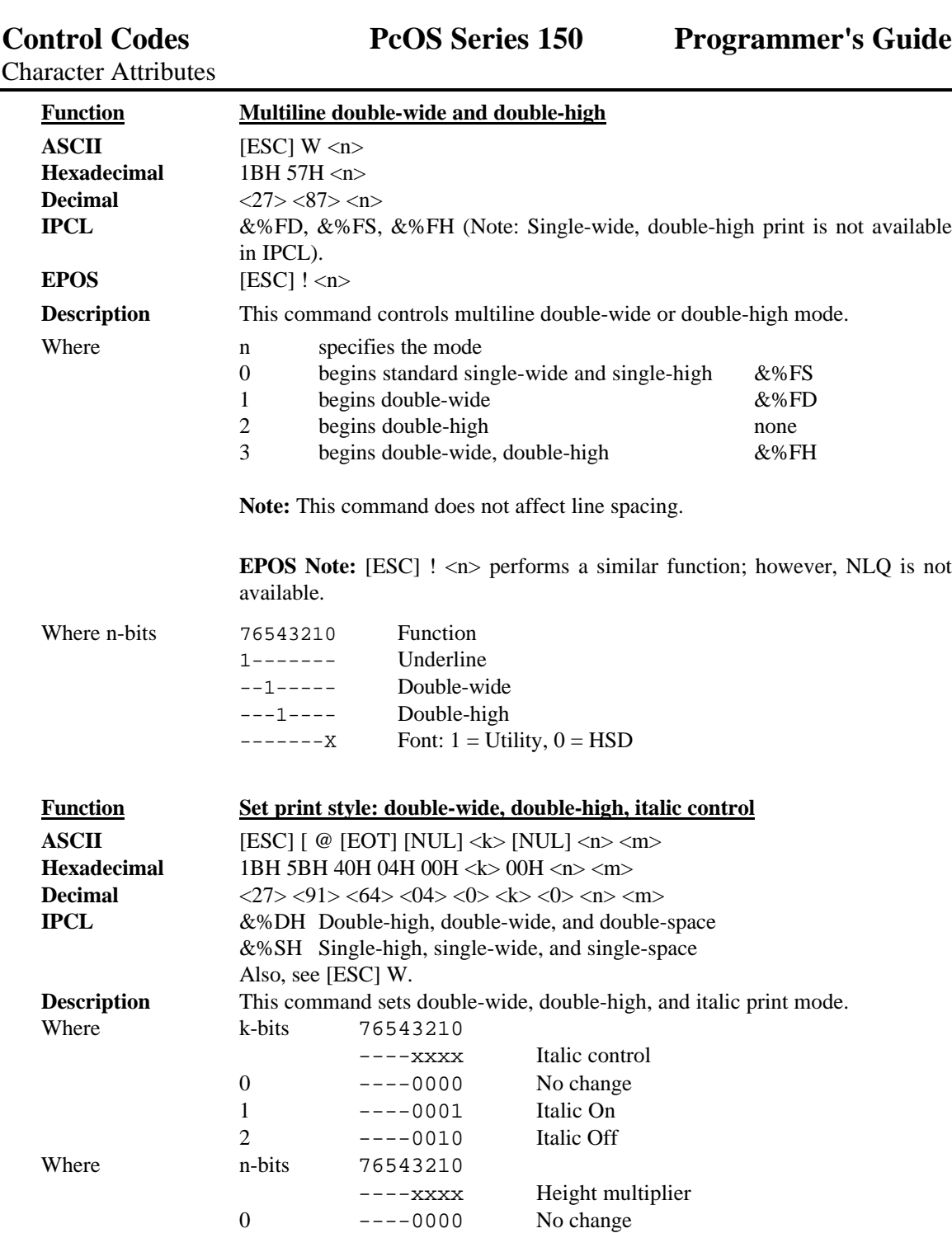

1 ----0001 Single high 2 ----0010 Double high

0 0000---- No change

0 ----0000 No change

Where m-bits 76543210

16 0001---- Single line feed<br>32 0010---- Double line feed

xxxx---- Line spacing

0010---- Double line feed

----xxxx Width multiplier

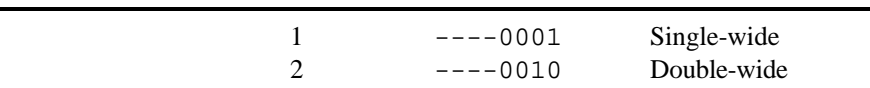

Character Attributes

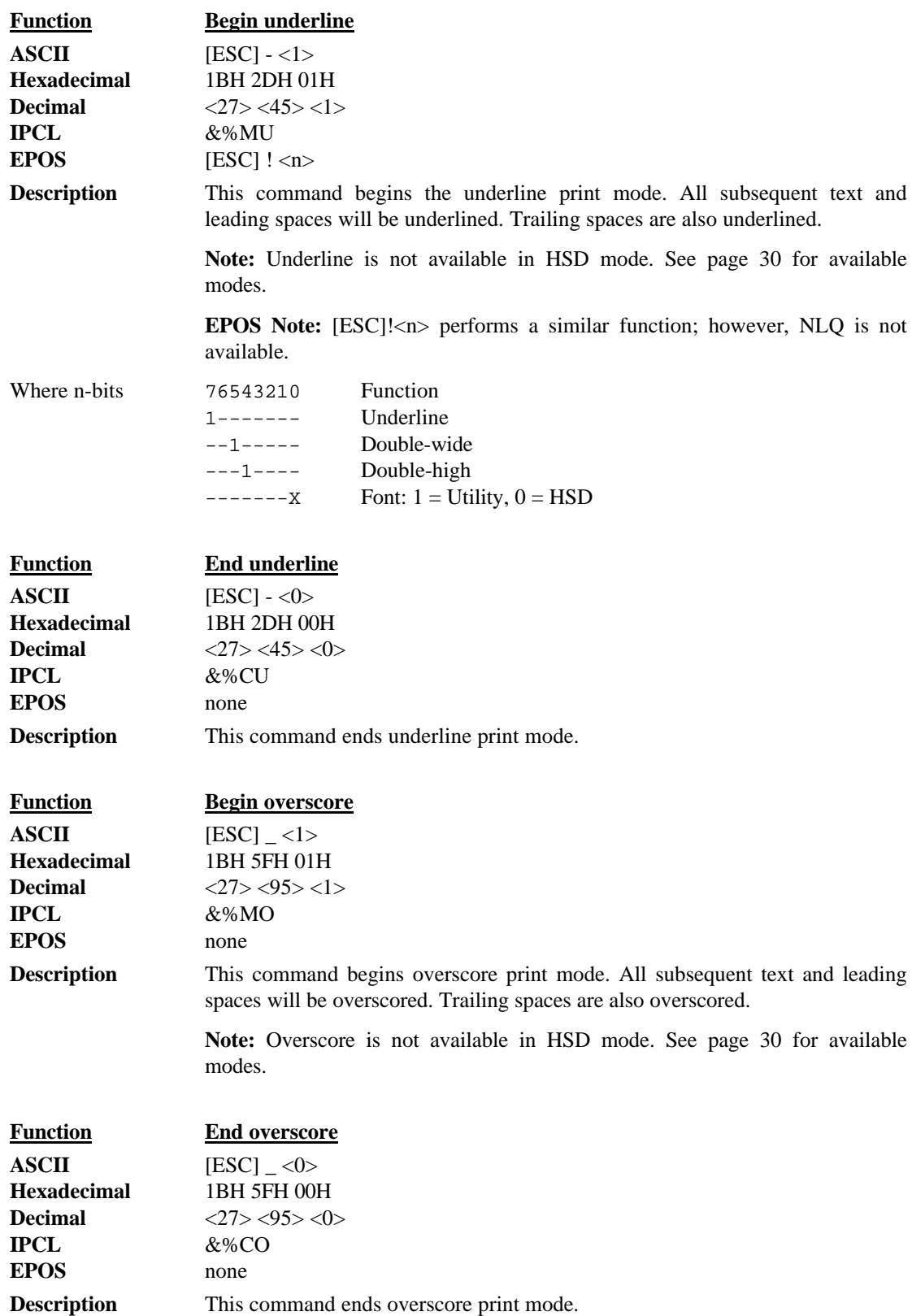

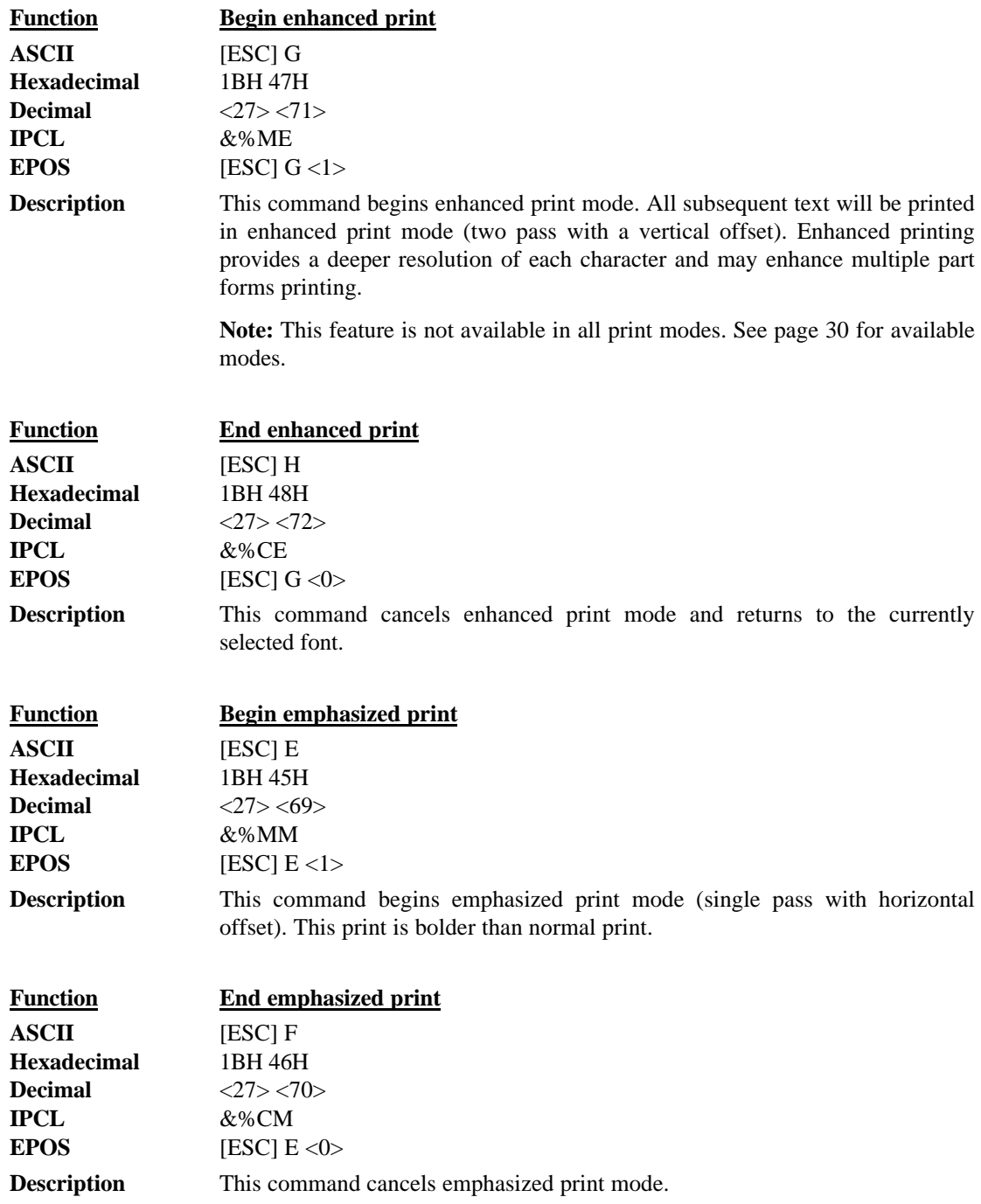

Character Attributes

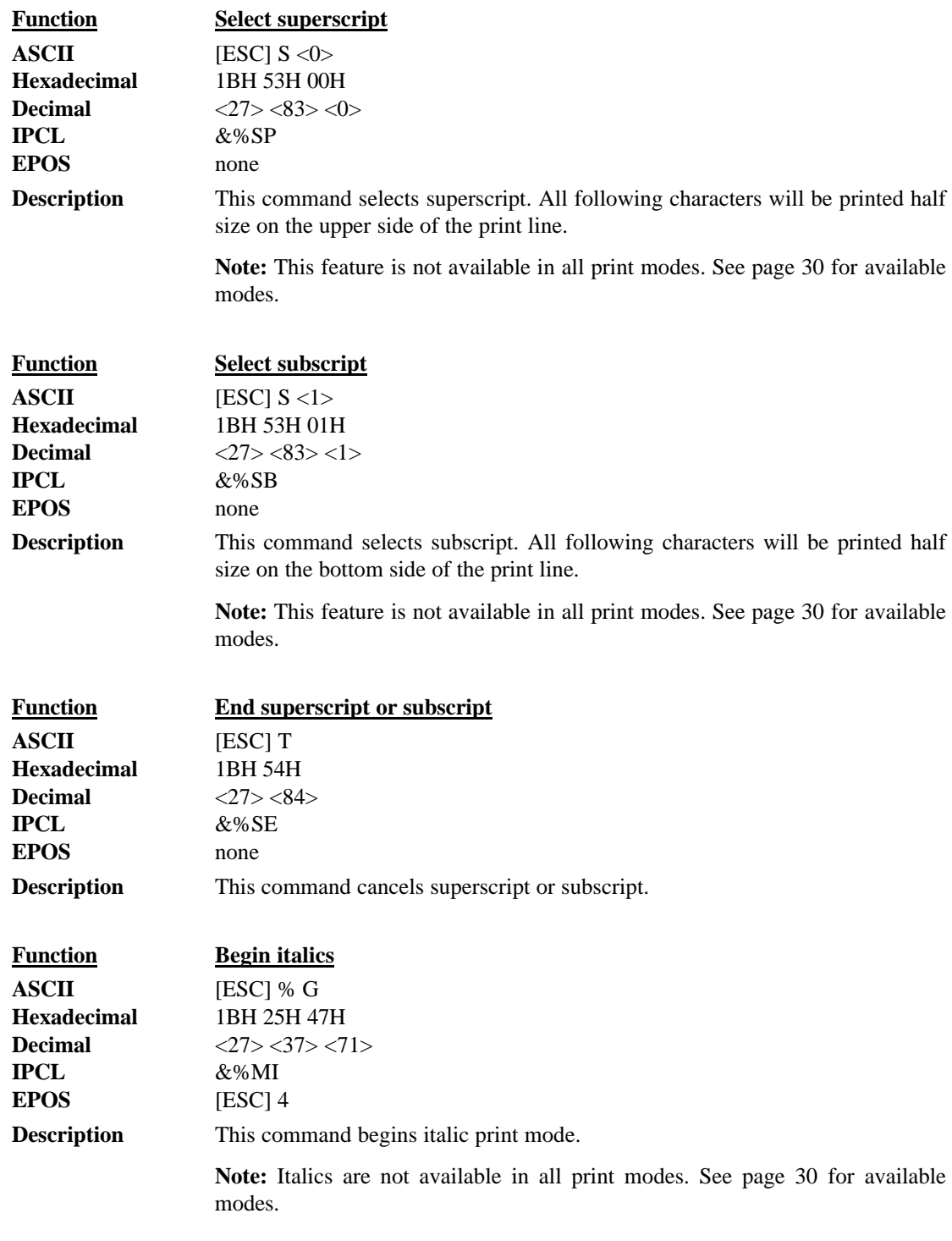

**Programmer's Guide PcOS Series 150 Control Codes**

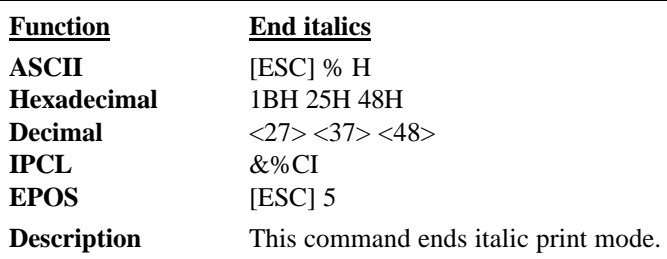

```
This is an example of Underline.
This is Enhanced Mode
This is Emphasized Mode
This is superscript
This is subscript
```
**Figure 12 Example of underline, enhanced, emphasized, superscript, and subscript print**

# **Print Rotation Commands**

To provide printing flexibility on preprinted and various size forms, rotated print capability is available in validation and receipt modes. Rotated print mode aligns the print in any of three 90 degree orientations.

In 90° and 270° rotated modes, the print data is first buffered by the printer, processed (rotated), and then printed. As a result, the print process is slightly delayed. In 180° mode, the print is simply inverted and mirrored.

Because the rotated 90° and 270° print buffer is limited to 1760 characters, the amount of rotated print is also limited. The printer can support a limit of 22 lines of rotated print with a maximum line length of 80 characters. The technique used by the Series 150 Printer is to receive all the print to be rotated and convert it into graphics. This requires buffer space for all possible characters in each print line. Each line has a fixed length buffer regardless of how much data is actually sent to the printer. The printer will space fill the buffer for each line to the maximum size. As a result, a short line of two characters will take as much buffer space as a long line.

To make the most efficient use of buffer space, the line length is predefined. The default line length is 80 characters, which leaves room for 22 lines. To allow longer lines to be printed, the line length can be changed; however, no more than 22 lines with no more than 128 characters per line are allowed. For example, if the line length is expanded to 128 characters per line, there is buffer space for 1760/128 or 13 lines.

Specifying the line length is also useful to determine where data is printed on forms. In rotated 90° and 270° mode, the print field can be extended to print the complete line length specified. Extending the line length is useful for printing forms such as checks where the form is fixed but the data can change. This mode is called line formatted mode. In line formatted mode, the line length is set not by the longest line entered but by the maximum line length. (Line lengths less than 80 will not print more than 22 lines, only the format will be affected).

The space between lines is controlled by a line spacing table. The table is defined by the rotated print line spacing ([ESC]  $u$  ...) command or by inserting [LF] or [ESC] J <n> commands in the rotated data. The [ESC] u command specifies the number of dots to be added between each printed line. Each line has an entry in the table. There is room for 22 lines in the table. The minimum spacing (and default) is one dot or 1/80 inch between lines which results in a total of 10 dots in a line or 10/80 inch (8 lines per inch).

The character cell is  $7 \times 9$  with one dot of white space<sup>9</sup> or a total cell size of  $7 \times 10$ . The cell is printed at 80 dots per inch. If three dots are added, there will be a total of four dots, and the cell will be 7 x 13. The following table specifies lines per inch for various numbers of inserted dots.

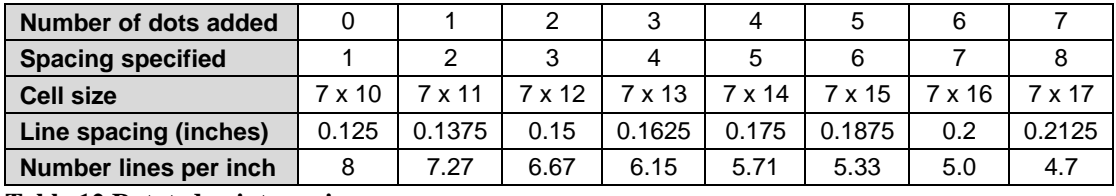

**Table 12 Rotated print spacing**

 $\overline{a}$ 

<sup>&</sup>lt;sup>9</sup> Line graphic characters are  $7 \times 10$  which allow touching characters as a default.

If a [LF] is used to specify the line spacing, it overrides the default table and sets spacing to one dot for eight lines per inch. If [ESC]  $J \langle n \rangle$  is used,  $\langle n \rangle$  specifies the spacing in  $n/216$  (including the one dot white space). Note: the finest resolution is still 1/80, n/216 will be rounded to the nearest n/80 and the smallest value allowed will be 1/80.

In rotated 90° or 270° mode, the print is done in all-points-addressable (APA) graphics. The intercharacter spacing is adjusted with the normal line spacing commands. The [ESC]  $3 \le n$ command is the most effective command for adjusting intercharacter spacing. Line spacing smaller than 12 cpi will force the characters to overlap. (Spacing of 12 cpi is obtained with an [ESC]  $3 \lt 18$ .)

When 90° or 270° rotation is selected, only normal text can be printed. Underline, enhanced, emphasized, and other attributes will not function. See the chart on page 30 for a list of available features.

In 180° rotation mode, all spacing commands are effective. This mode of operation simply inverts and mirrors the print operation. All line spacing and print features are available. It should be noted that the feed direction is not effected by any of the rotate commands.

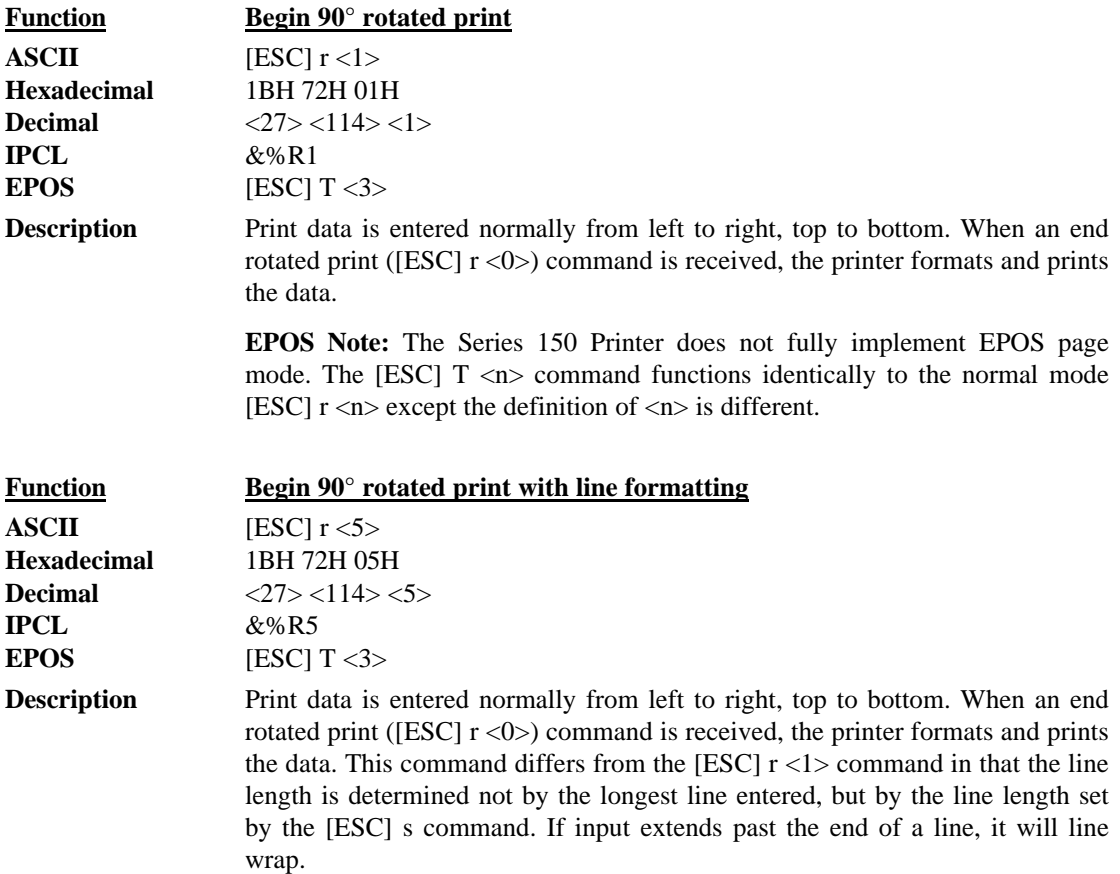

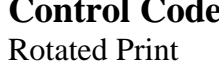

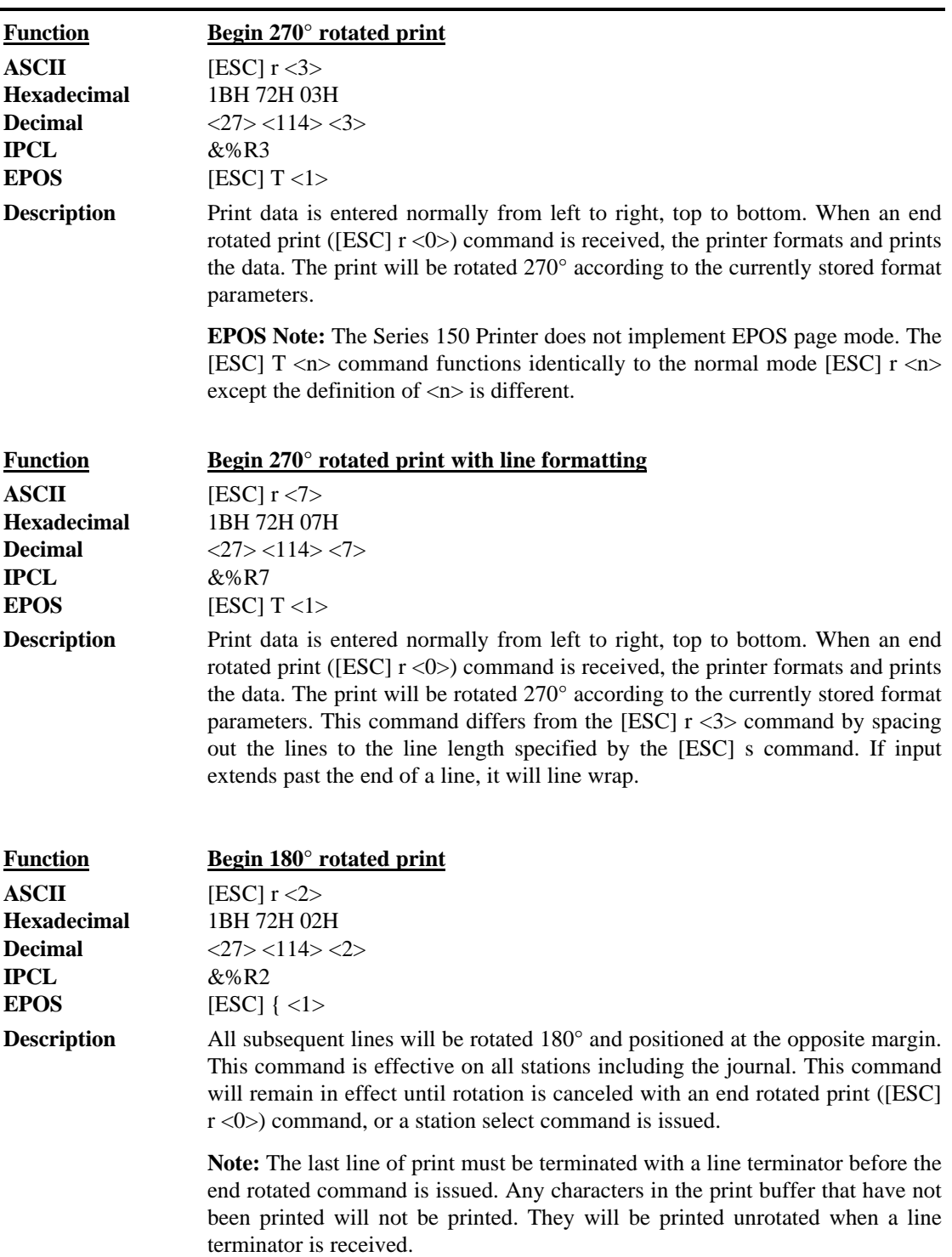

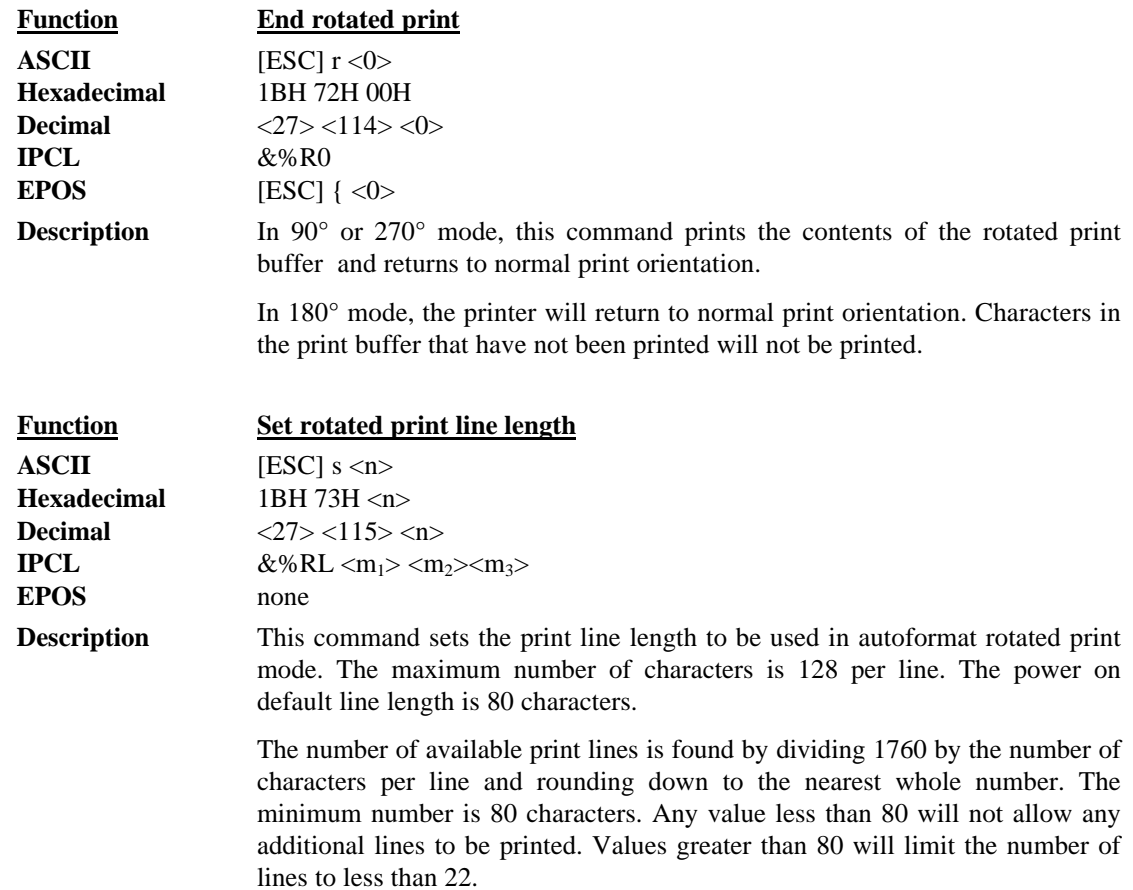

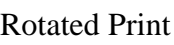

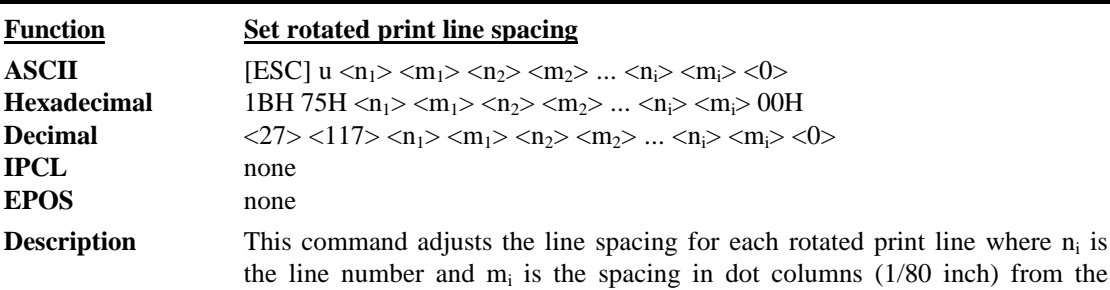

previous line.

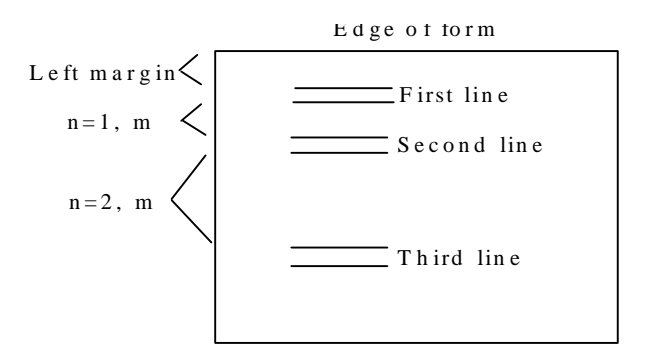

For the first print line, the distance is calculated from the margin. An  $n_i$  value of 0 is used to terminate the command. Any unspecified spacing will be set to one. This allows data to be accurately positioned on an inserted form. These values will be used as a template for all subsequent rotated print. On power up, all spacing is preset to  $1/80$  inch (n = 1, 8 lines per inch) for all lines. This command is only effective in 90° and 270° rotation. It will remain in effect until a new table is received or until the printer is power cycled. An [ESC] u <0> will have the effect of setting all lines to one. This table can be overridden by [LF] or [ESC]  $J \langle n \rangle$  commands in the rotated print data.

The value of m can be from one to 127; n can be from one to 22.

Table 12 on 40 specifies the line spacing for this command.

# **Graphic Mode**

The Series 150 Printer conforms to the full definition of IBM all-points-addressable (APA) graphic commands. The printer will only print graphics that are 2.4 inches wide. This at times can make it difficult to use off-the-shelf graphic generation programs.

If the Series 150 Printer is used with programs that convert text to graphics, the printer will be slower than if the printer is sent ASCII text. The Series 150 Printer is supported by a Windows' print driver that will allow applications to select fonts that are supported by the printer.

The Series 150 Printer is not designed to print large quantities of graphical data. If the printer is asked to print an excessive amount of black, it will break down the job into multiple steps. This protects the printer but slows the printing time. The printer should not be requested to print a white on black image.

### **Standard APA Graphics**

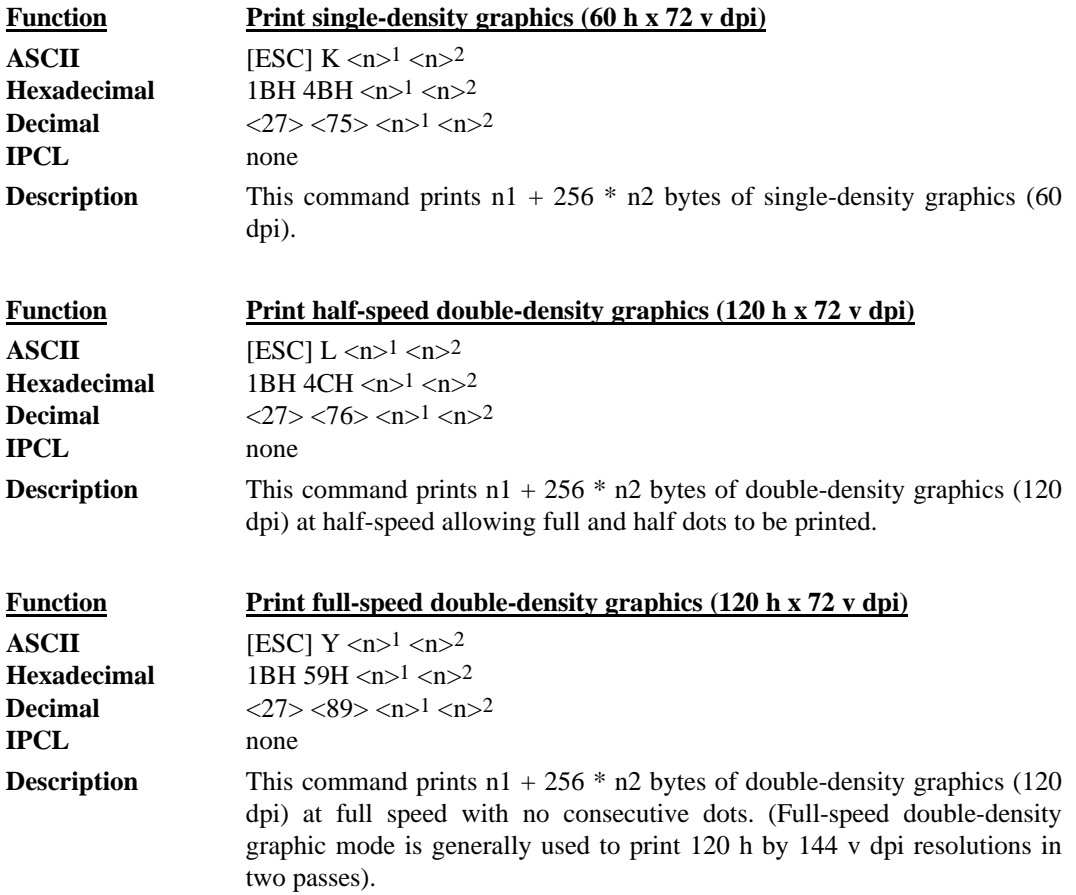

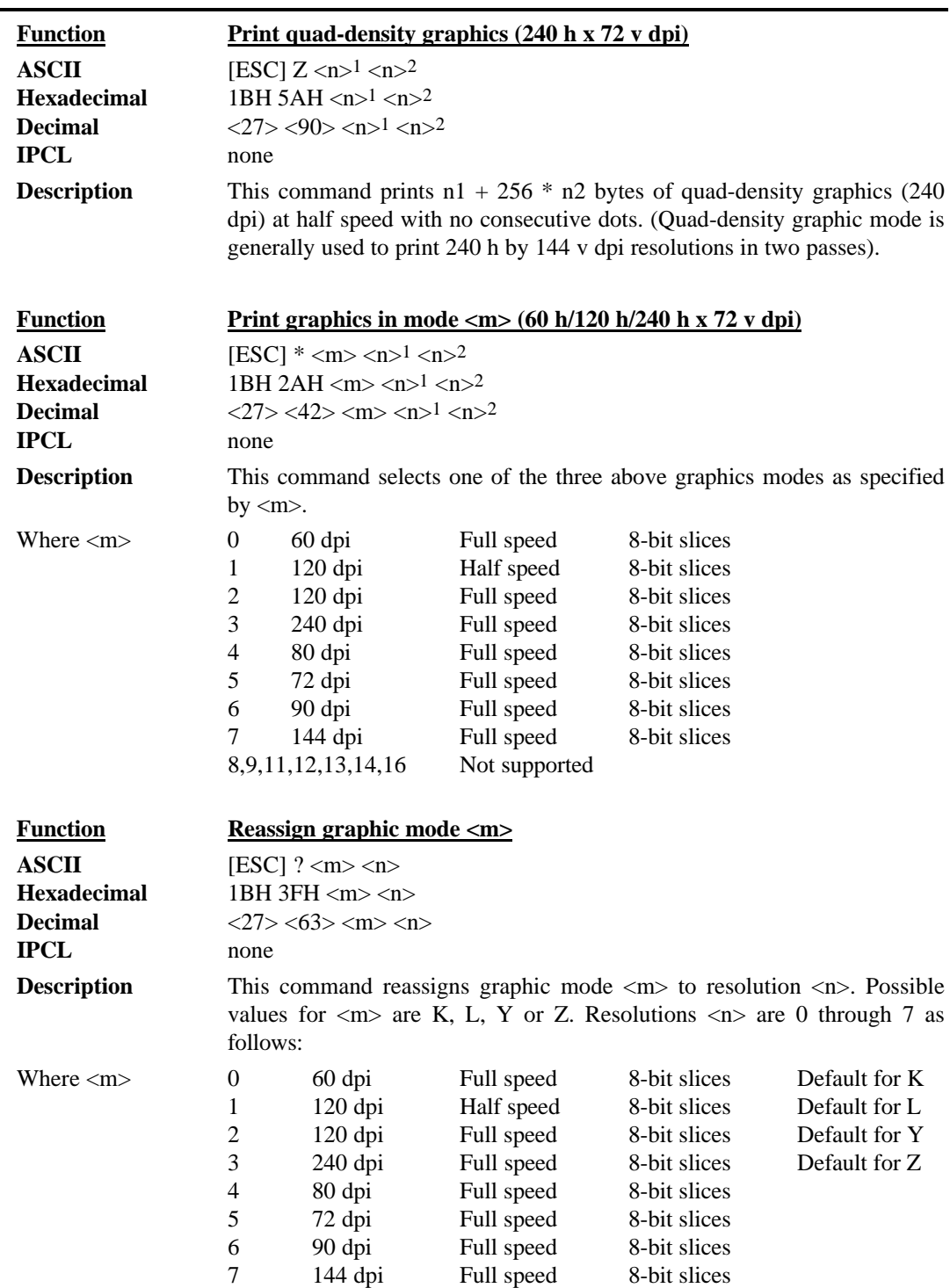

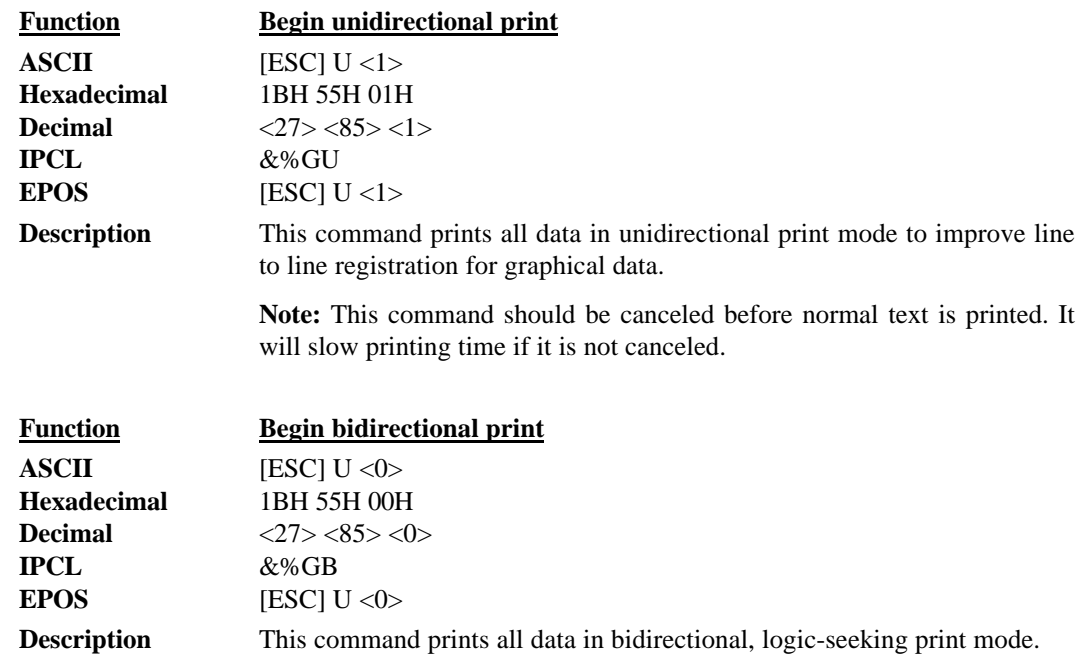

## **Bar codes**

The Series 150 Printer has the ability to print bar codes. The printer will print one of five formats, Interleaved 2 of 5, Code 39, Code 128, UPC A, and EAN-13. The host does not need to form the graphic image for these bar codes. The host need only send the printer the information to be bar coded, and a graphic will be generated. Bar codes can be printed in a high-resolution normal mode or a fast, high-speed mode. The normal mode is more readable than the high speed mode. (See the [ESC] [EM] B command on the next page for setting the bar code height and print speed.)

| <b>Function</b>    | Print bar code                                                                                                    |
|--------------------|----------------------------------------------------------------------------------------------------|
| <b>ASCII</b>       | [ESC] $b \le n$ > {information} [ETX]                                                                                                    |
| <b>Hexadecimal</b> | 1BH 62H <n> 03H</n>                                                                                                    |
| <b>Decimal</b>     | $<27$ > $<98$ > $<$ n> $<3$ >                                                                                                    |
| <b>IPCL</b>        | &%25  [CR]<br>Interleaved 2 of 5                                                                                                    |
|                    | $&\frac{80.39}{1}$ [CR]<br>Code 39                                                                                                    |
|                    | $&\%12$ [CR]<br>Code 128                                                                                                    |
|                    | <b>UPC A</b><br>&%UP  [CR]                                                                                                    |
|                    | UPC E<br>&%UE  [CR]                                                                                                    |
|                    | $&\&\&\to$ [CR]<br>$EAN-13$                                                                                                    |
|                    | &%E8  [CR]<br>EAN-8                                                                                                    |
|                    | &%93  [CR]<br>Code 93                                                                                                    |
|                    | Hollerith <sup>10</sup><br>&%HB <n></n>                                                                                                    |
| <b>EPOS</b>        | [ESC] $b \le n$ > or [GS] $k \le n$ >                                                                                                    |
| <b>Description</b> | This command prints the information as a bar code. The bar code will be                                                                                                    |
|                    | centered on the print zone.                                                                                                    |
| Where n            | $\boldsymbol{0}$<br>Interleaved 2 of 5<br>Numeric $(0-9)$ only; must be an even number of<br>digits                                                                                                    |
|                    | Code 39<br>26 uppercase letters (A-Z) and 10 digits (0-9)<br>1                                                                                                    |
|                    | $\overline{2}$<br>Code 128<br>Three sets of 106 different characters                                                                                                    |
|                    | 3<br><b>UPC A</b><br>Numeric (0-9) only; 11 digits                                                                                                    |
|                    | $\overline{\mathcal{L}}$<br><b>EAN-13</b><br>Numeric (0-9) only; 12 digits                                                                                                    |
|                    | 5<br><b>UPC E</b><br>Numeric (0-9) only; 11 digits                                                                                                    |
|                    | 6<br>EAN-8<br>Numeric (0-9) only; 7 digits                                                                                                    |
|                    | 7<br>Code 93<br>26 letters, 10 digits (0-9), and 7 special characters                                                                                                    |
|                    | 10<br>Hollerith<br>ASCII data up to 16 digits                                                                                                    |
| Interleaved 2 of 5 | is a high-density, self-checking, continuous, numeric bar code. It is mainly used<br>where fixed length numeric fields are required. The data field must be an even<br>number of characters. If an odd data field is sent to the printer, it will be zero<br>padded. Due to space limitations, only 16 characters can be printed. (Note:<br>Interleaved 2 of 5 does not read well in fast mode.) |
| Code 39            | is an alphanumeric bar code. It is a discrete, self-checking, variable length<br>code. The complete data field is printed. Due to space limitations, only eight<br>characters can be printed. If illegal characters are passed to the printer, they<br>will be converted to legal codes, i.e., $a \rightarrow A$ .                                                                               |
| Code 128           | is an alphanumeric bar code. It is a high-density, variable length, continuous<br>code that employs multiple element widths. Code 128 has three possible start<br>codes. The start code defines the set as Code A, B, or C. The first character in                                                                                                    |

<sup>10</sup> The Hollerith bar code is only available on custom configurations.

1

the data field defines the code set, Start Code  $A = \langle 135 \rangle$ , Code  $B = \langle 136 \rangle$ , and Code  $C = \langle 137 \rangle$ . The complete data field is printed by the printer. Due to space limitations, only nine characters can be printed. A check digit is generated by the printer.

- Code 128 Note The "A" space is defined as  $a < 0$ , which makes programming difficult and causes control character conflicts for the printer. To solve the problem, the Series 150 Printer subtracts 32 from all characters that are to be included in the bar code. In the Code 128 definition, an "A" is <33>; however, the printer will convert an ASCII "A" (<65>) to a <33> internally. This sets Code 128C and the start codes off by 32.
- UPC A is a fixed length, numeric, continuous code that employs four element widths. The printer supports Universal Product Code Version A, E, EAN-8, and EAN-13. Version A encodes 11 digits. Typically, the UPC A format starts with a number system digit, five-digit manufacturer's code, five-digit product code, and a check digit. The printer makes no assumptions about any of the codes except the check digit. The printer will print a UPC bar code with the 11 digits sent to it and generate the check digit. If fewer than 11 digits are sent, the remaining digits will be zeroes. The printer will print a UPC that is about 130% the size of the UPC nominal standard, which provides optimal readability.
- UPC E is a zero suppression version of UPC. The printer requires that the first digit is zero for number system zero. If it is not zero, the bar code is not printed. The printer does the compression based on the compression rules for UPC-E. The printer will print a UPC bar code based on the 11 digits sent to it and generate the check digit. If fewer than 11 digits are sent, the remaining digits will be zeroes. The printer will print a UPC that is about 130% the size of the UPC nominal standard, which provides optimal readability.
- EAN-8 is a fixed length, numeric, continuous code that employs four element widths. The printer supports EAN-8, which is a superset of UPC that encodes seven digits. The printer will print an EAN-8 bar code with the seven digits sent to it and generate the check digit. If fewer than seven digits are sent, the remaining digits will be zeroes. The printer will print an EAN-8 bar code that is about 130% the size of the nominal standard which provides optimal readability.
- EAN-13 This is a fixed length, numeric, continuous code that employs four element widths. The printer supports EAN-13 which is a superset of UPC which encodes 12 digits. Typically, the format starts with a number set digit, which defines how the next six digits are encoded. The next five digits have fixed encoding. The last is a check digit. The printer will print an EAN-13 bar code with the 12 digits sent to it and generate the check digit. If fewer than 12 digits are sent, the remaining digits will be zeroes. The printer will print an EAN-13 bar code that is about 130% the size of the nominal standard, which provides optimal readability.
- Code 93 is an alphanumeric, variable length bar code. The complete data field is printed by the printer. Due to space limitations, only 11 characters can be printed.
- Hollerith is variable length, ASCII data that is intended for use with optical mark readers. The printer will print a grid of encoded rectangles arranged horizontally across the paper.
- Notes A [CR] may also be used in place of the [ETX] to end the bar code data field.

Only information that is usable in a particular bar code will be printed.

Bar codes

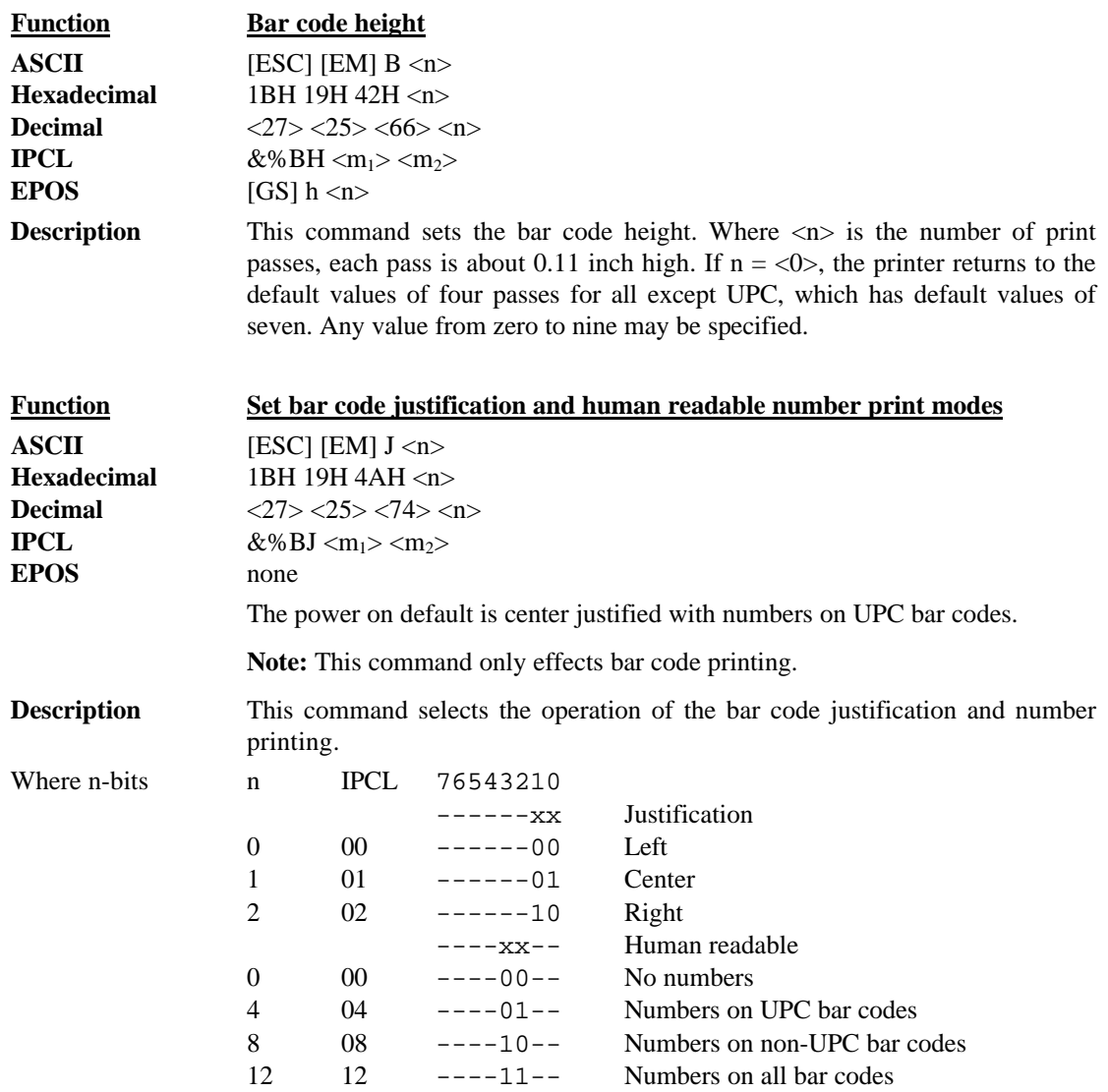

#### **Receipt Paper Out Sensor**

The paper out sensor in the Series 150 Printer, senses when the paper is exhausted. When the printer generates a paper out fault, the printer stops printing and goes off-line. If the printer is off-line, inquires may not be accepted. To prevent the printer from going off-line when paper out is sensed, you can send an [ESC] 8.

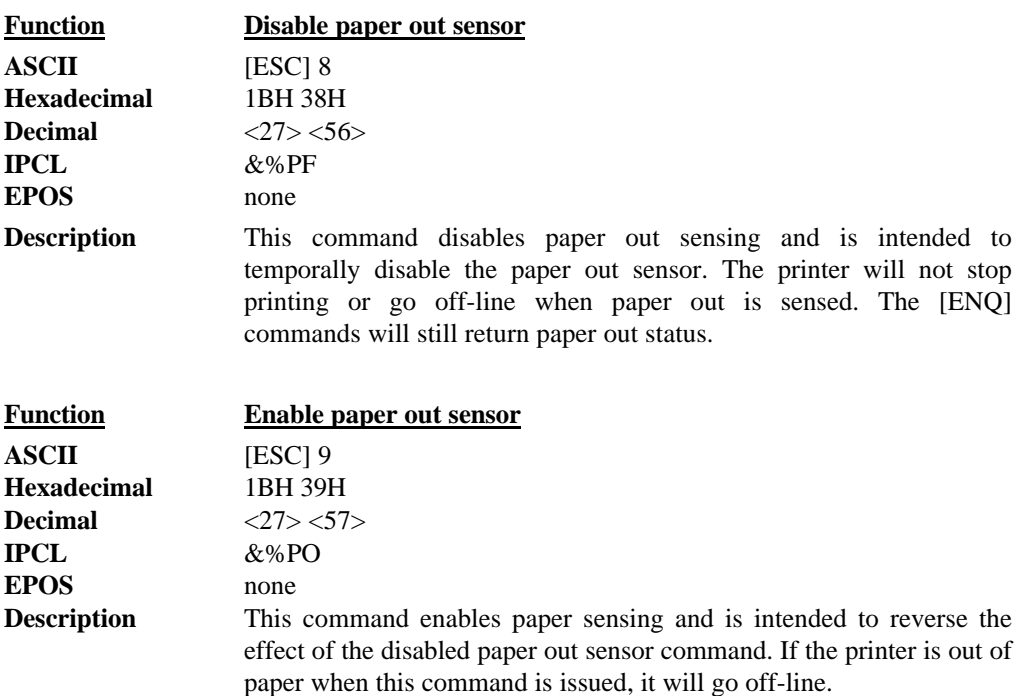

### **Validation Operation**

The form is inserted from the top and extends out the left side and/or top of the printer. It rests on a fixed stop. A maximum of 16 lines at 40 characters can be printed on a form. In this manual, top insertion will be termed validation mode.

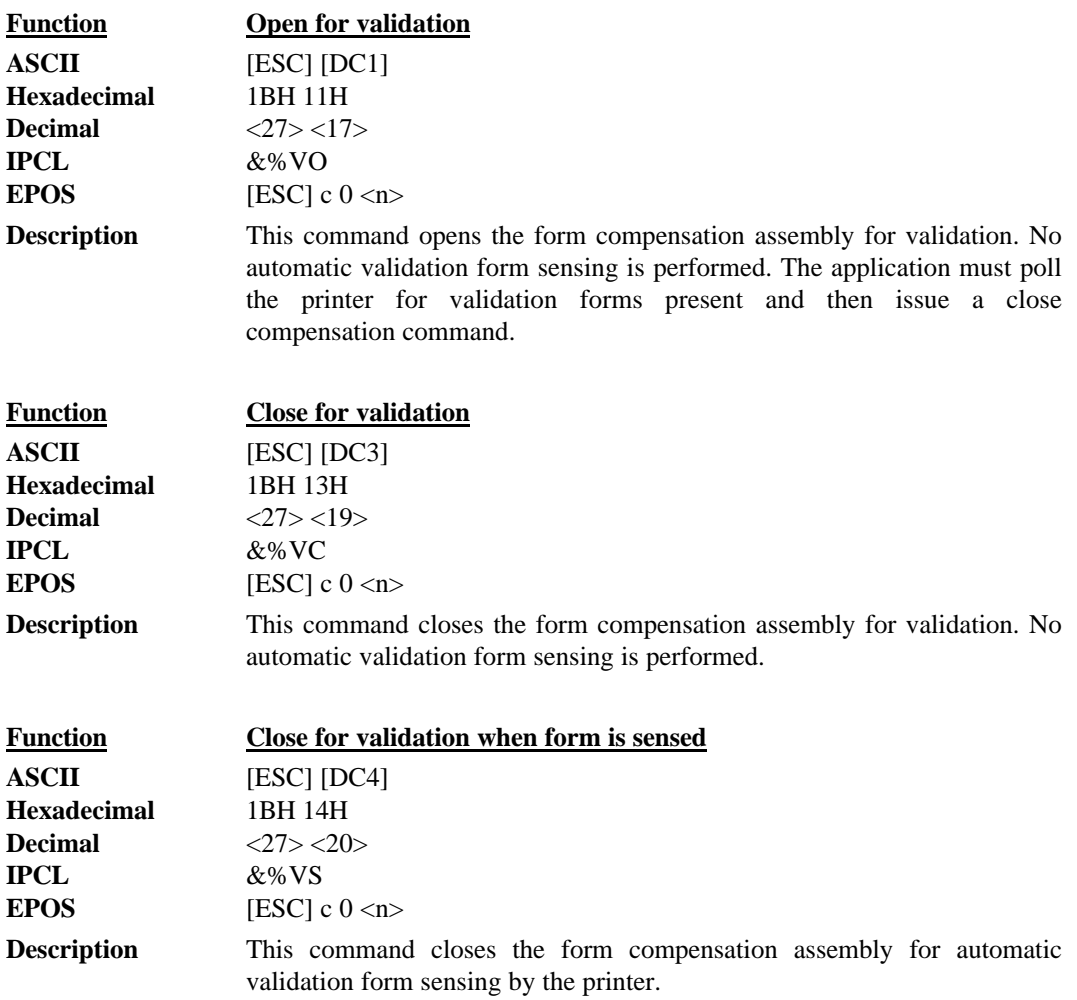

#### **Validation Operation Control**

The Series 150 Printer has several features that can be altered during operation. For example, the time delay between when a form is sensed and when the form clamp is activated can be changed. This allows the operation of the printer to be tailored to the application and the form being used.

All feature control commands are extensions of the [ESC] [EM] sequence. They are defined as follows.

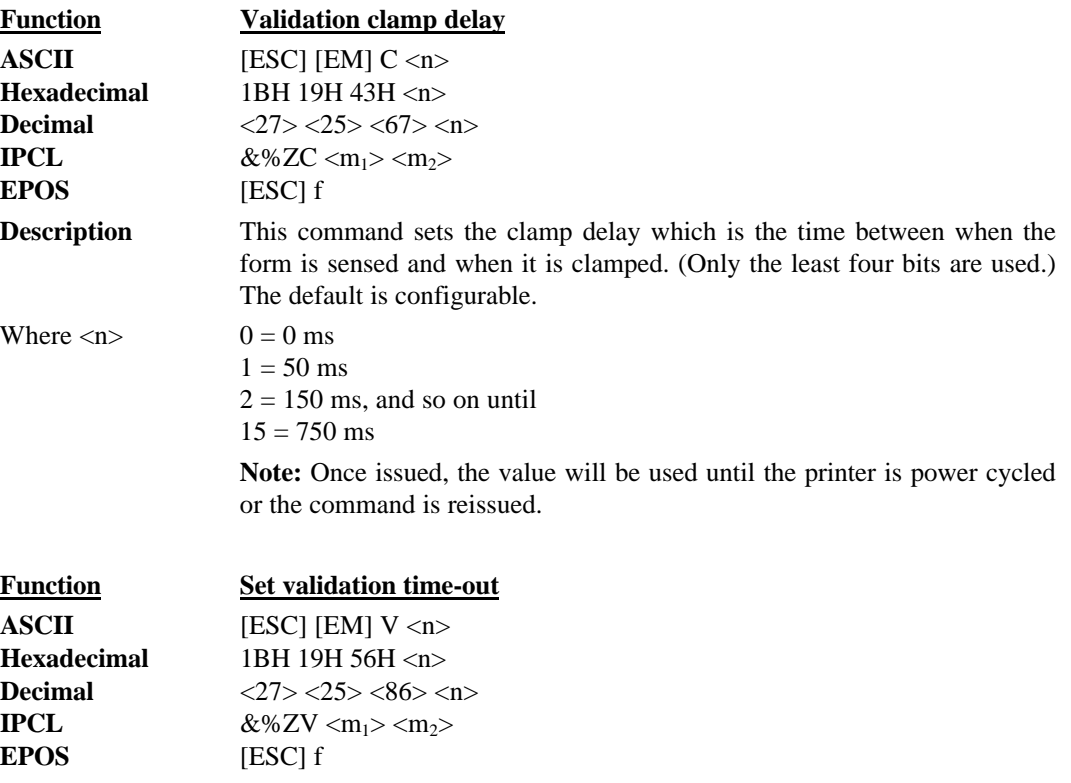

**Description** This command sets the time-out after a top validation command with autosense is issued and the printer returns to receipt mode.

> Where  $\langle n \rangle$  is the delay in one minute increments; minimum is one minute; maximum is 15 minutes. If  $\langle n \rangle = 0$ , the delay is set to no time-out (waits forever). The default is configurable.

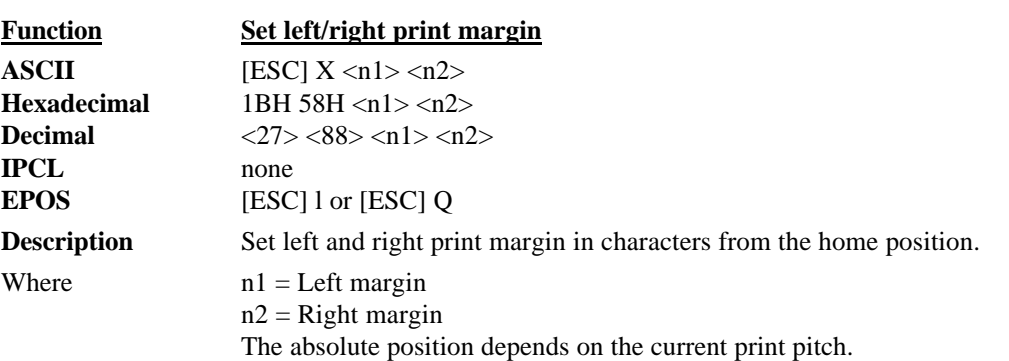

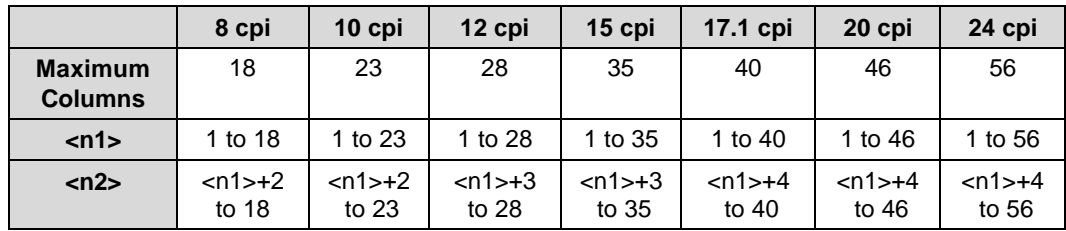

If the left and right margins are set to the right of the current horizontal position, the new left and right margins become valid in the same line.

If the left margin is set to the left of the current horizontal position and the right margin to the right of the current horizontal position, the right margin becomes valid in the same line, but the left margin setting becomes valid in the next line.

When the left and right margins are set to the left of the current horizontal position, both left and right margin settings appear to become valid in the next line. This is because an AUTO CR is performed by the following data.

# **Miscellaneous Control**

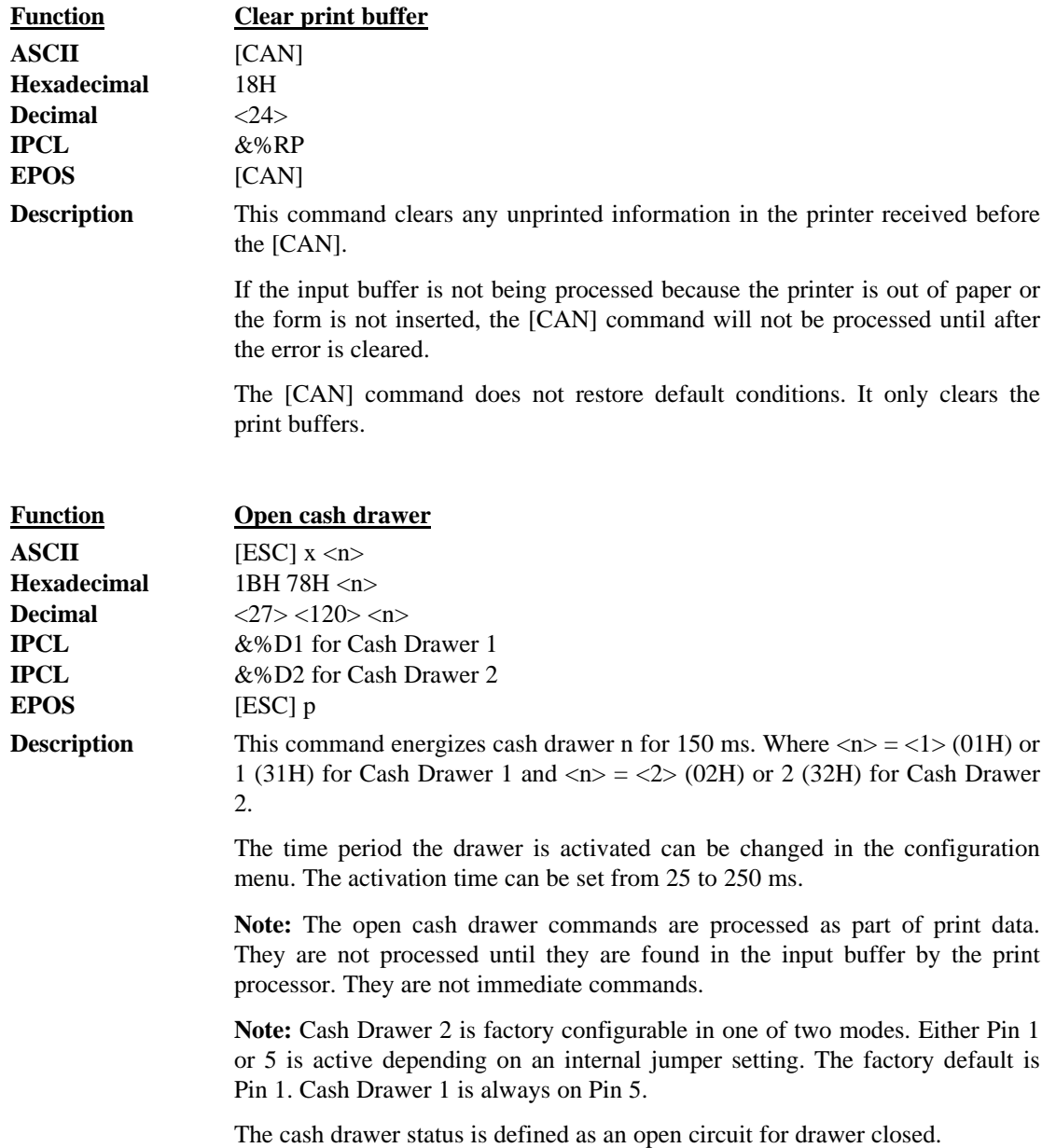

Miscellaneous Control

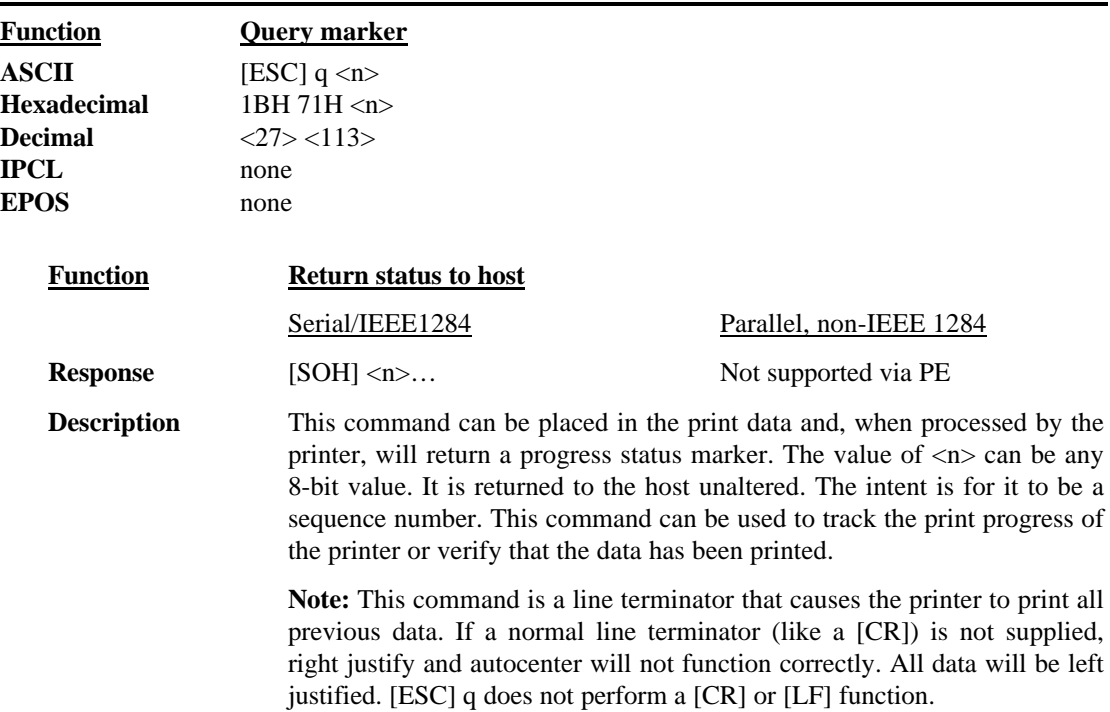

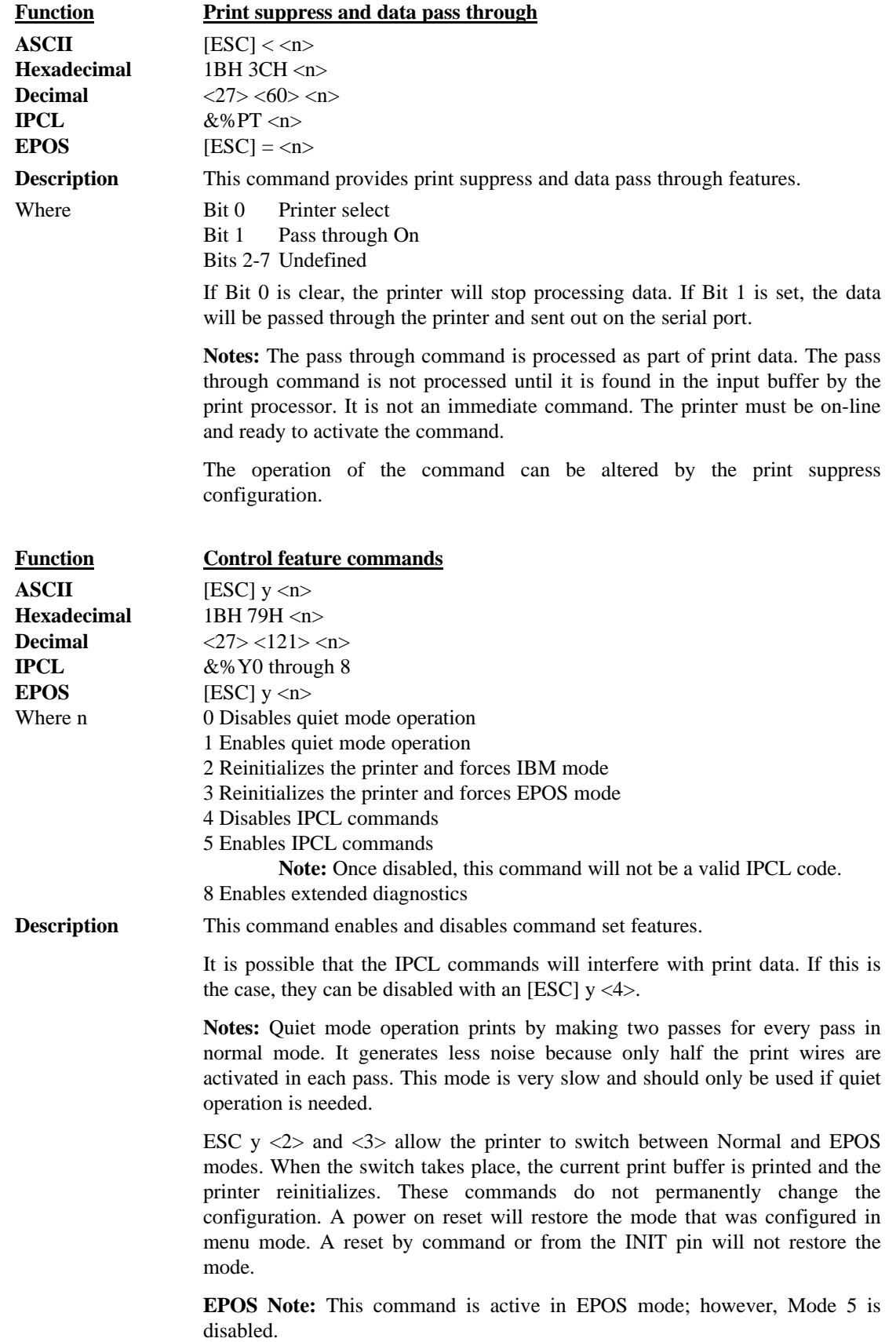

Miscellaneous Control

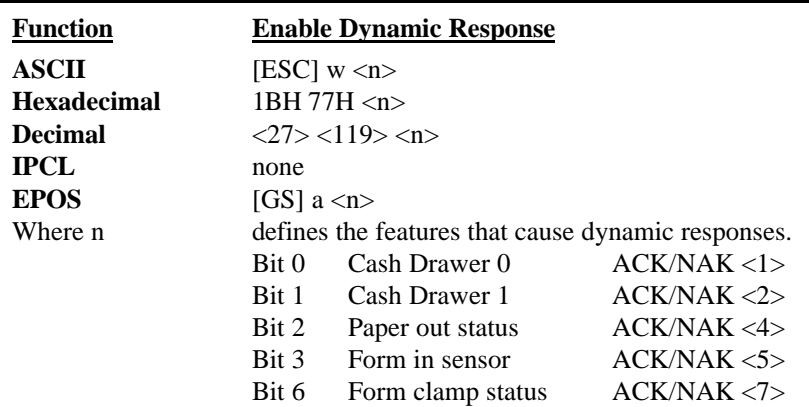

Dynamic status can be used to allow the host to sense status changes without sending repeated inquire ([ENQ]) commands. The operation of the dynamic response varies depending on the configuration of the printer. If the printer is configured for Serial or IEEE 1284 operation, more than one status can be sensed as the printer will respond to status changes as if an [ENQ] were issued. In parallel mode, only one status should be requested. If more than one bit is active, the resulting status on the paper error (PE) signal will not be defined.

**Note:** Power up default is paper out on PE signal.

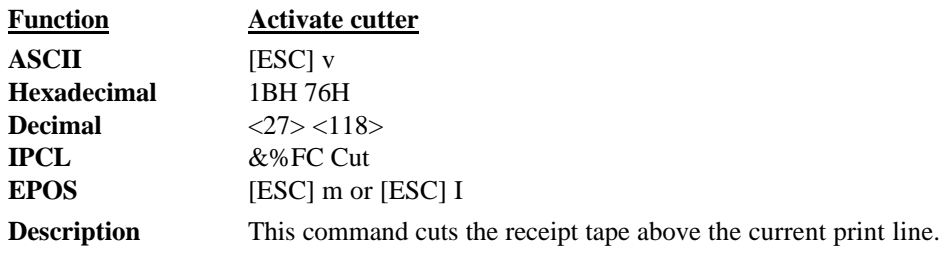

**Note:** This command is only effective on printers with a knife.

# **Printer Status Set/Inquire**

The Series 150 Printer is designed to be used as part of an automated system where the host computer makes every attempt to correct problems with the printer. In addition, the host application requires that it be able to obtain more information from the printer than is typical of normal computer printers. A normal computer printer does not have to deal with cash drawers or validation. As a result, the standard printer protocol must be extended to address the additional features of a POS printer.

The Series 150 Printer has defined a set of status inquiry commands that will allow a host to obtain information about the printer and devices connected to it. The method chosen to interact with the computer is designed to allow a reasonable approach to the host application. It will not always be possible for an existing application to use the inquire commands unless the communication drivers are available to the programmer.

All inquire commands require a response from the printer. For this reason, the parallel, non-IEEE 1284; IEEE 1284; and serial operation of inquire commands are different. In serial and parallel, IEEE 1284 modes, all inquire commands are responded to by an acknowledged (ACK) or not acknowledged (NAK) and then the command ID. In parallel non-IEEE 1284 operation, the paper error (PE) signal is driven as a response to an inquire.

#### **Parallel, Non-IEEE 1284 Mode Inquire**

There are several status inquiry commands and inquire control commands. The inquire character is treated differently from all other characters received by the printer. Under normal operating conditions, all information that is sent to the printer is received and placed in a holding buffer. The information stays in the holding buffer until the printer prints or interprets it.

The inquire command in non-IEEE 1284 mode presents a few problems for the printer to decode. In parallel mode, the inquire character is intercepted before it is placed in the print buffer. The next character is looked at to determine if it is a valid inquire command. If it is valid or a graphic, further input is then blocked by not removing the busy status. The buffer is then emptied by the printer during normal operation. If the inquire was false, the command decoder processes a command. If an inquire is found in the data stream at this time, input is unblocked and normal operation is resumed. The printer is unaffected by this unintended operation except that the buffer efficiency is reduced. If the inquire was real, the inquire is processed. This ensures that the response to the inquire is synchronized with the inquire request and that no false inquires are processed.

In parallel, non-IEEE 1284 operation, there is no easy way to return complex information to the host. For this reason, the paper error (PE) signal is used for inquire responses. The fault signal will not be asserted by inquire requests. If a true PE is being signaled, the fault line will also be driven. It is, therefore, possible to distinguish between a paper error and an inquire response.

In parallel mode, the printer will respond to the inquire before the parallel sequence is complete. In other words, when the parallel port acknowledges the ID part of the inquire sequence, the PE signal is valid. The host must, however, remember what status was requested as the printer has no way of signaling that information. In addition, the host must not interpret the PE signal as an error but as a response to an inquire. There are two ways in which inquire responses can be signaled. The PE can be static or dynamic. When a dynamic PE occurs, the inquiry is sent once, and the PE signal follows the requested status. If the PE remains static, the status will not change.

Printer Status Set/Inquire

Receipt paper status is always dynamic. If the PE signal is to be returned to the valid paper error state, an [ENQ] <4> should be issued when all other inquires are completed.

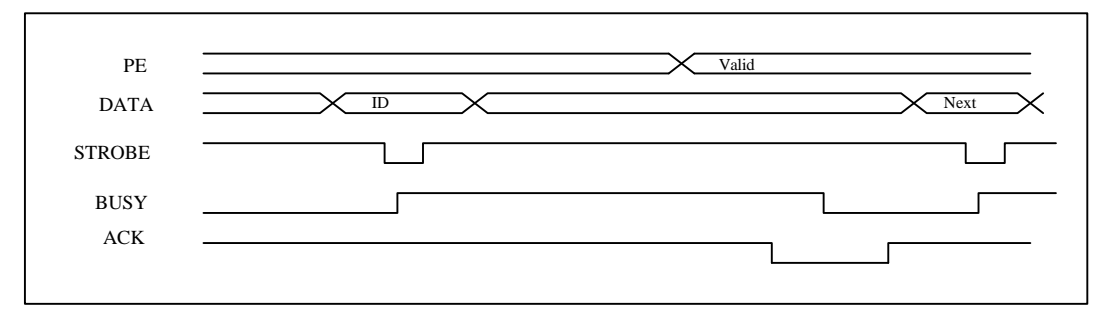

**Figure 13 Paper-error to inquire-request timing**

#### **Serial Mode Inquire**

In serial mode, inquires are not handled any differently than other commands. All inquire commands require a response from the printer and are responded to by an acknowledged (ACK) or not acknowledged (NAK) and then the command ID.

The serial ACK or NAK responses are always uniform and followed with a command ID. This makes the design of the host application easier because the response can be identified and the same format is always followed.

The printer always accepts serial data. When the printer is off-line, serial data is still accepted. It is possible to send inquire commands to the printer even if it is off-line. Because inquire commands are processed before they go in the buffer, the printer will respond even when it is busy printing.

In serial mode, it is desirable that the response to an inquire be received by the host before another inquire command is issued to the printer. When the printer receives an inquire, it must generate a response. If inquires are sent to the printer too fast, the printer could overrun its output buffer.

#### **Parallel, IEEE 1284 Mode Inquire**

In parallel, IEEE 1284 mode, there is a way to return status information to the host. After the host makes an inquire request, the host can activate parallel, IEEE 1284 Mode 0 reverse channel and wait for a response from the printer. The response to the inquire is identical to serial mode.

The printer will always accept IEEE 1284 reverse channel requests but will not accept inquire commands when off-line. It is possible to obtain status when off-line by placing the printer in dynamic response mode before the printer goes off-line. The IEEE 1284 reverse channel will then respond to status changes even if the printer is off-line.

### **Dynamic Response Mode**

Dynamic status, [ESC]  $w \le n$ , can be used to allow the host to sense status changes without sending repeated inquiry commands. The operation of the dynamic response varies depending on the configuration of the printer. If the printer is configured for serial or parallel, IEEE 1284 operation, more than one status can be sensed as the printer will respond to status changes as if an [ENQ] were issued. In parallel mode, only one status should be requested. If more than one bit is active, the resulting status on the paper error (PE) signal will not be defined. The reply to dynamic responses is the same as for inquire commands. That is, if the cash drawer status is to be sensed, the PE or ACK/NAK will be the same as for inquire commands.

# **Inquire Commands**

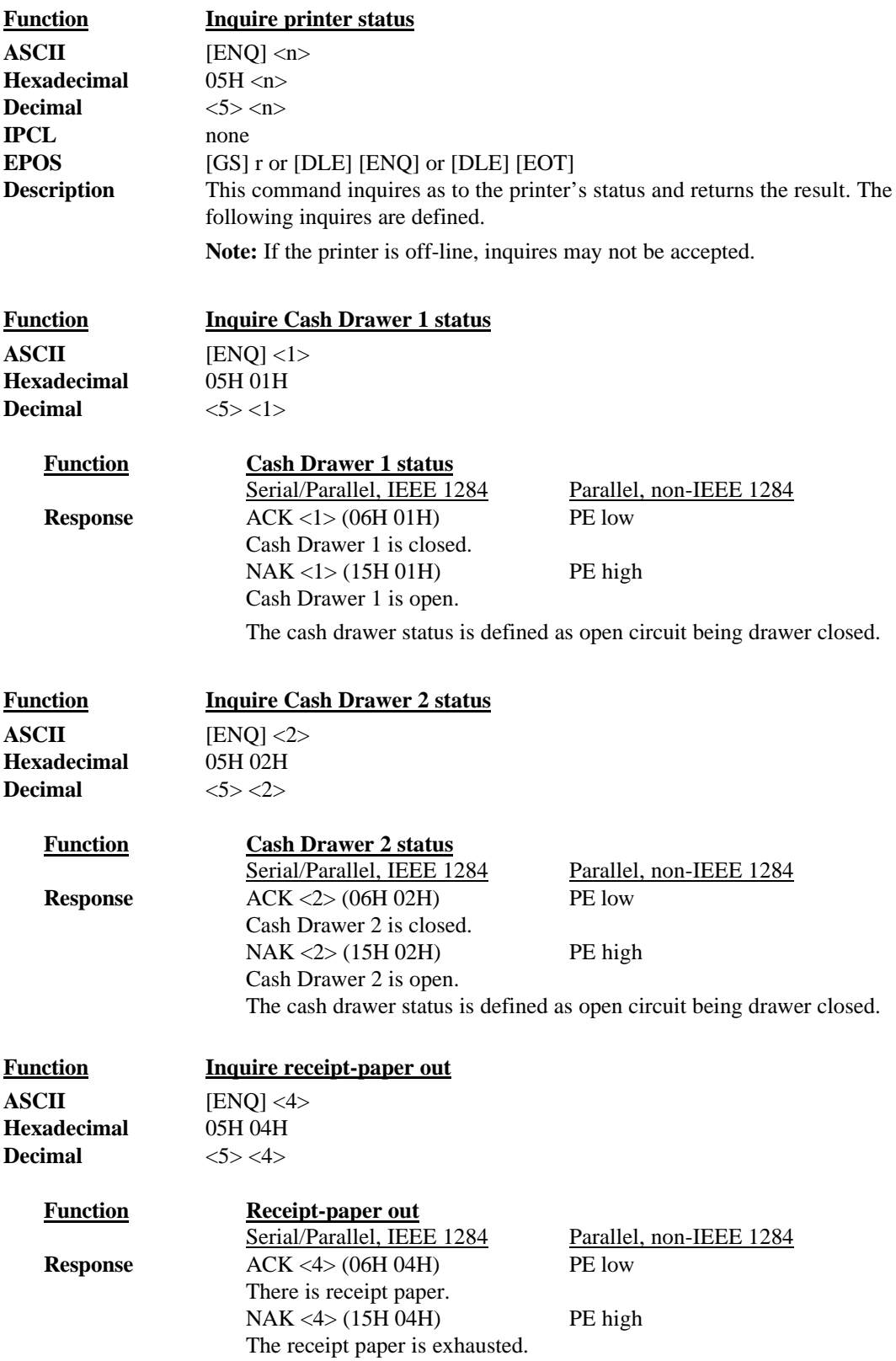
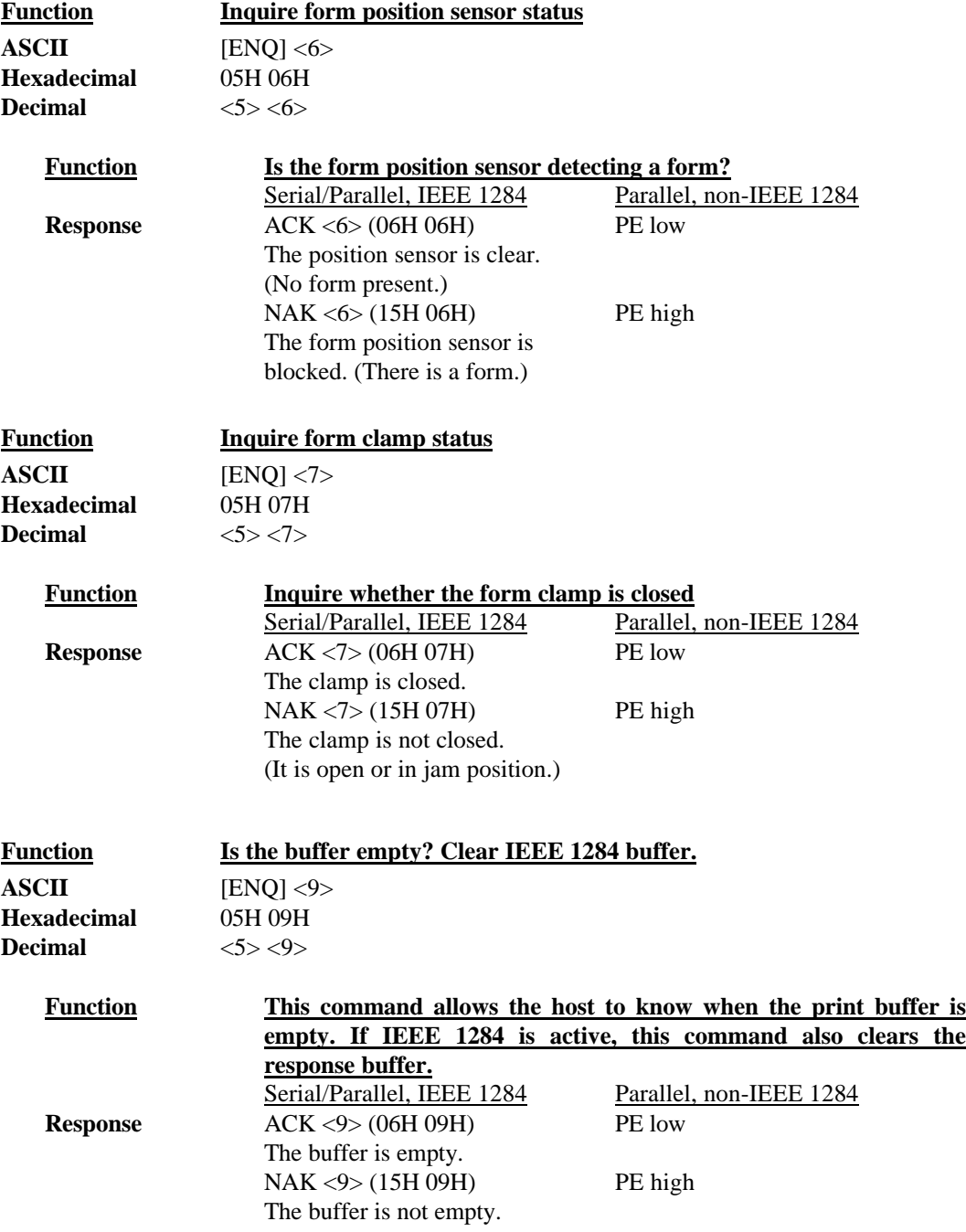

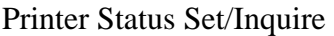

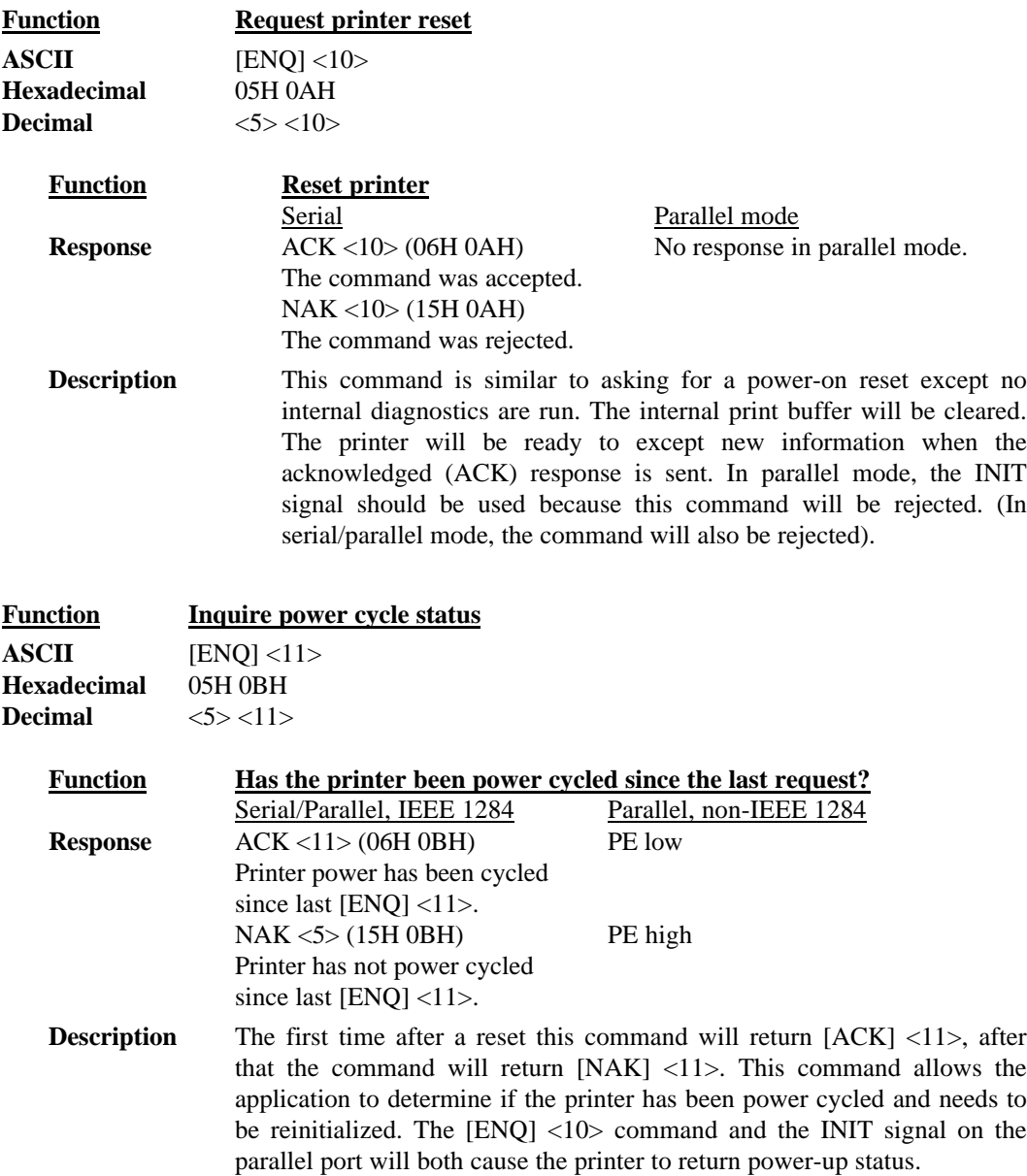

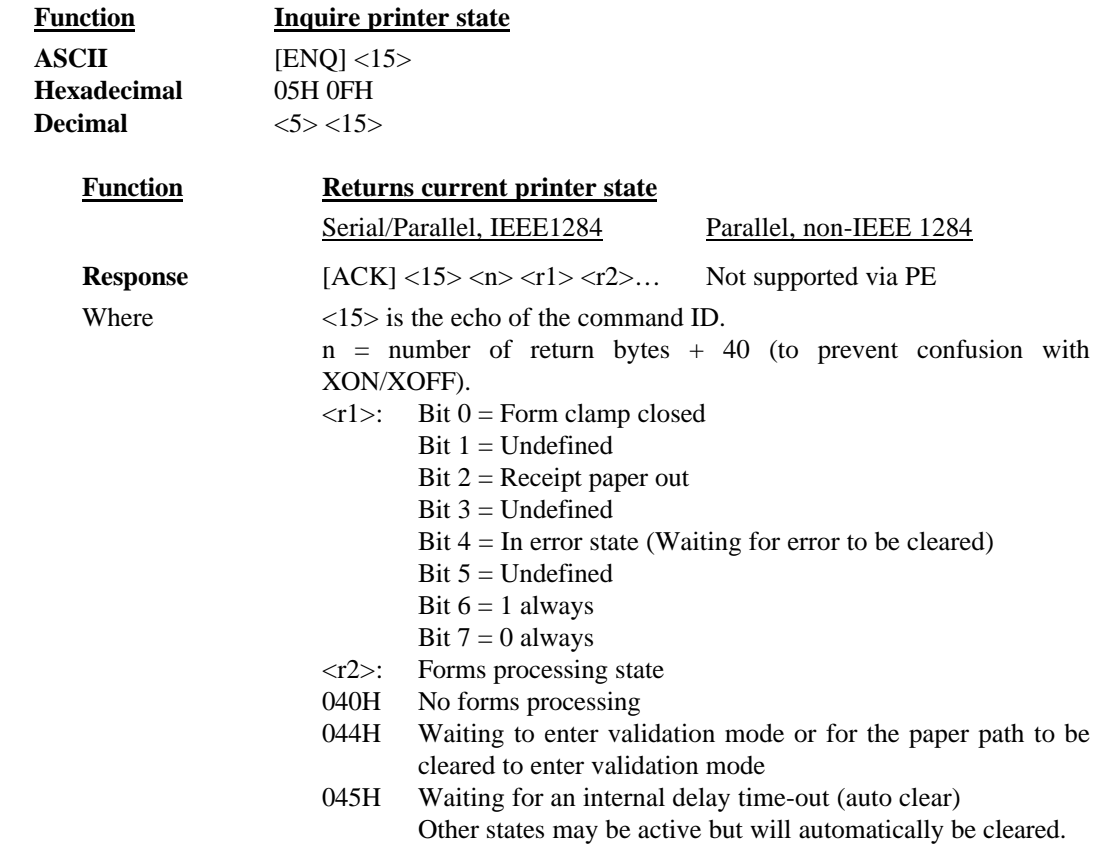

Printer Status Set/Inquire

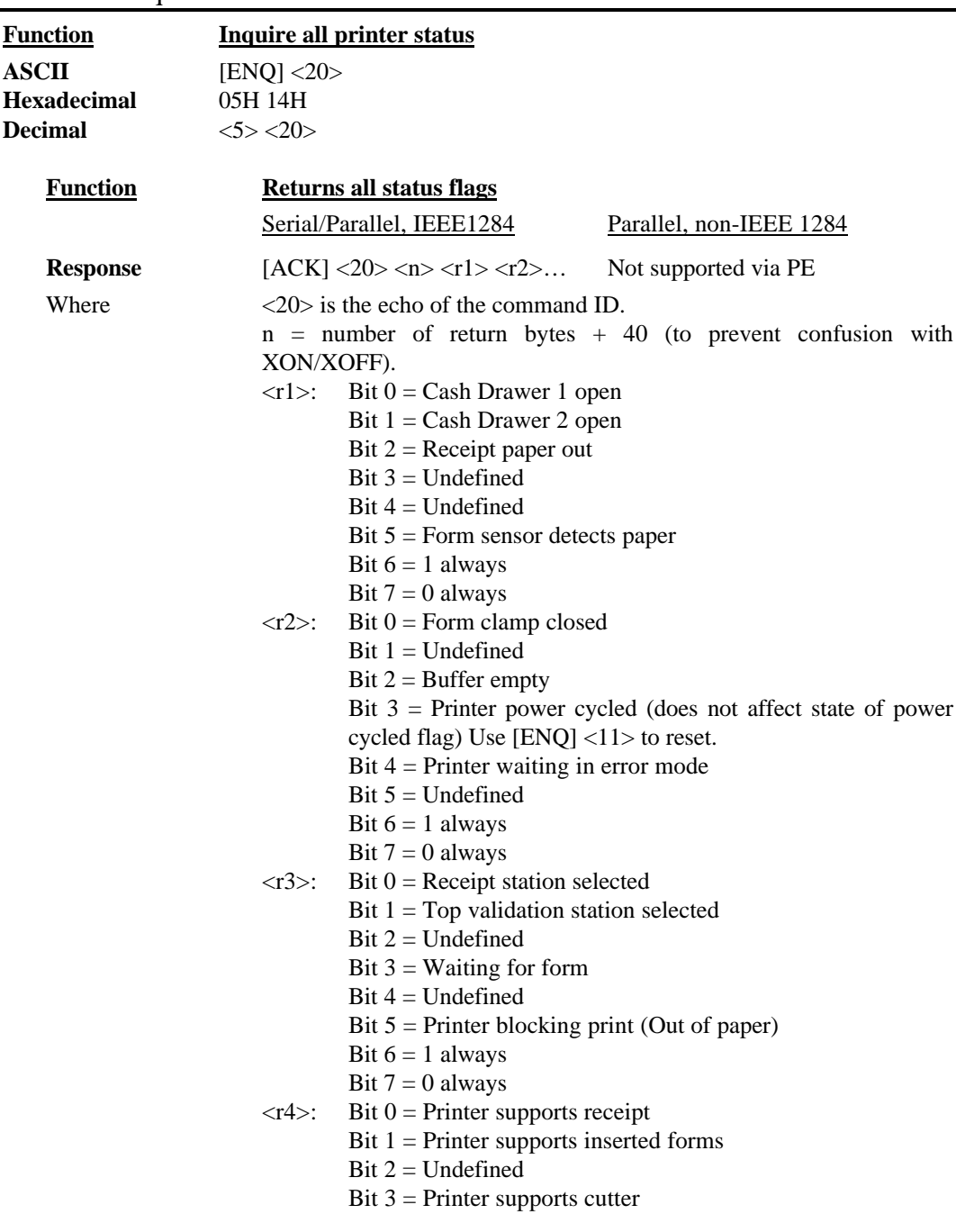

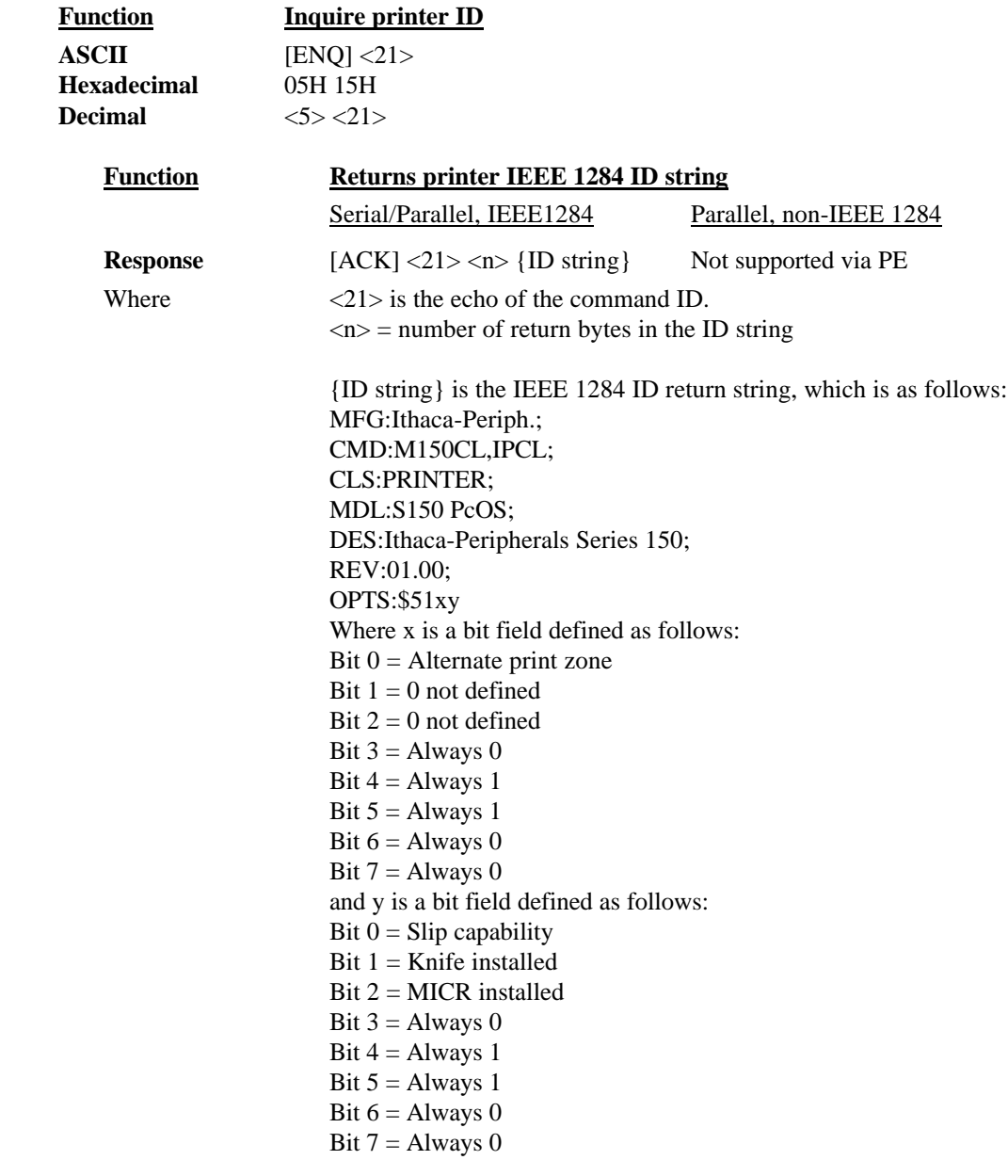

# **Extended Diagnostic Commands**

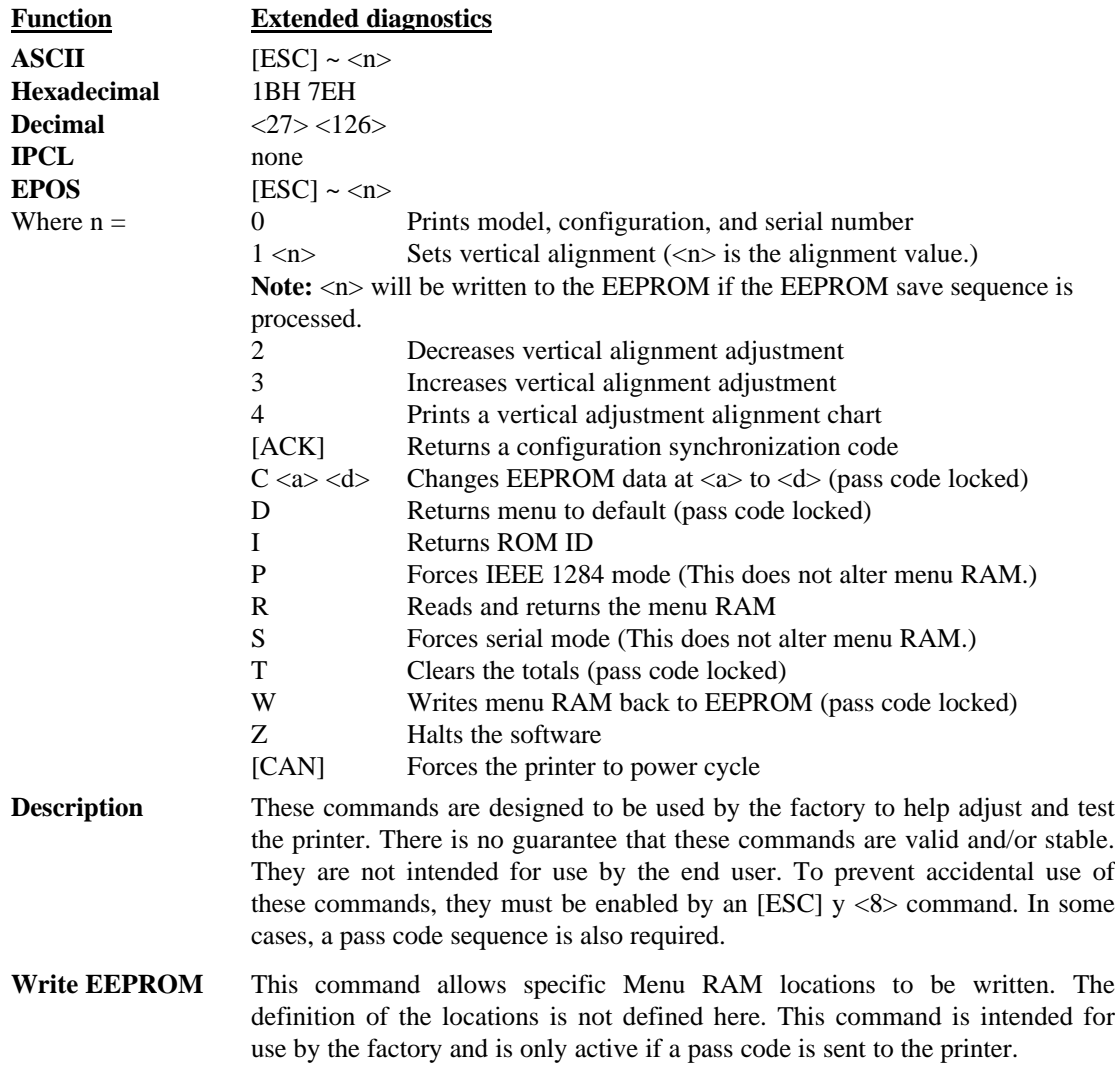

### **EPOS Codes**

This section lists the EPOS codes that are supported by the Series 150 Printer. Ithaca Peripherals has no control over how Epson extends or changes these control codes. Ithaca Peripherals makes no guarantees as to the operation of its printer when it replaces an Epson printer. The EPOS emulation is intended to make it as easy as possible to replace an Epson printer with an Ithaca Series 150 Printer.

The following section lists the EPOS commands that are processed. They are as close as possible to Epson printers. The user must remember that the Series 150 Printer is not designed as a drop-in replacement for an Epson printer. The Series 150 Printer is designed to bring new and unique features and functionalities to a POS receipt/validation printer.

### **Real-time Status**

The Series 150 Printer is available in serial and parallel versions. When Epson supports parallel operation, the company redefines some of the standard IEEE 1284 interface signals to be special status lines. The Series 150 Printer does not alter the IEEE 1284 standard. If an application requires real-time status from the printer, the IEEE 1284 bidirectional protocol must be used.

The Series 150 Printer supports real-time status. The EPOS real-time status commands [DLE] [ENQ] and [DLE] [EOT] are processed by the printer. The printer, however, does not support all the response bit fields. See the descriptions below.

### **EPOS Command Summary**

Please refer to the Epson ESC/POS Information Manual for field definitions.

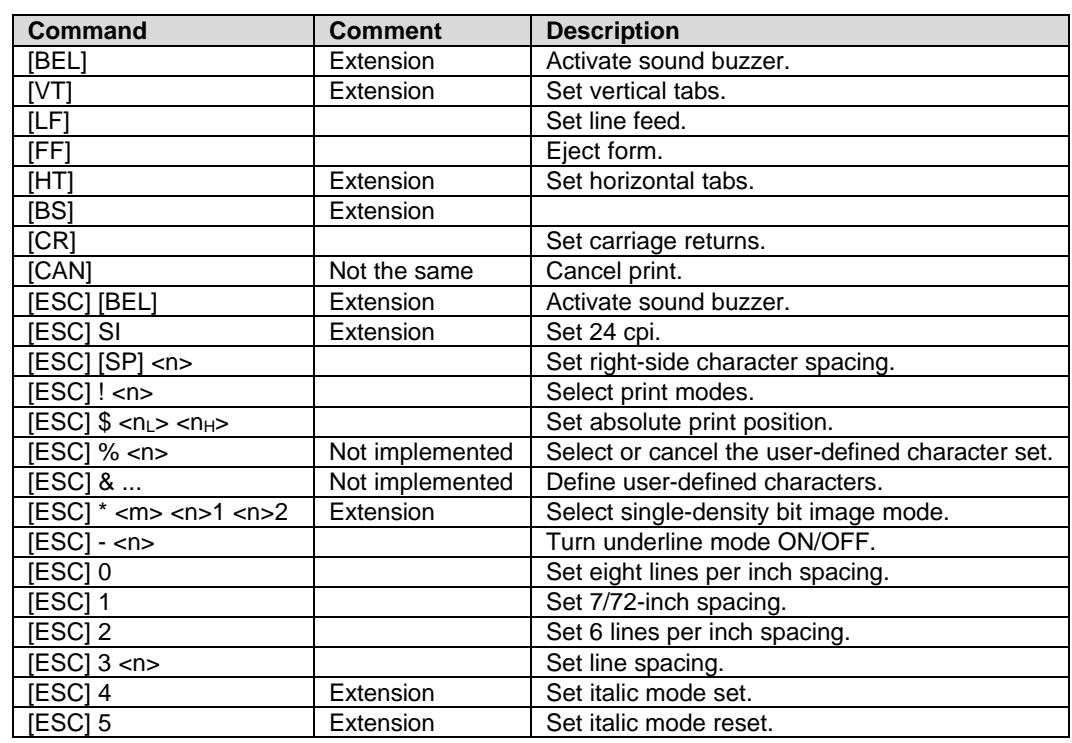

The following is a list of the EPOS commands that are supported.

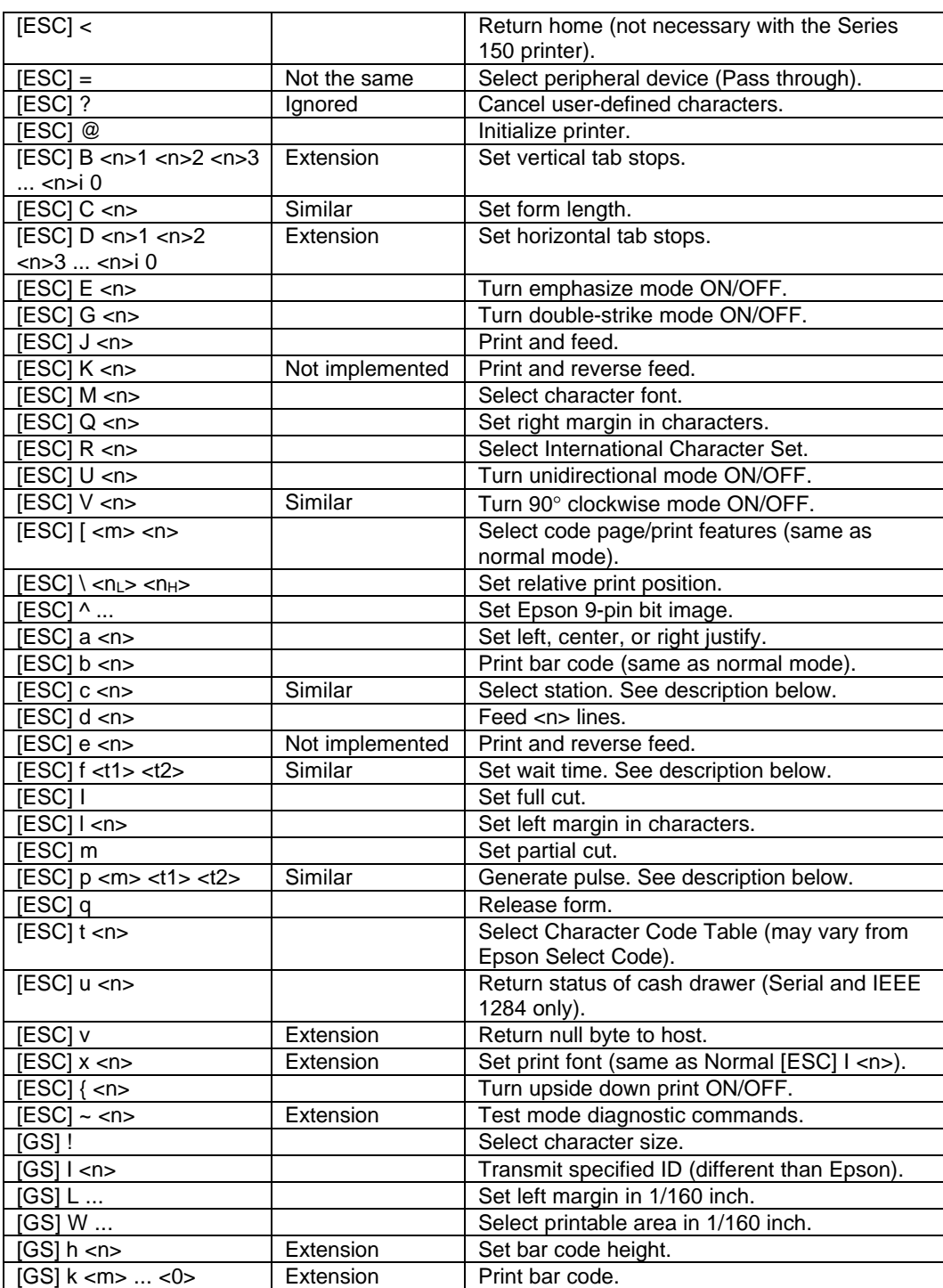

### **EPOS Deviations**

There are several important differences between the Series 150 and EPSON printers. The closest EPSON printer to the Series 150 is the TM-U325. An application that was written for the EPSON printer may require some modification to use the Series 150.

### **Command Descriptions**

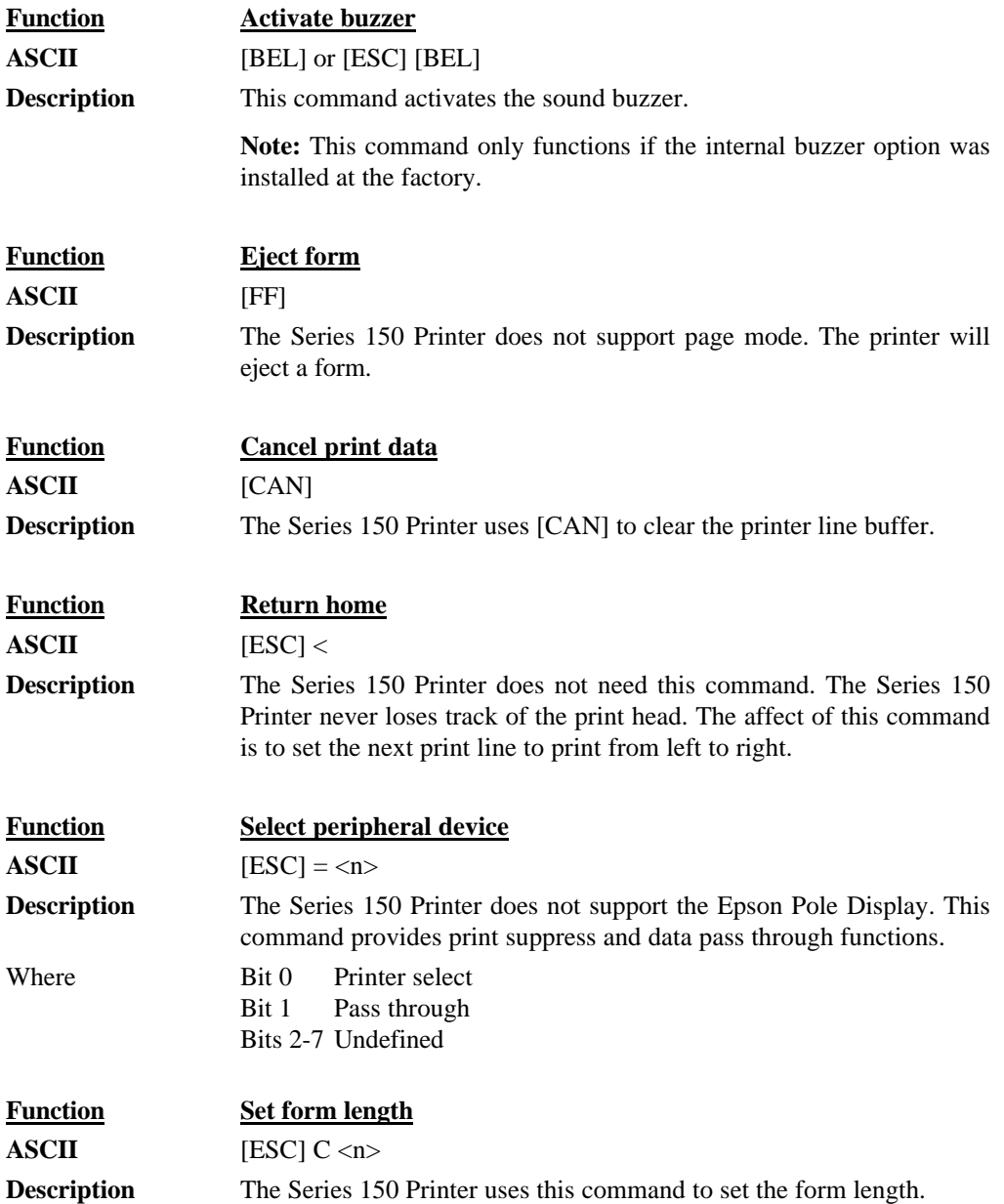

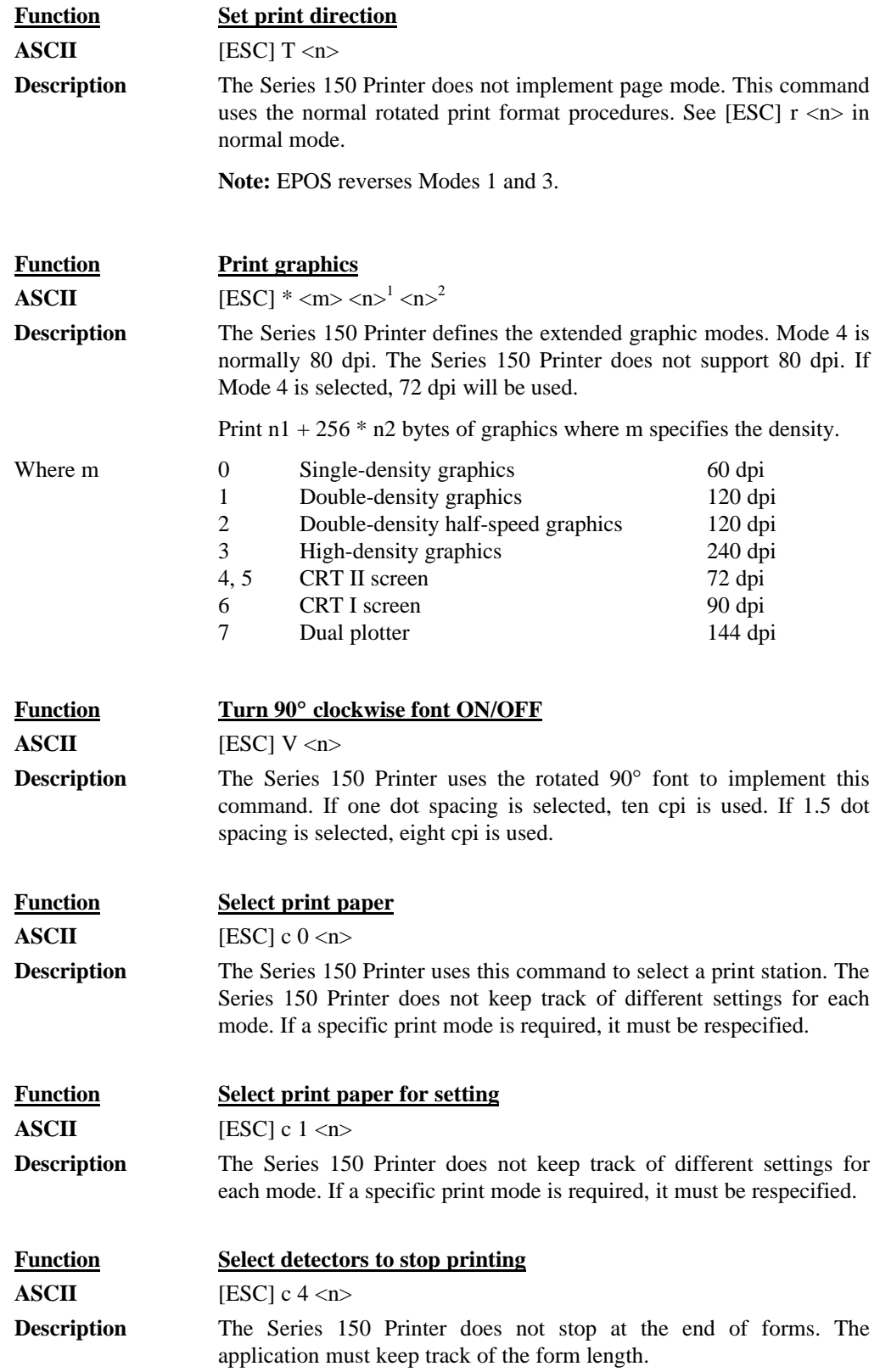

# **Programmer's Guide PcOS Series 150 Control Codes**

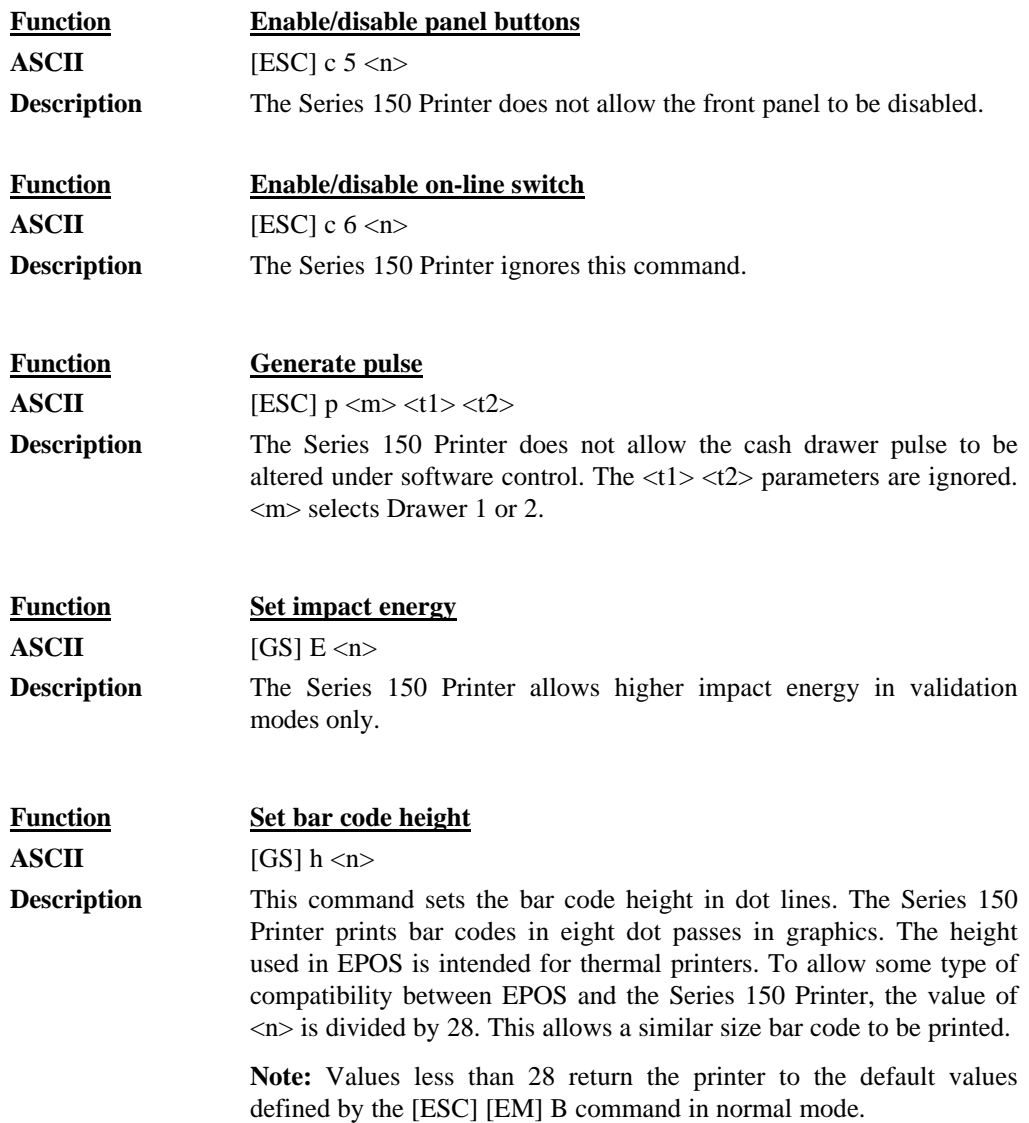

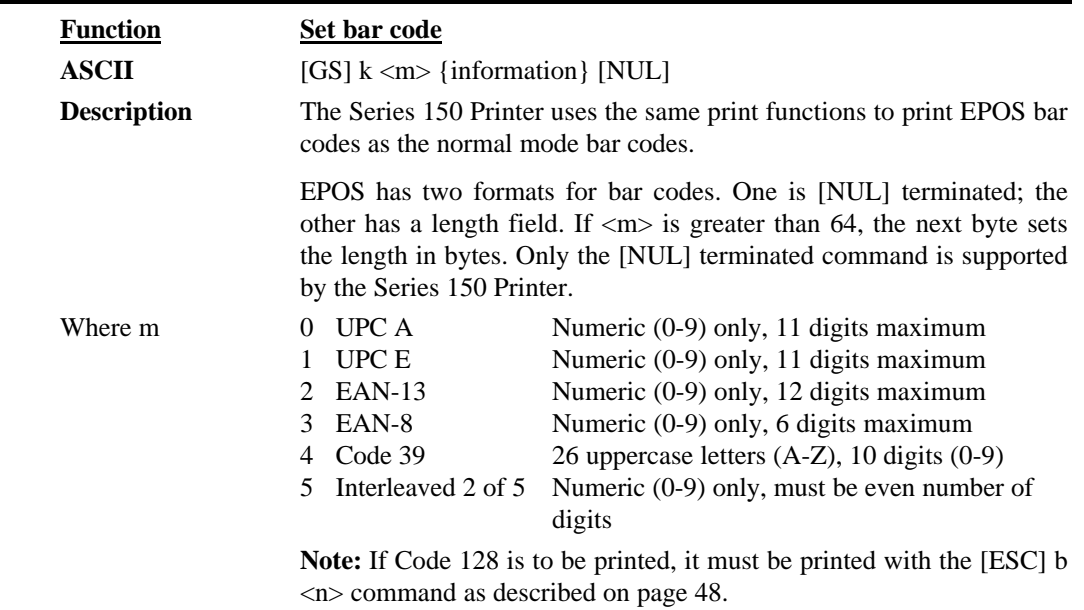

### **MICROLINE Codes**

This section lists the MICROLINE codes that are supported by the PcOS Series 150 Printer. Ithaca Peripherals has no control over how Okidata extends or changes these control codes. Ithaca Peripherals makes no guarantees as to the operation of its printer when it replaces an Okidata printer. The MICROLINE emulation is intended to make it as easy as possible to replace an Okidata printer with a Series 150 Printer.

The following section lists the MICROLINE commands that are processed. They are as close as possible to Okidata printers. The user must remember that the Series 150 Printer is not designed as a drop-in replacement for an Okidata printer. The PcOS Series 150 Printer is designed to bring new and unique features and functionalities to a POS receipt/validation printer.

### **MICROLINE Command Summary**

Please refer to the Okidata MICROLINE Information Manual for field definitions.

The following is a list of the MICROLINE commands that are supported.

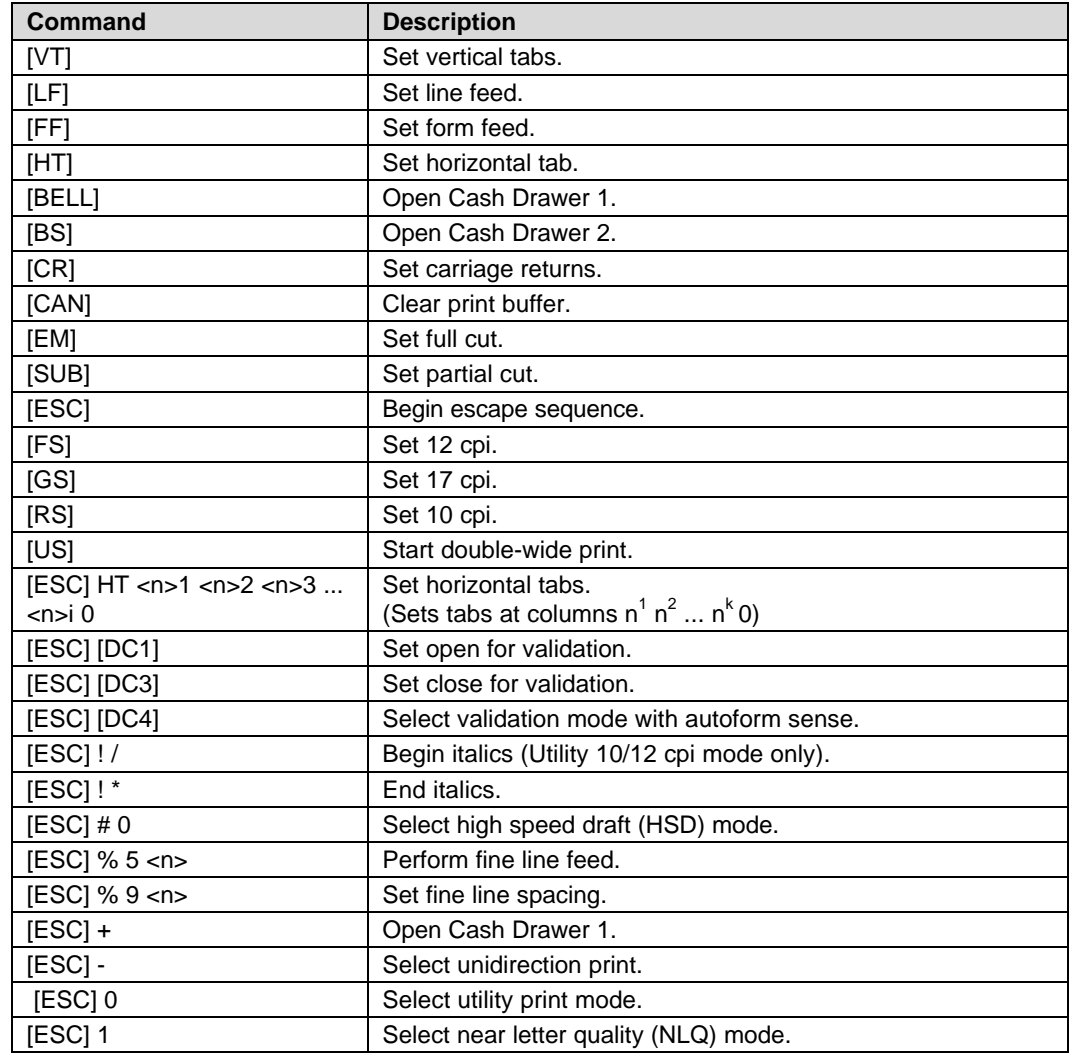

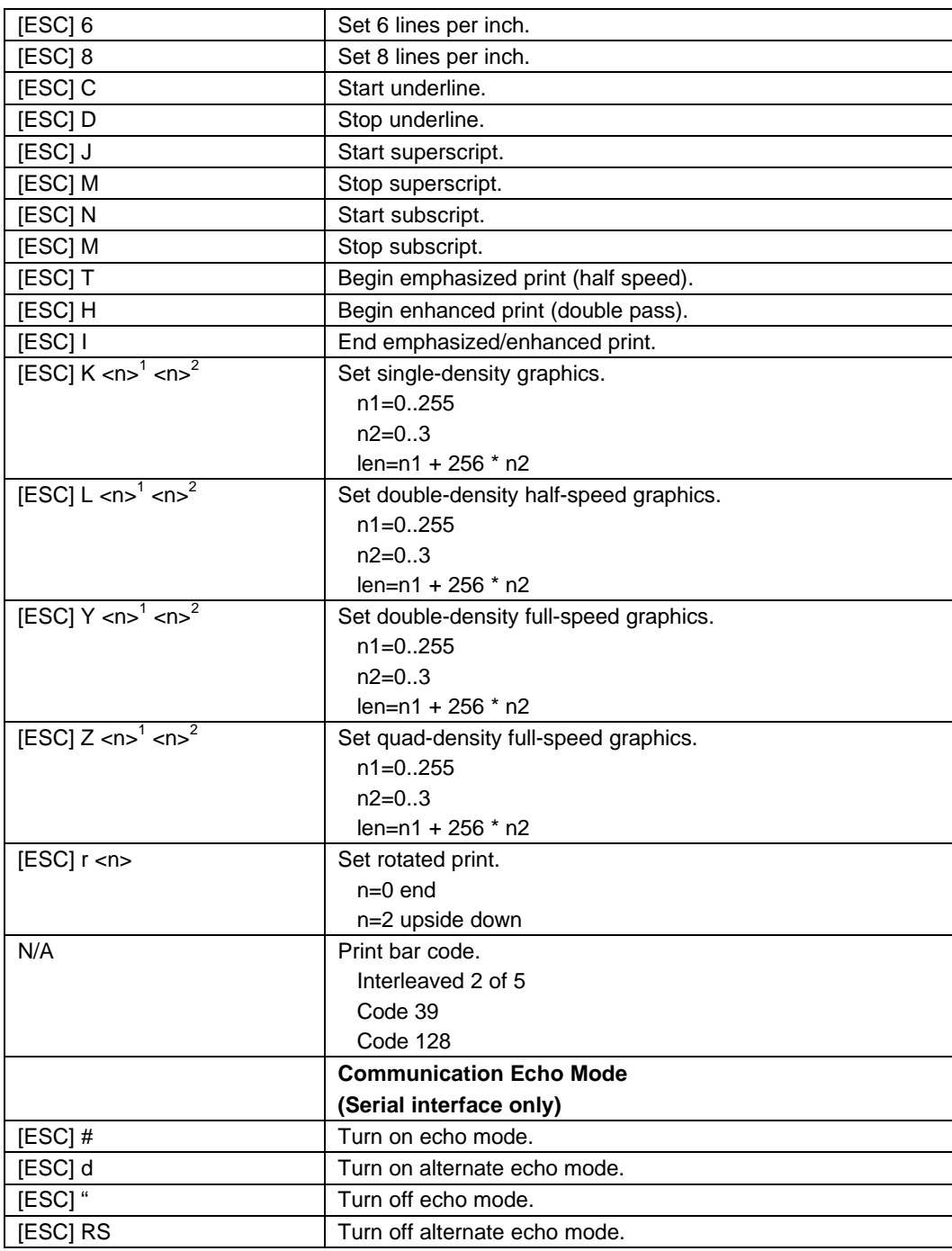

### **Star Codes**

This section lists the Star codes that are supported by the PcOS Series 150 Printer. Ithaca Peripherals has no control over how Star extends or changes these control codes. Ithaca Peripherals makes no guarantees as to the operation of its printer when it replaces a Star printer. The Star emulation is intended to make it as easy as possible to replace a Star printer with a PcOS Series 150 Printer.

The following section lists the Star commands that are processed. They are as close as possible to a Star printer. The user must remember that the Series 150 Printer is not designed as a drop in replacement for a Star printer. The PcOS Series 150 Printer is designed to bring new and unique features and functionalities to a POS receipt/validation printer.

### **Star Command Summary**

Please refer to the Star Information Manual for field definitions.

The following is a list of the Star commands that are supported.

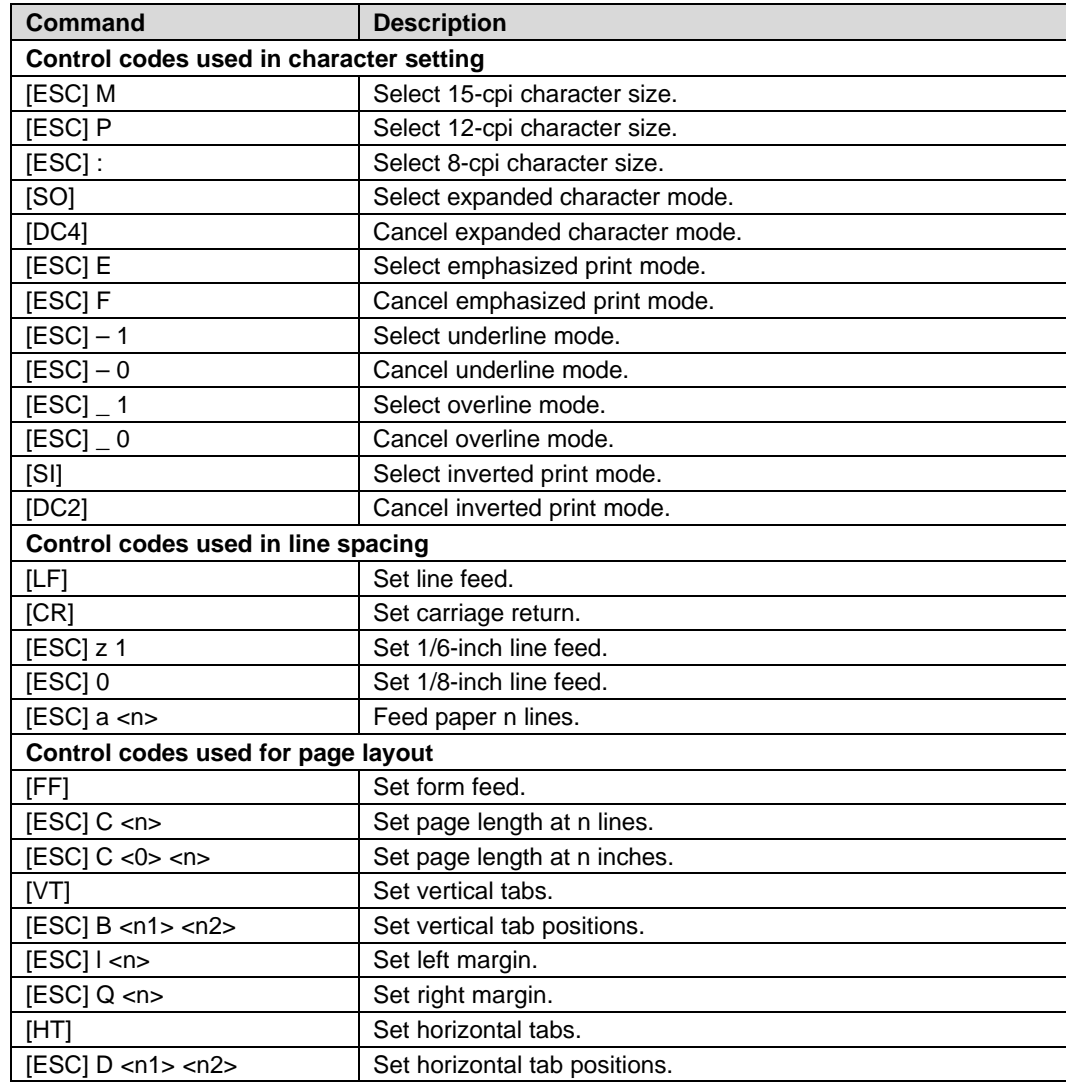

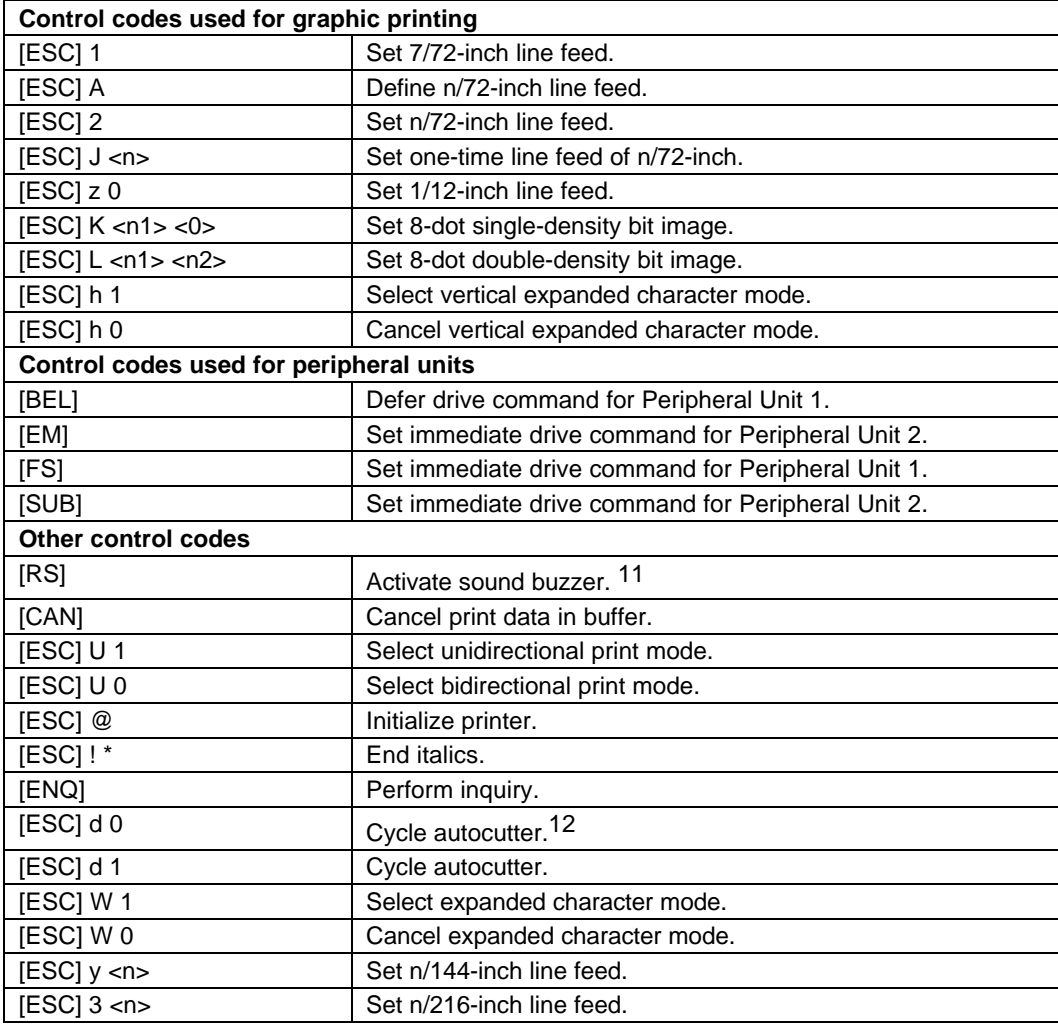

 $\overline{a}$ 

<sup>&</sup>lt;sup>11</sup> This command only functions if the internal buzzer option was installed at the factory.

<sup>&</sup>lt;sup>12</sup> The printer can be equipped with either a full or partial cutter option.

## **NCR2567 Codes**

This section lists the NCR codes that are supported by the PcOS Series 150 Printer. Ithaca Peripherals has no control over how NCR extends or changes these control codes. Ithaca Peripherals makes no guarantees as to the operation of its printer when it replaces an NCR printer. The NCR emulation is intended to make it as easy as possible to replace an NCR printer with a Series 150 Printer.

The following section lists the NCR commands that are processed. They are as close as possible to NCR printers. The user must remember that the Series 150 Printer is not designed as a drop-in replacement for an NCR printer. The PcOS Series 150 Printer is designed to bring new and unique features and functionalities to a POS receipt/validation printer.

### **NCR Command Summary**

Please refer to the NCR Information Manual for field definitions. The following is a list of the NCR commands that are supported.

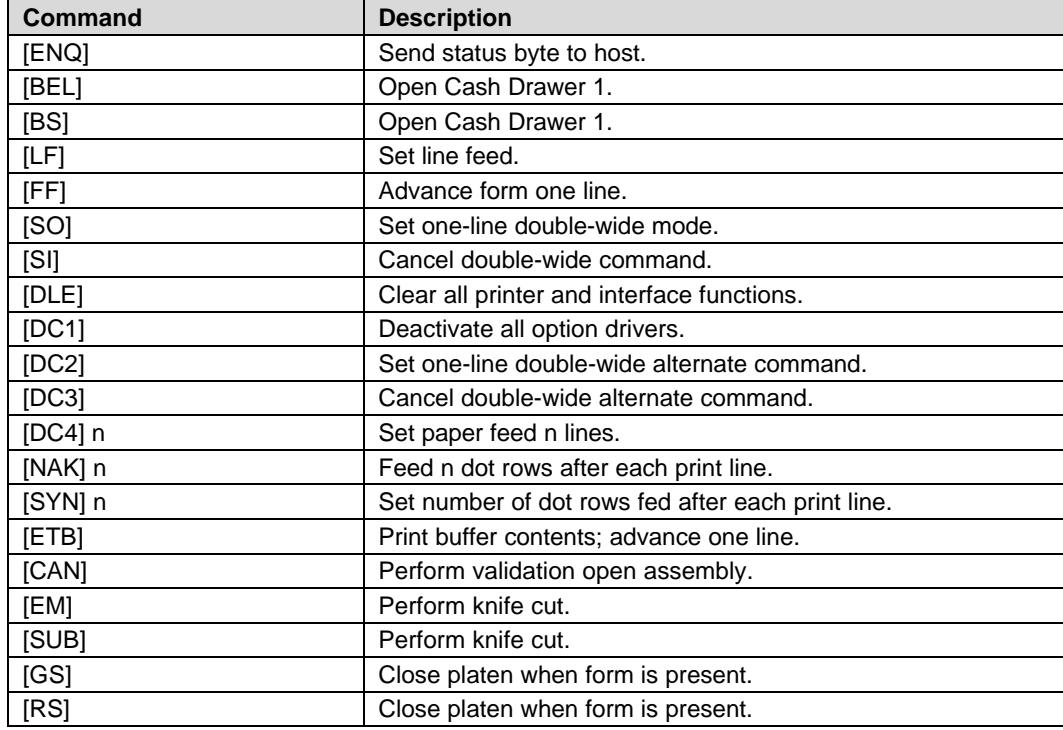

# **Telpar Codes**

This section list the Telpar codes that are supported by the PcOS Series 150 Printer. The Telpar emulation is intended to make it as easy as possible to replace a Series 50 Printer with a Series 150.

### **Telpar Command Summary**

The following is a list of the Telpar commands that are supported.

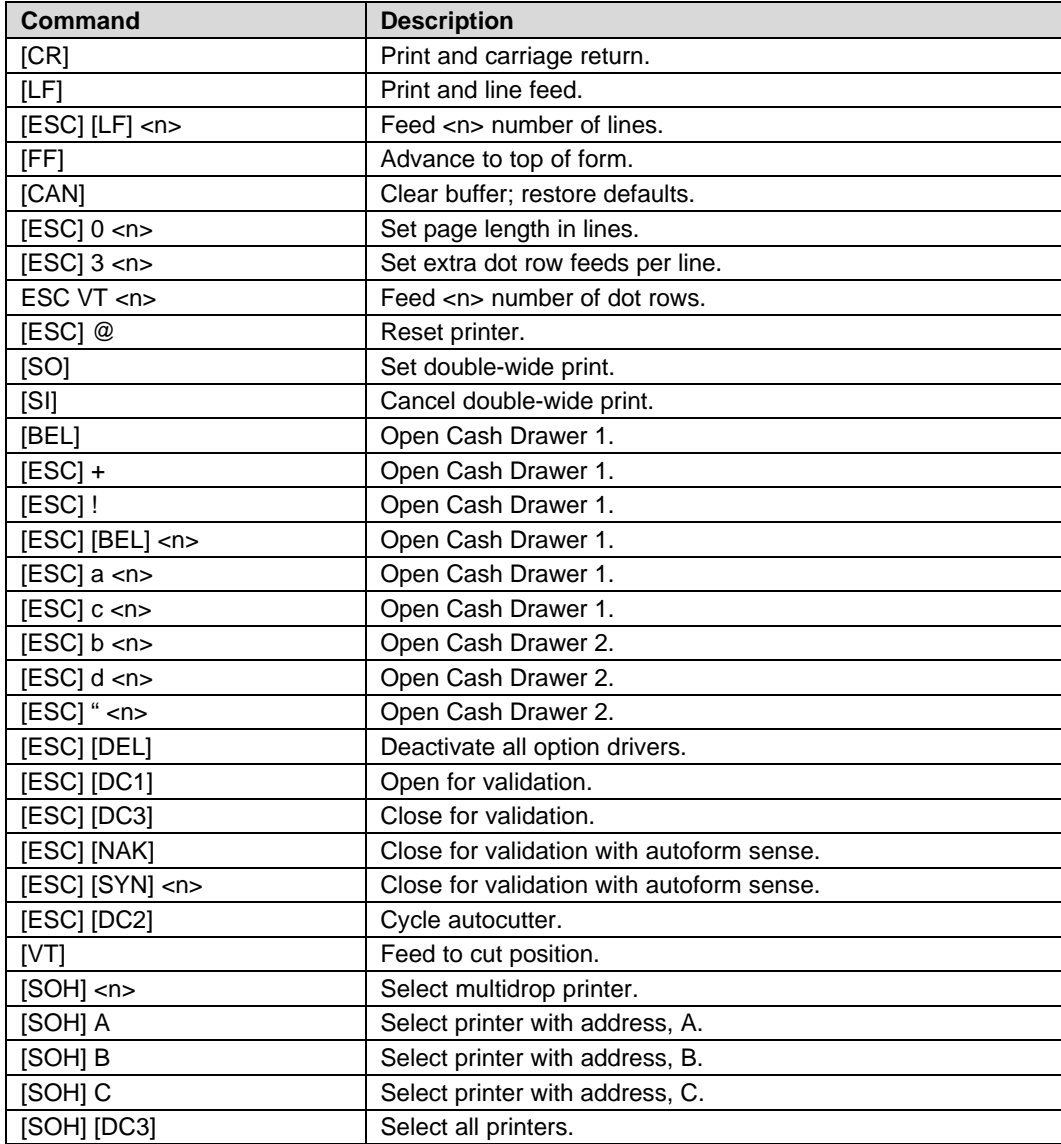

# **Control Codes Summary by Code**

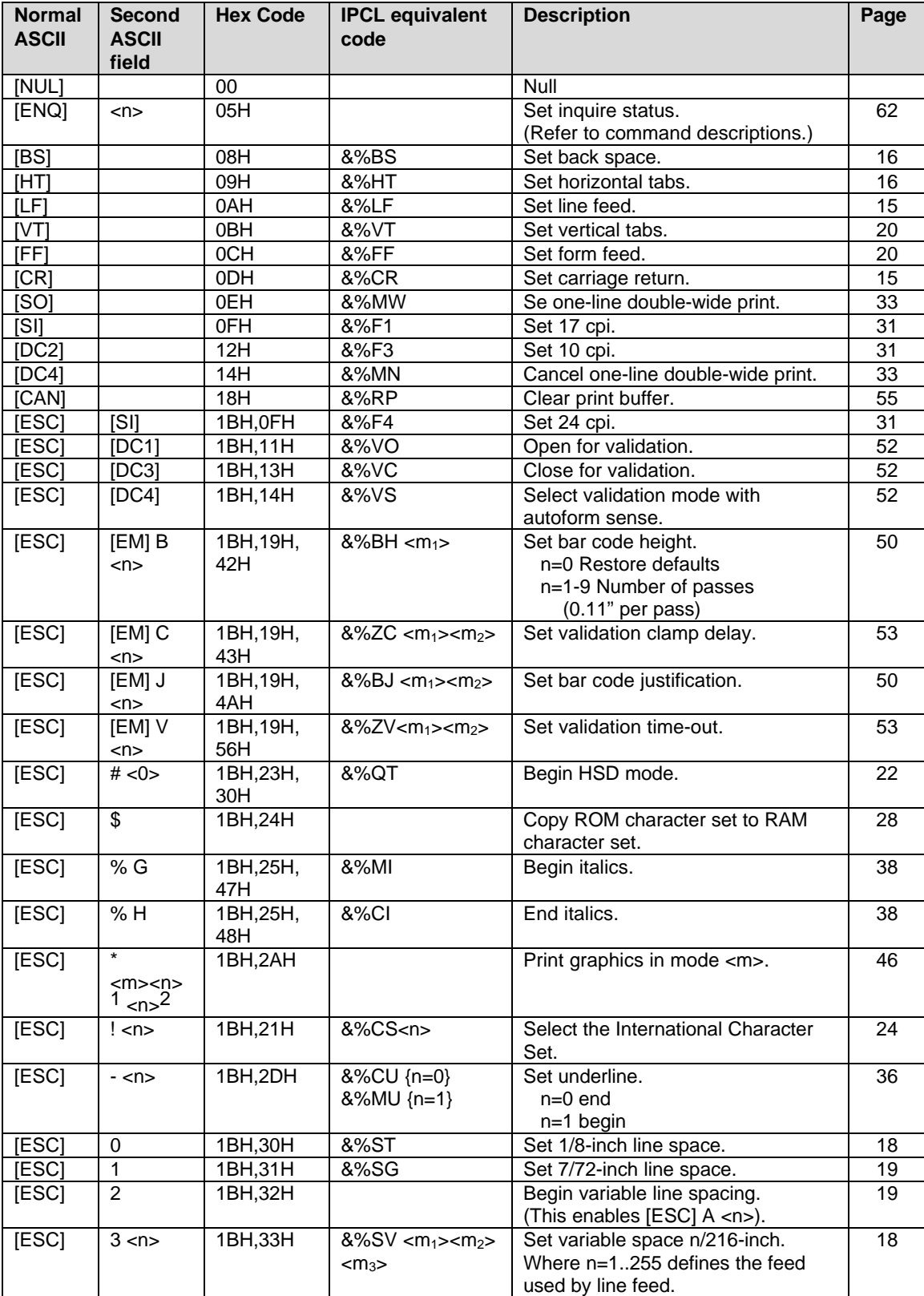

Summary by Code

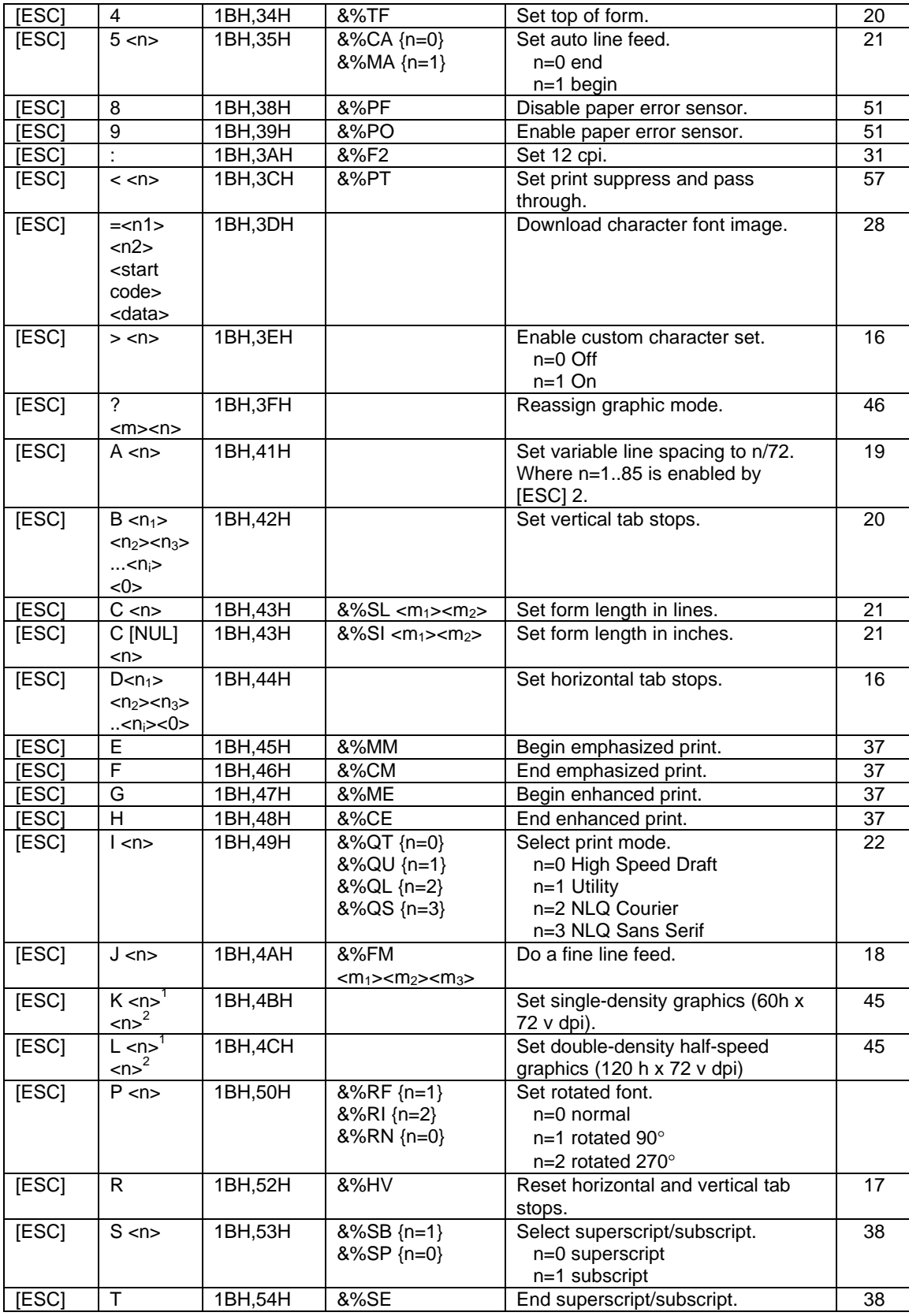

### Summary by Code

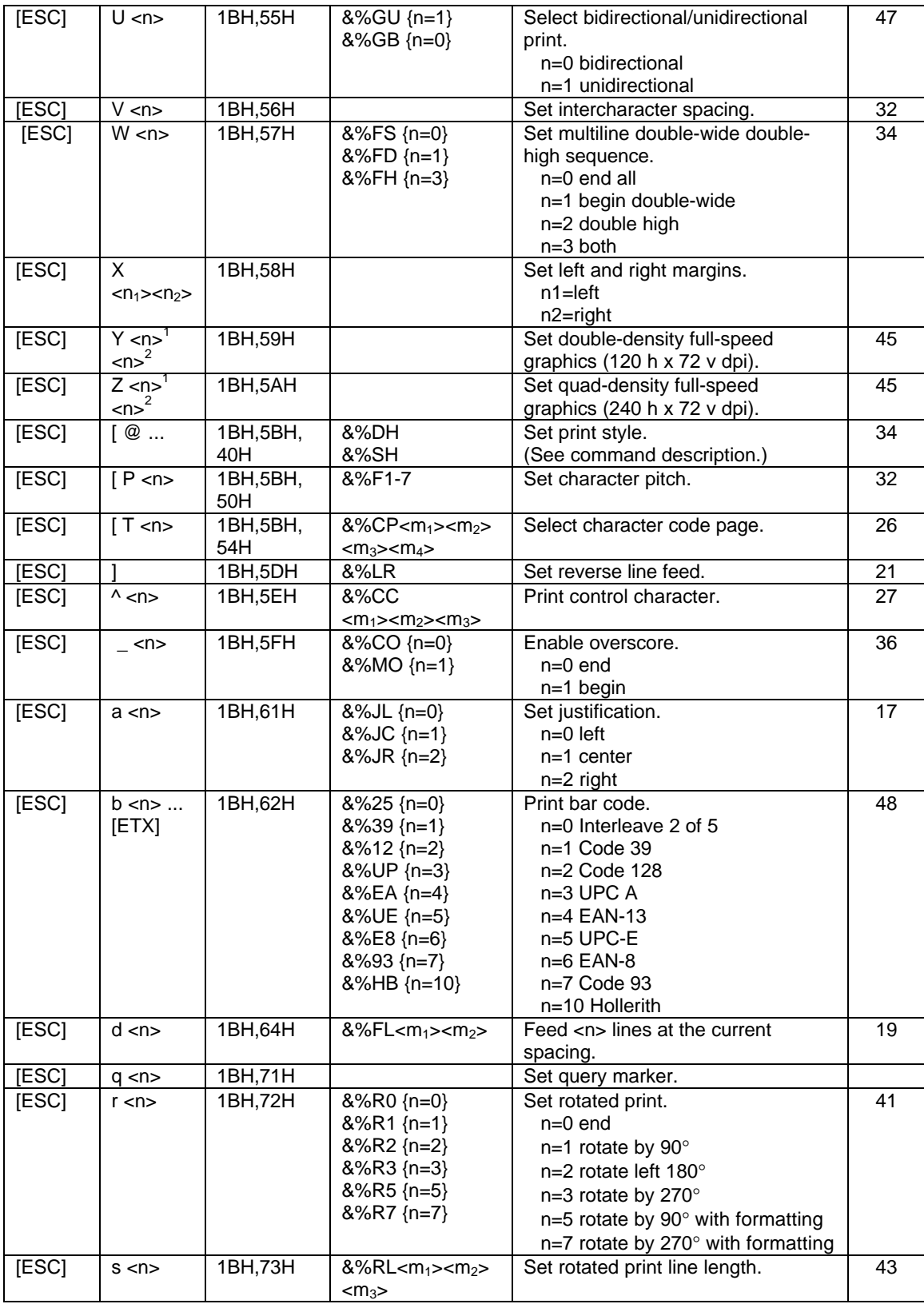

Summary by Code

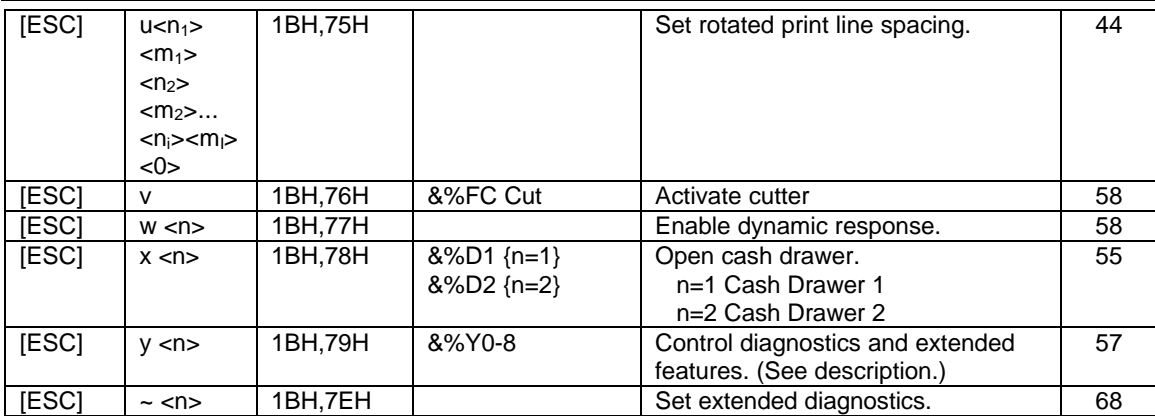

# **Control Codes Summary by Function**

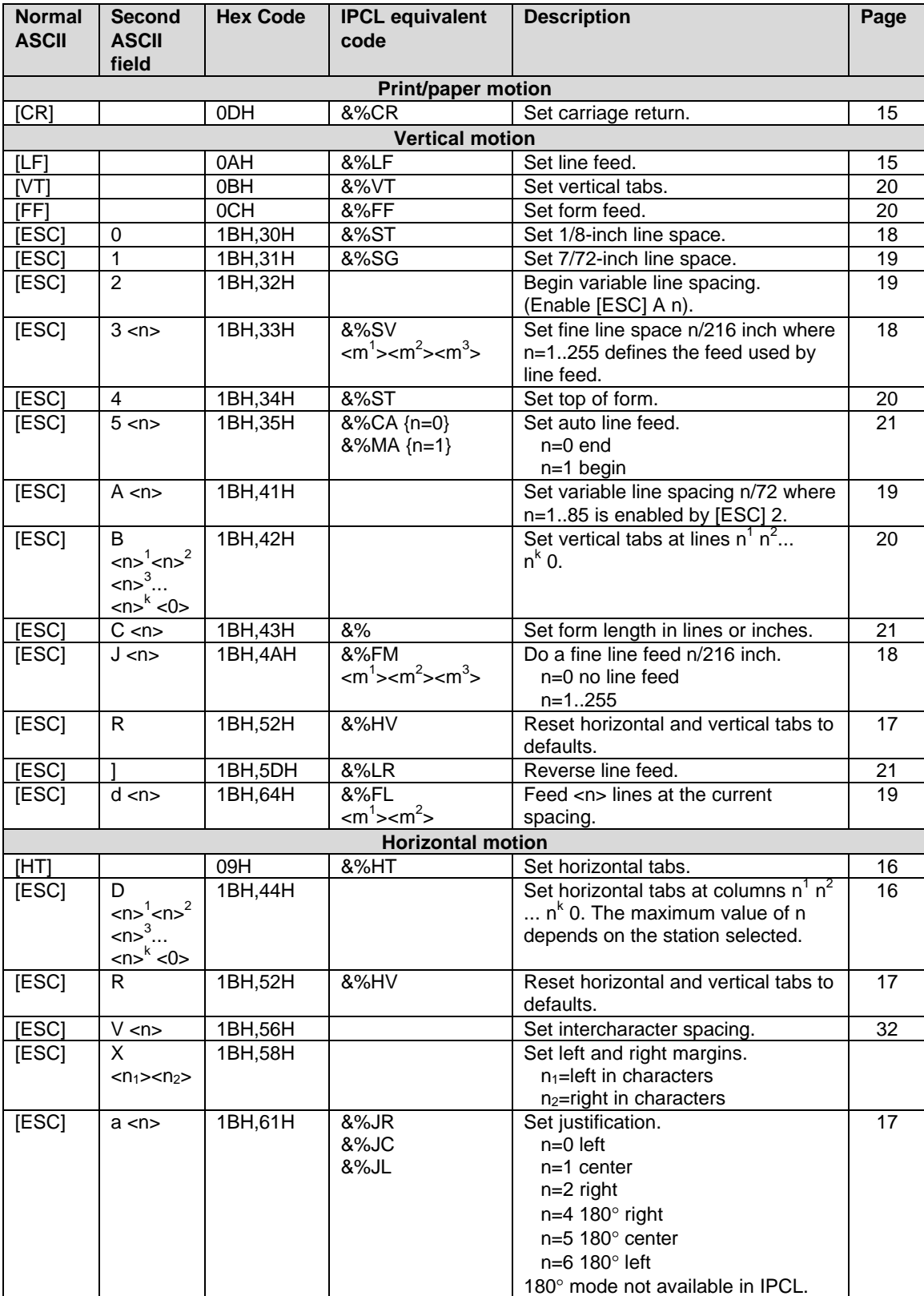

### Summary by Function

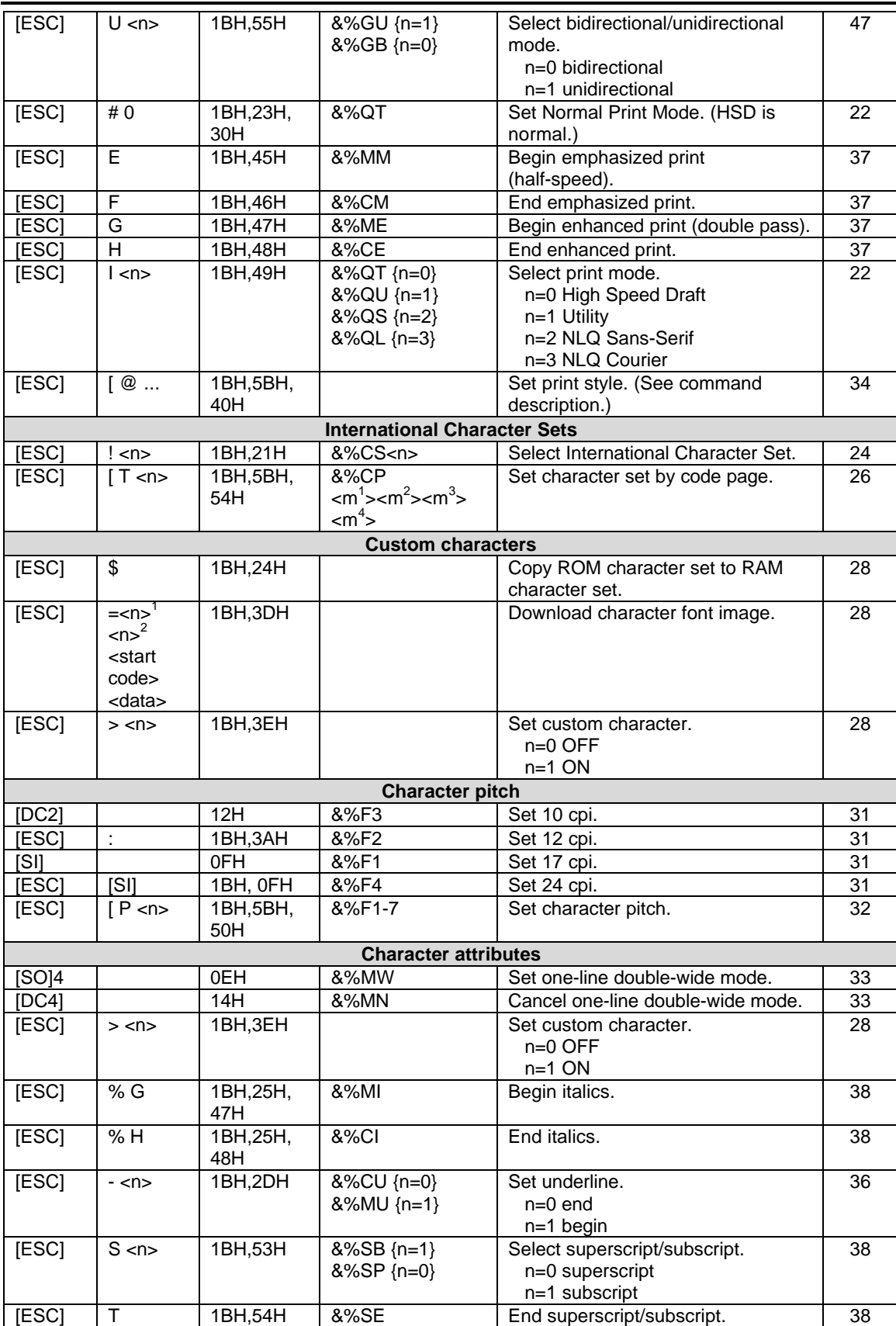

Summary by Function

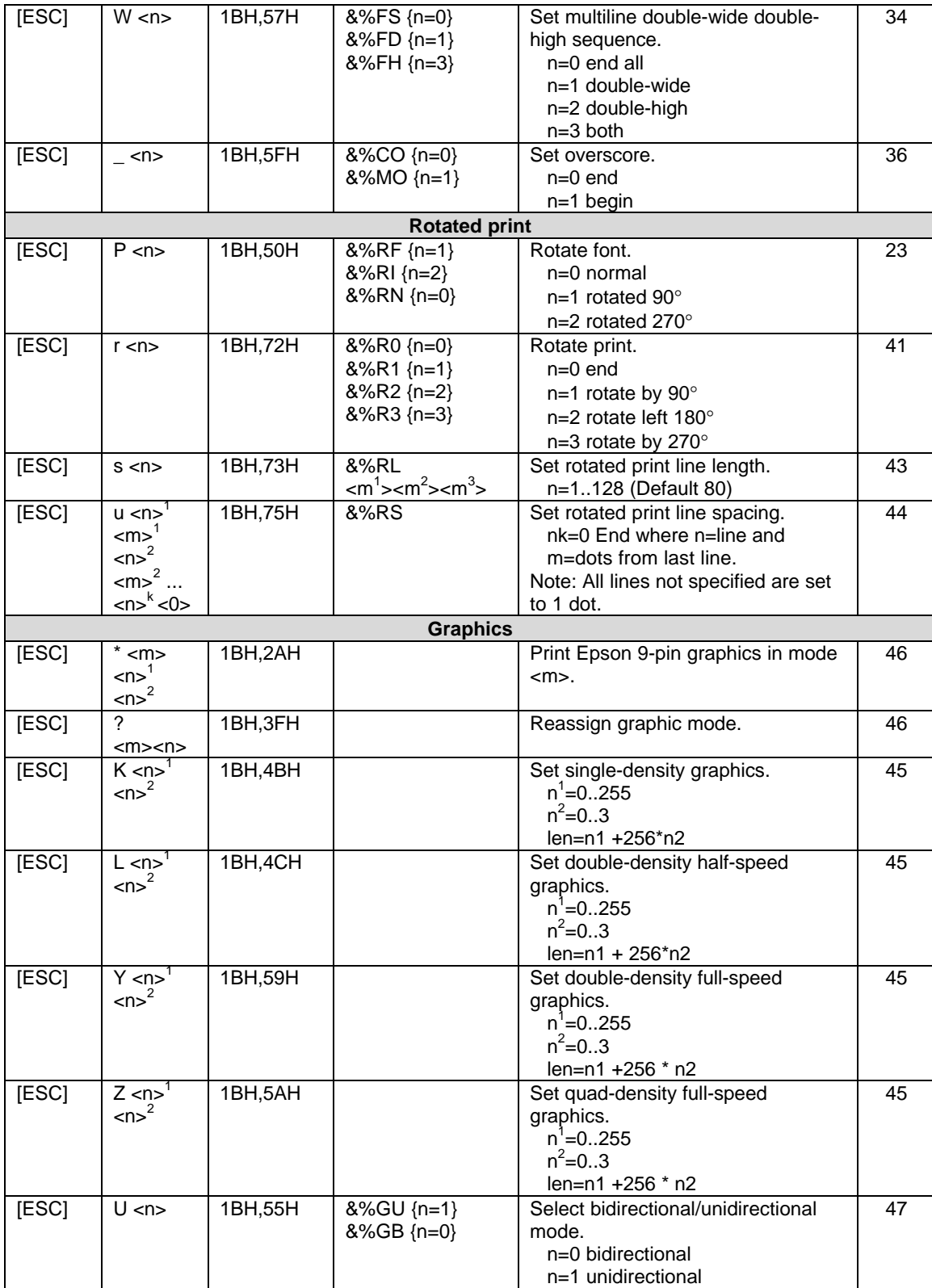

Summary by Function

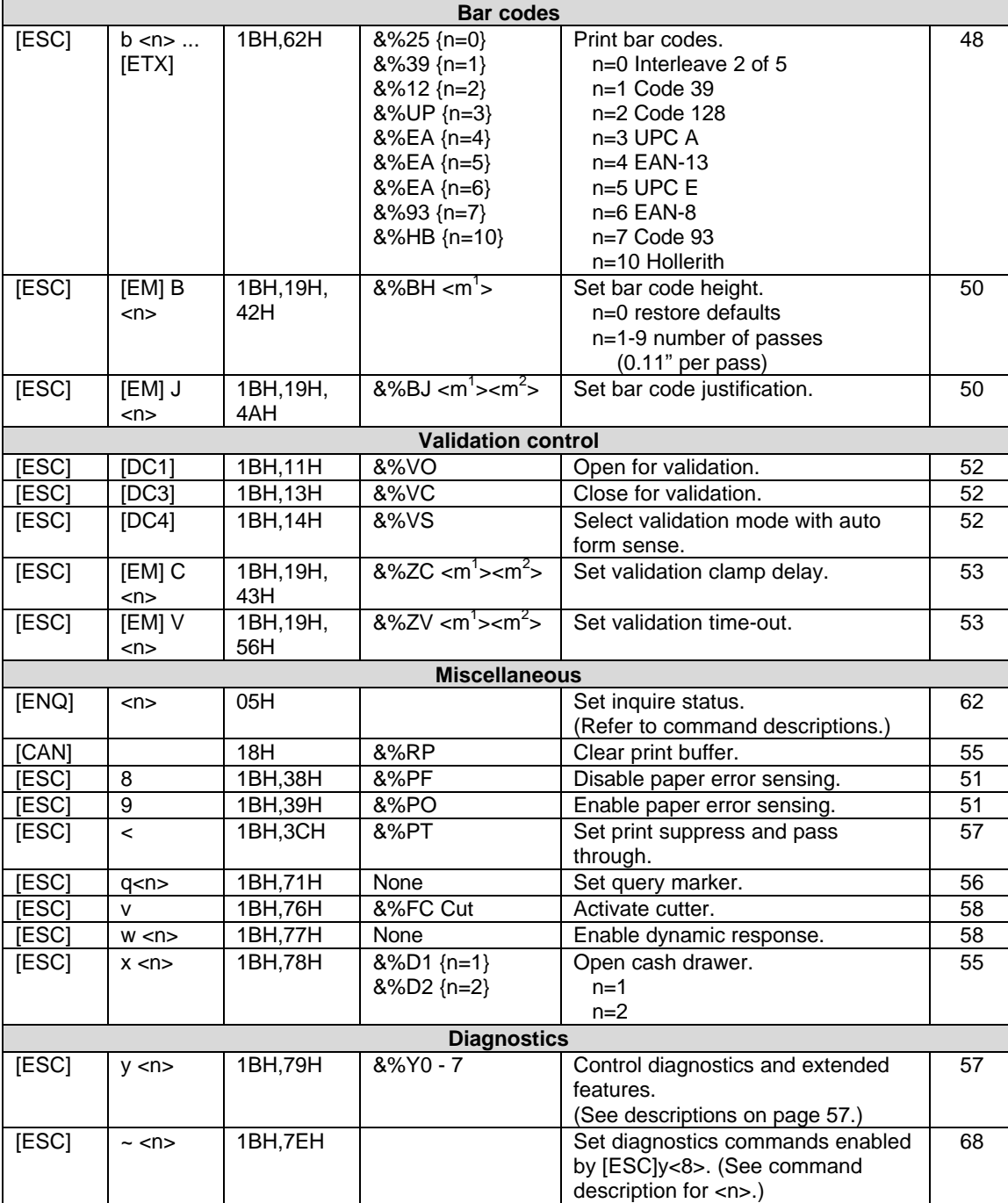

# **Chapter 6: Operator Panel Controls**

## **Push Buttons - Momentary Switches**

The FEED key advances the receipt and journal paper.

The RELEASE key opens and closes the validation clamp. It cycles through open and close mode. The RESUME key restarts the printer after a failure has been cleared.

### **Indicators**

There are three indicators. They are READY, ALARM, and POWER. The printer can be in any of the following states.

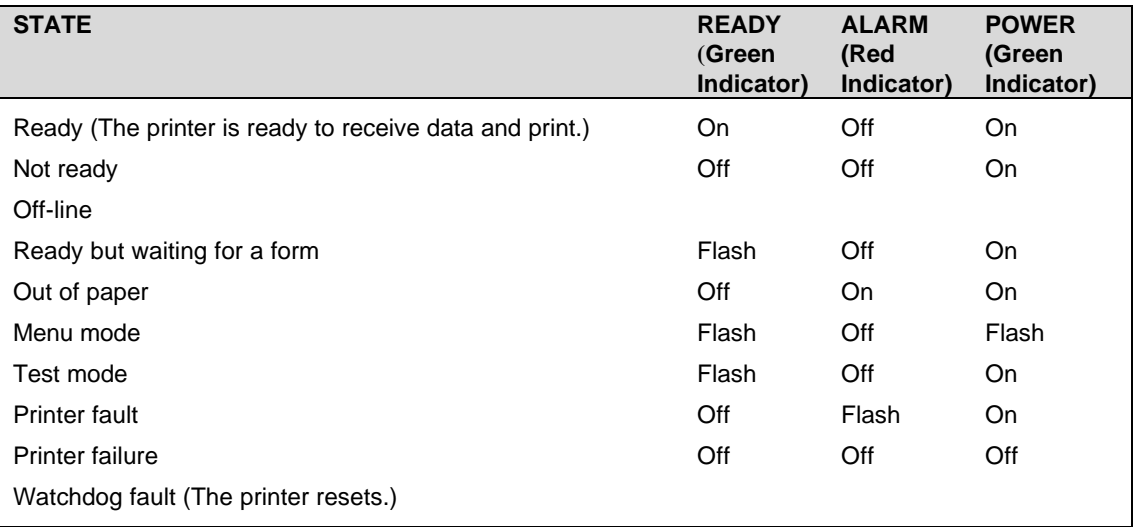

### **Fault Indicators**

If the printer indicates printer fault, the error is not recoverable. The printer must be restarted and may lose information. To aid in printer troubleshooting, the RESUME key will activate an extended diagnostic indication. This will blink the status indicator a number of times. The number of blinks indicates the fault. The fault list follows.

Faults while in operation:

- 1 Motor move time-out
- 2 Motor move retry fault<br>3 Motor move fault (mov
- 3 Motor move fault (moved in wrong direction)
- 4 Space motor locked
- 5 Motor homing fault
- 6 Motor acceleration fault<br>7 Printing fault
- 7 Printing fault<br>8 Fault while ce
- Fault while centering
- 9 Forms compensation fault

Faults during Level 0 diagnostics:

- 10 ROM check-sum failure
- 11 RAM failure
- 12 Configuration EEPROM failure
- 13 Processor test fault
- 14 EEPROM check-sum failure

Faults that can happen at anytime:

- 15 Firmware control fault (loss of program control)
- 16 Cutter option fault

After the fault code is displayed, the printer can be restarted by pressing the RESUME and RELEASE keys simultaneously.

If the EEPROM check-sum fault occurs (Fault Code 14), the EEPROM can be set to default by pressing the RESUME and LF keys simultaneously. The printer will be functional but must be reconfigured. This procedure is only to allow reconfiguration and not to recover printer function in the field.

If the indication is printer failure, the printer controller is not running and is being held in reset. If this failure occurs, the printer is not functional and should be serviced.

If the printer appears to go through a power cycle by itself, the hardware watchdog has detected a fault. This fault is generally a hardware failure or an external interference. If the fault is hardware, the printer will continue to cycle through its diagnostics and then reset. If this happens, the printer must be serviced. If the fault is caused by external interference like electrostatic discharge (ESD), the printer will generally recover by itself. (Note: The parallel port INIT pin causes a soft reset.)

# **Chapter 7: Product Self-tests**

The Series 150 Printer contains several levels of self-test features. At power on, the printer always runs Level 0 diagnostics which check the printer's operation. After Level 0 diagnostics, the printer checks the keypad and enters normal operation or extended tests.

# **Level 0 Diagnostics**

Level 0 diagnostics always run at power up. They perform the following tasks.

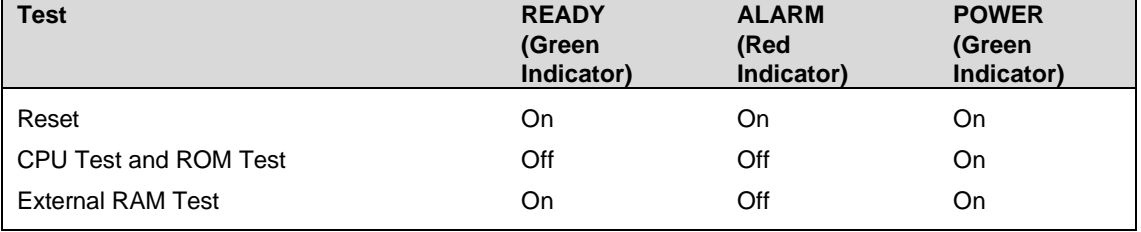

If any of these tests fail, the printer will fault, and an error will be displayed.

### **Extended Diagnostics**

Extended diagnostics are entered after Level 0 diagnostics and allow one of four modes to be entered. The four modes are self-test, hex-dump, configuration, and remote configuration. In self-test mode, the various modes of the printer can be tested. Hex-dump mode causes the printer to print the hex value of any print information sent. Configuration mode allows various configuration parameters to be adjusted, and remote configuration mode allows CFG150 to configure the printer.

### **Self test**

Self test is entered by pressing and holding the RESUME key at power up. (As soon as the printer starts to print, the key should be released). The printer will print the software revision information and instructions for using this mode. The FEED key will feed paper. The RELEASE key will select a test, and the RESUME key will start the test.

There are currently six tests in the test suite. The tests are described below.

- 1. The Receipt Test prints a sample receipt.
- 2. The Validation Test performs a sample validation.
- 3. The Self Test provides a test of a number of the printer's print capabilities.
- 4. The Mechanical Test Mode allows the forms compensation mechanism to be tested.
- 5. The Rolling ASCII Test allows continuous print on the printer. (It tests reliability and ribbon life).
- 6. The Burn In Test is used as part of the production process to assure that the printer functions correctly and to provide an initial burn in.

# **Chapter 8: Hex-dump Mode**

Hex-dump mode is entered by pressing and holding the RESUME and RELEASE keys at power up. This mode is used to diagnose communication problems with the printer. As information is received by the printer, the information is converted to a HEX/ASCII format and printed. No translation is made which means that no commands are interpreted. All information is converted to HEX/ASCII and printed on the receipt tape. If a carriage return is sent to the printer, it will be translated to 0D in the HEX field and "." in the ASCII field.

The format is as follows:

54 68 69 73 20 69 73 20 This is 61 20 74 65 73 74 0D 0A a test..

There are several indications of printer and host communication problems that can be deduced from this test. If the printer is printing all 40 "@" symbols, the parity or the number of bits is wrong. If the printer is printing some Hex 40 "@" symbols when it should be printing other characters, either the parity, baud rate, or the bit length setting is wrong. If the printer prints incorrect characters (like Hex C1 instead of Hex 41 "A"), it is set for 8-bit data, and the host is set for 7-bit. In most cases, the print problem can be traced to the host and printer not being configured in the same way.

# **Chapter 9: Configuration Mode**

# **Initial Power ON**

The initial power cycle of a Series 150 diagnostic will find that the EEPROM is not valid. Remaining in Level 0 diagnostics for about ten seconds will indicate this. During this time, the EEPROM is initialized and a default configuration loaded. The default will allow manual or remote configuration. It is unlikely to be the desired configuration.

## **Manual Configuration<sup>13</sup>**

This mode is entered by pressing and holding the FEED and RESUME keys at power up. (As soon as the printer starts to print, the keys should be released). The printer will print the software revision information and instructions for using manual configuration.

- The RESUME key will select the next group.
- The RELEASE key will select the next item.
- The RELEASE and RESUME keys together will select the next option.
- The RESUME and FEED keys together will print a list of all the settings.
- The FEED key will feed paper.

Once in configuration mode, the item to be changed should be selected with the RELEASE and RESUME keys. The item is changed when the RESUME and RELEASE keys are pressed together. It should be noted that in test mode keys operate when released and not when they are pressed. This allows for multiple key depressions to be recognized.

When the proper configuration is selected, it should be verified by printing the complete configuration. The save configuration option should then be changed from "No" to "Yes." The next group selected will save the configuration and enter normal operation.

## **Enable Remote Configuration**

Remote configuration mode allows a remote host to set up, display configuration information, and test a Series 150 Printer. This mode is designed to be operated by the CFG150 program running on a personal computer.

To enable remote configuration, connect a personal computer through the serial or parallel port on the Series 150 Printer. Load the configuration program into the personal computer, and enter configuration mode. Power on the printer, and hold the FEED and RELEASE keys down. After Level 0 diagnostics, the printer will enter CFG150 Mode. Refer to the CFG90/150 User's Guide (PN 100- 01082) for more information.

 $\overline{a}$ 

<sup>&</sup>lt;sup>13</sup> Manual configuration may be locked by remote configuration. If this is the case, the only way to alter the configuration is by remote CFG150 configuration.

## **Feature Configuration**

The Series 150 Printer has many configurable features. The following section discusses these features and the possible configurations. An operator can configure most of the features by manipulating the key panel in configuration mode. This method is termed manual configuration.

Features can be configured by the CFG150 program. This program runs on most standard personal computers. Refer to the CFG90/150 User's Guide (PN 100-01082) for a description on how CFG operates. This section lists the configurations that can be set by CFG150.

Configuration features are grouped into six categories. Each category has several features, and each feature has one or more selections. The following table lists all the groups, features, and selections. The default factory settings are indicated with an "\*"<sup>14</sup> which may not be the same as initial power up configuration.

| <b>General</b> |                                                                  | <b>Recommendation</b> |
|----------------|------------------------------------------------------------------|-----------------------|
| Emulation      | The Series 150 Printer supports several emulation modes,         |                       |
| Mode           | Normal (IBM), EPOS (Epson), MICROLINE (Okidata), Star            |                       |
|                | (Star), NCR2567 (NCR), or Telpar.                                |                       |
|                | Normal                                                           |                       |
|                | <b>EPOS</b>                                                      |                       |
|                | <b>MICROLINE</b>                                                 |                       |
|                | Star                                                             |                       |
|                | <b>NCR2567</b>                                                   |                       |
|                | Telpar                                                           |                       |
| Configuration  | The Series 150 Printer supports several emulations and           |                       |
|                | custom configurations. These options are intended to support     |                       |
|                | those special modes.                                             |                       |
|                | Normal                                                           |                       |
|                | Option 1                                                         |                       |
|                | Epson Emulation: [ESC] 3 <n> sets line spacing. The default</n>  |                       |
|                | resolution is n/144. With this option, the resolution will be    |                       |
|                | n/360.                                                           |                       |
|                | Epson Emulation: [ESC] ! <n> sets print mode. The default is</n> |                       |
|                | normally 17 characters per inch (cpi). With this option, the     |                       |
|                | cpi is 20.                                                       |                       |
|                | Microline Emulation: [CAN] will return the printer to default.   |                       |
|                | NCR2567 Emulation: sets the printer to six-line validation.      |                       |
|                | Option 2                                                         |                       |
|                | Microline Emulation: enables [SOH] [DC1] (select code) and       |                       |
|                | [SOH] [DC3] (deselect code).                                     |                       |
|                | NCR2567 Emulation: allows the printer to select extended         |                       |
|                | IBM Code.                                                        |                       |
|                | Option 3                                                         |                       |
|                | Option 4                                                         |                       |
|                | Microline Emulation: enables [SOH] [DC3] (select code) and       |                       |
|                | [SOH] [DC1] (deselect code).                                     |                       |
|                | Option 5                                                         |                       |
|                | Microline Emulation: the 12 cpi command changes to 24 cpi.       |                       |
|                | Option 6                                                         |                       |
|                | Option 7                                                         |                       |
| Graphics       | The default print mode for graphics can be set to bidirectional  |                       |
|                | for fastest print or unidirectional for the best print quality.  |                       |
|                | <b>Bidirectional</b>                                             |                       |

<sup>&</sup>lt;sup>14</sup> The factory defaults can be altered by customer order.

 $\overline{a}$ 

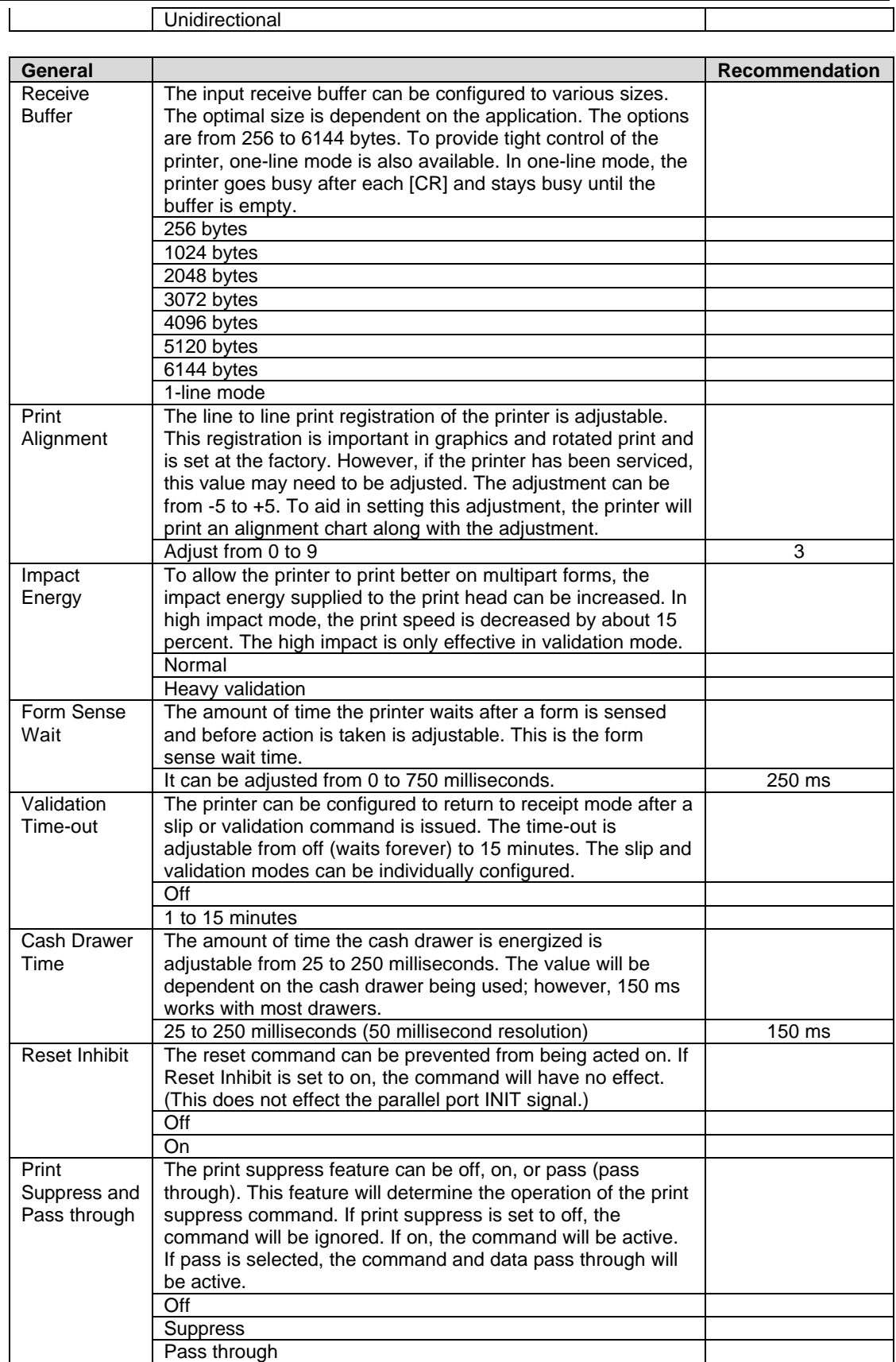

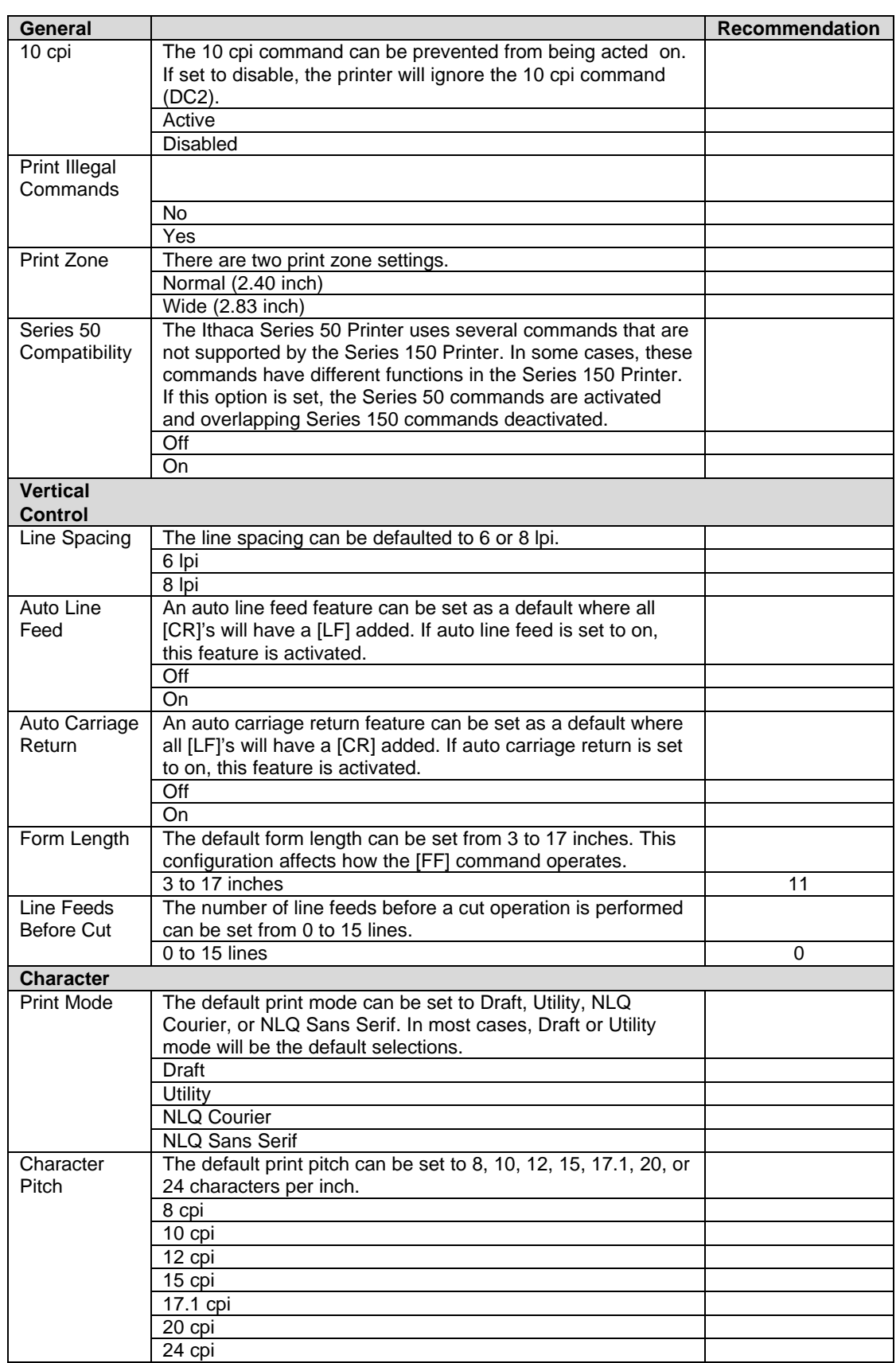
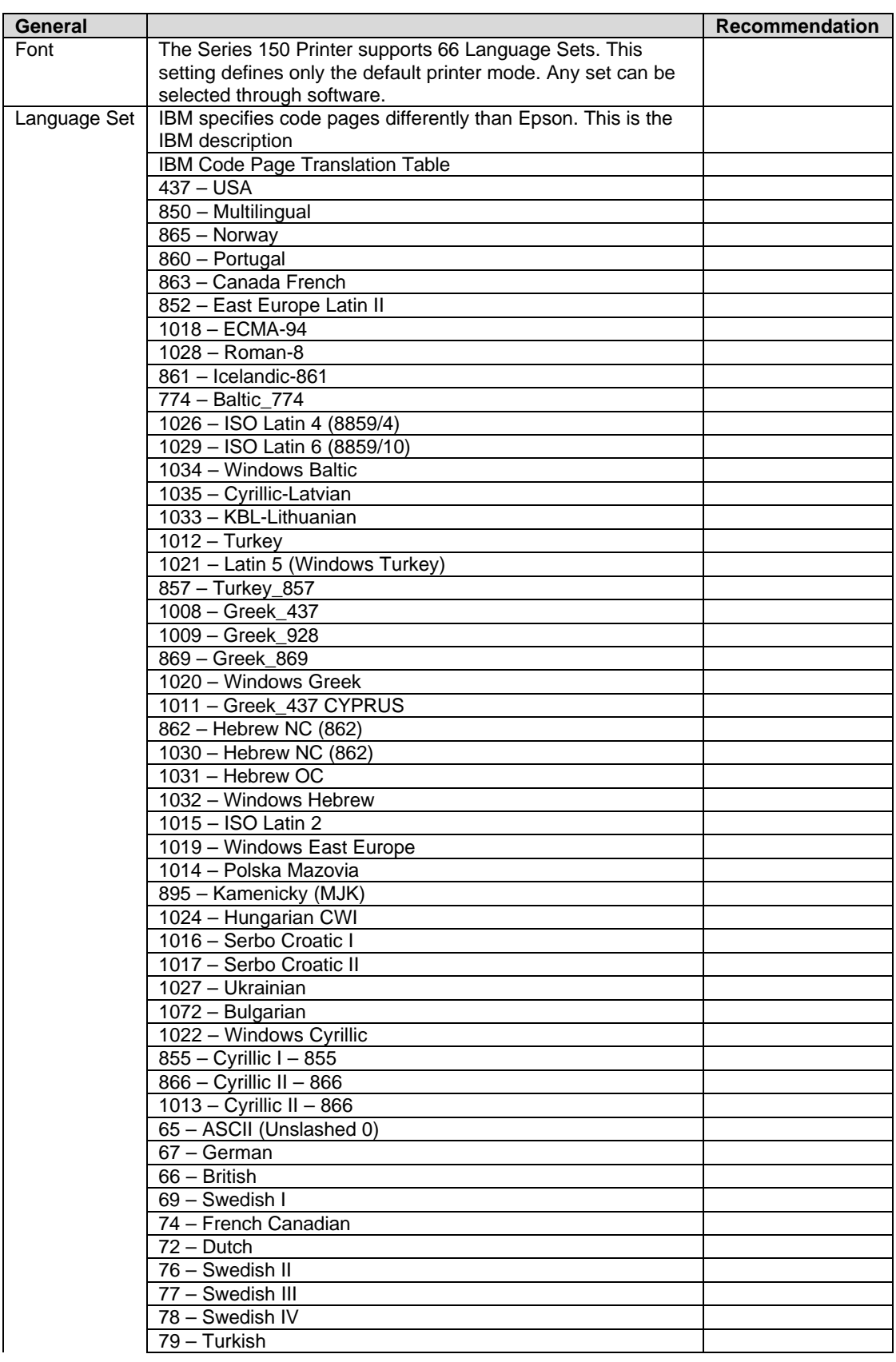

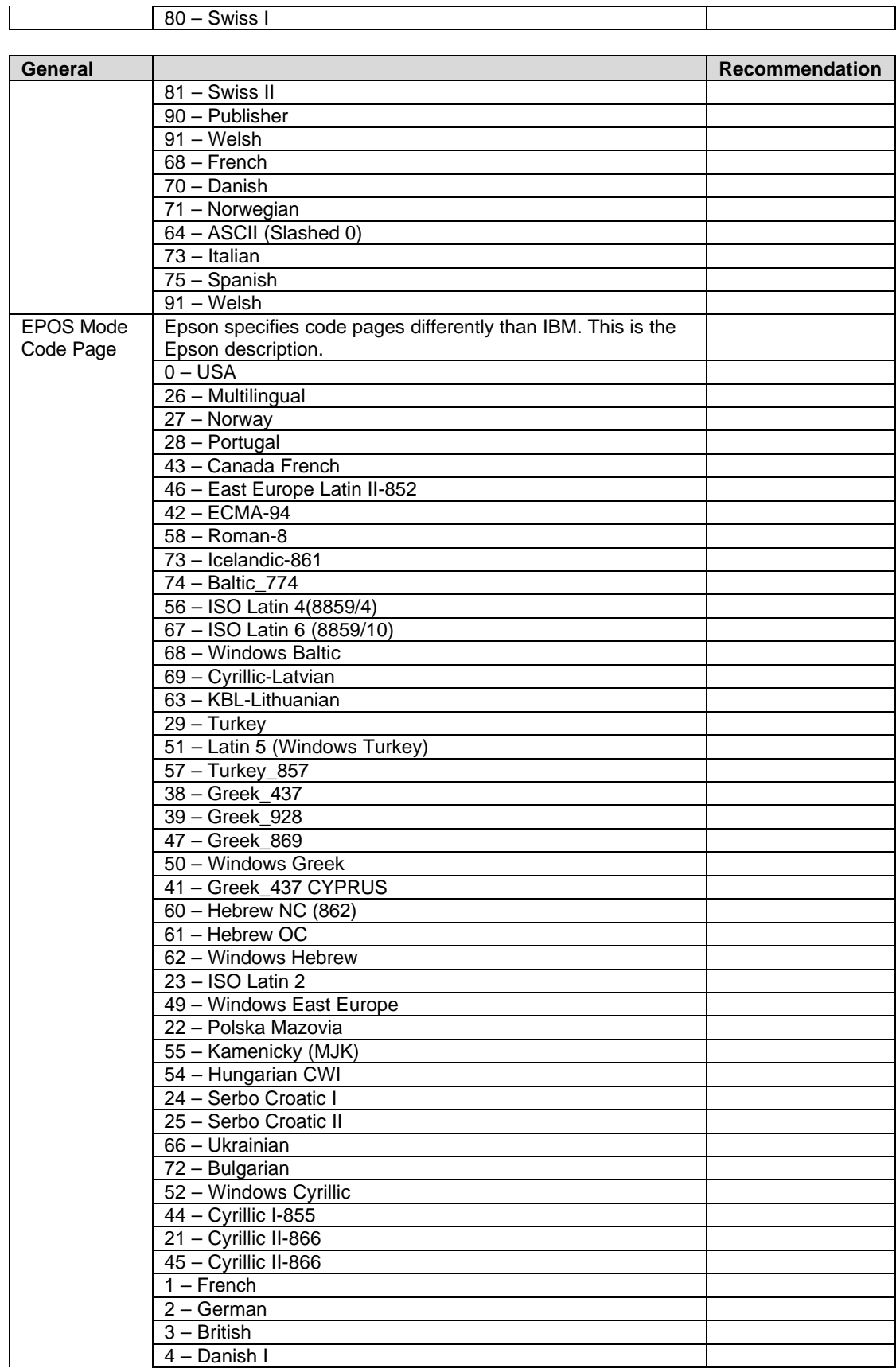

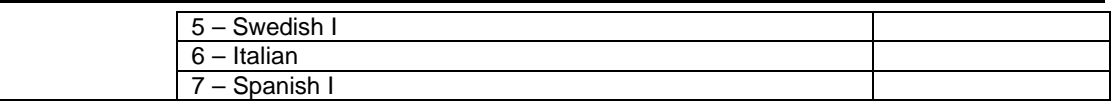

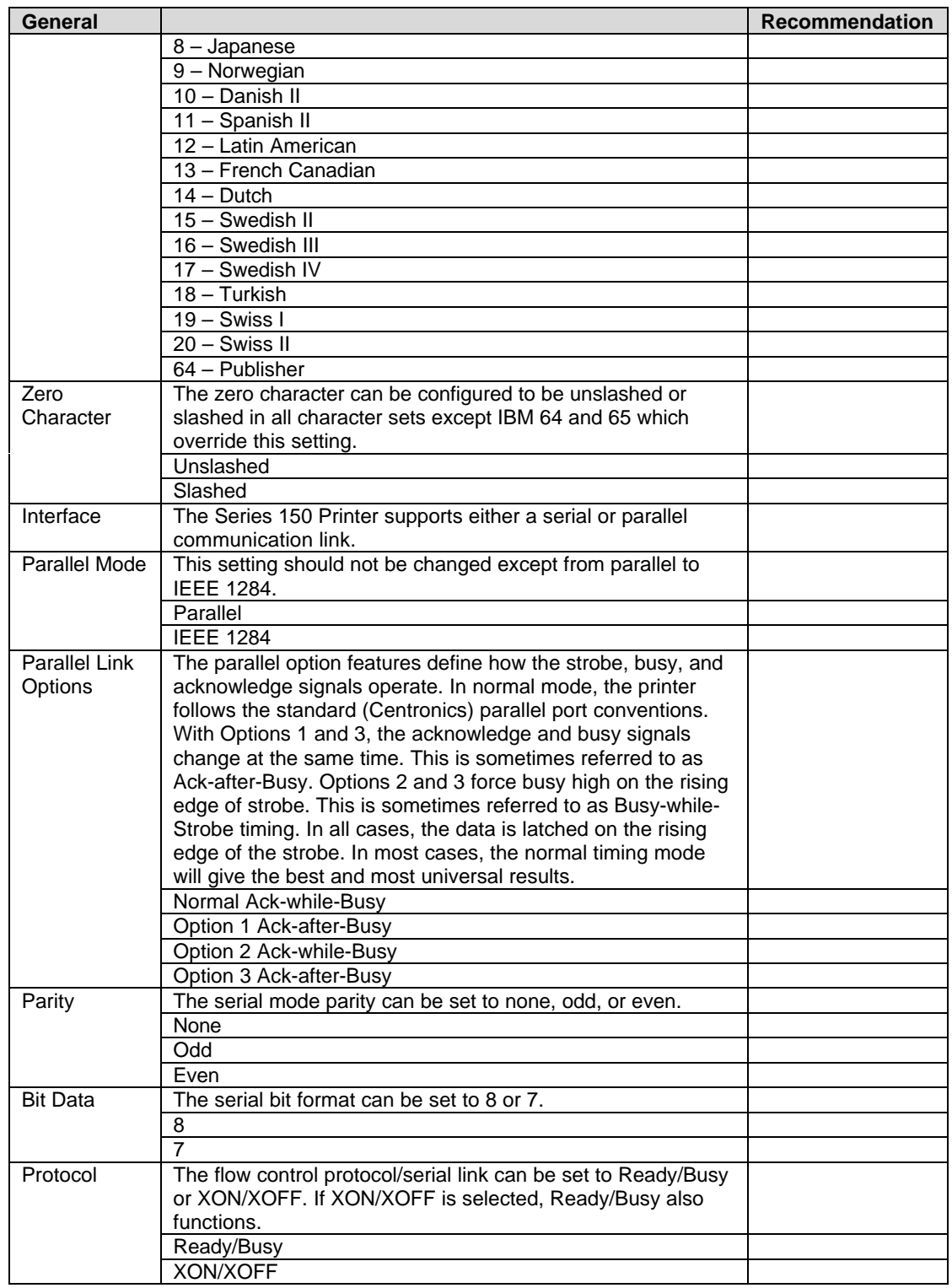

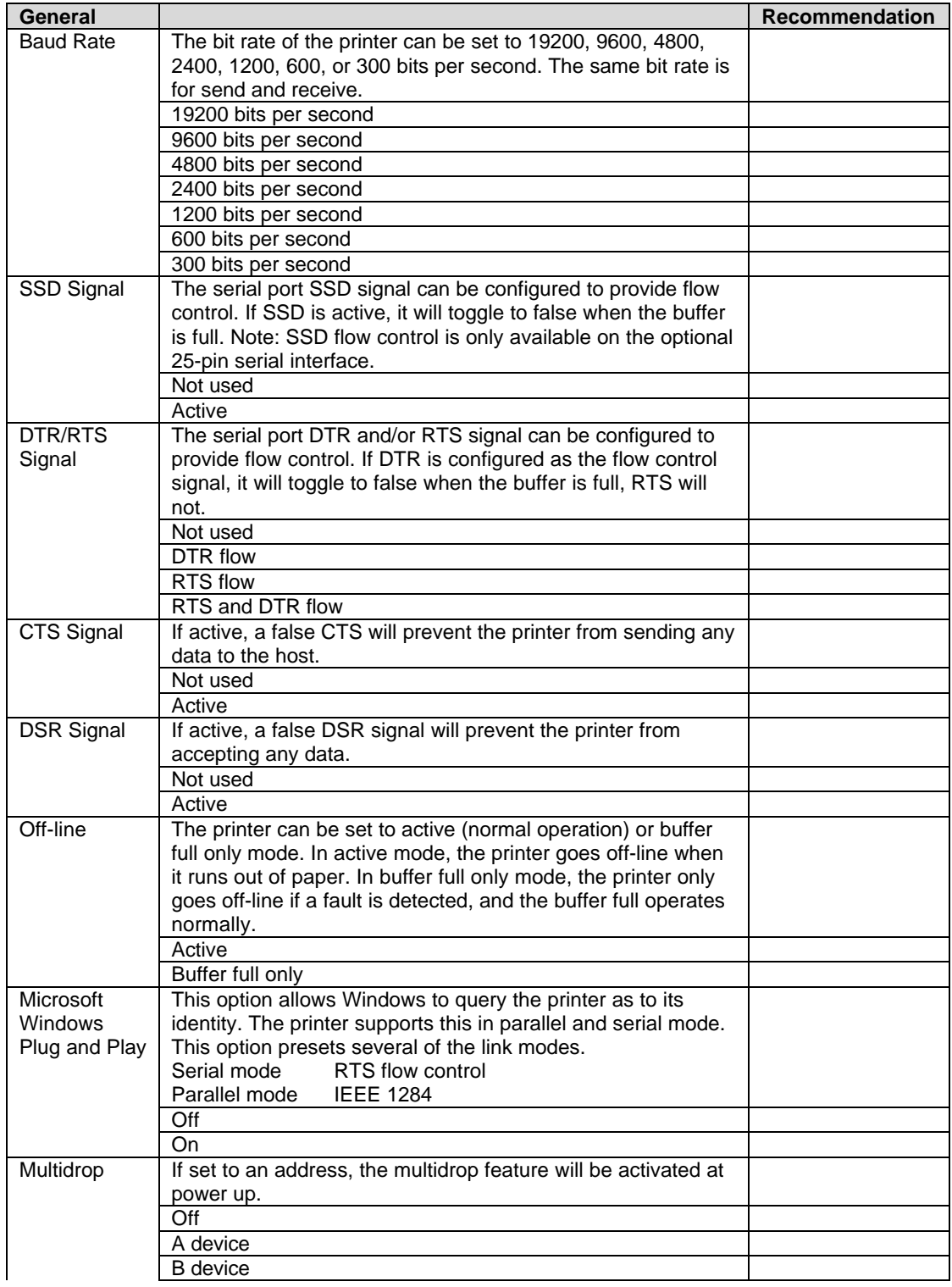

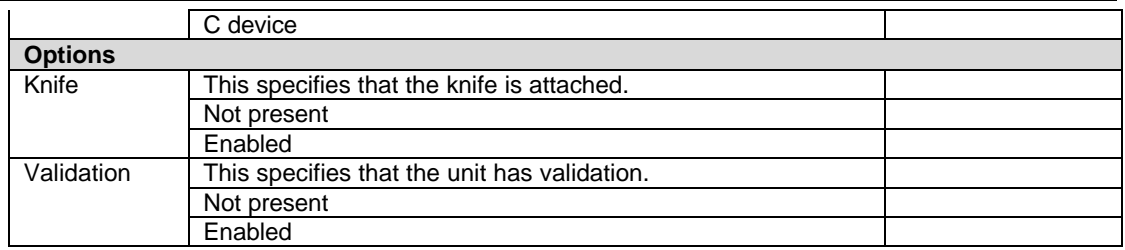

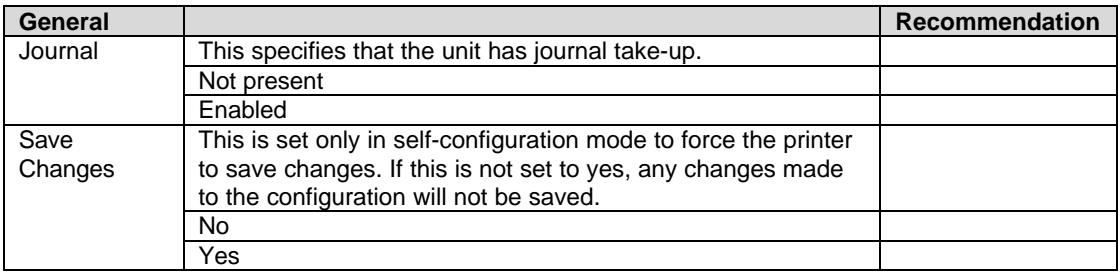

## **General Control**

The Series 150 Printer supports several printer emulation modes, Normal (IBM), EPOS (Epson), MICROLINE (OKIDATA), Star (Star), NCR2567 (NCR), and Telpar.

The default print mode for graphics can be set to bidirectional for fastest print or unidirectional for the best print quality.

The input receive buffer can be configured to various sizes. The optimal size is dependent on the application. The options are from 256 to 6144 bytes. To provide tight control of the printer, a one-line mode is also available where the printer goes busy after each [CR] and stays busy until the buffer is empty.

The line to line print registration of the printer is adjustable. This registration is important in graphics and rotated print and is set at the factory. However, if the printer has been serviced this value may need to be adjusted. The adjustment can range from zero to nine. To aid in setting this adjustment, the printer will print an alignment chart.

To allow the printer to print better on multipart forms, the impact energy supplied to the print head can be increased. In high impact mode, the print speed is decreased by about 15 percent. High impact is only effective in validation mode.

The amount of time the printer waits after a form is sensed and before action is taken is adjustable. This is the form sense wait time. It can be adjusted from zero to 750 milliseconds. The default is 250 milliseconds.

The printer can be configured to return to receipt mode after a validation command is issued. The time-out is adjustable from off (waits forever) to 15 minutes.

The amount of time the cash drawer is energized is adjustable from 25 to 250 milliseconds. This value will be dependent on the cash drawer being used; however, 150 milliseconds works with most drawers.

The reset command (EPOS mode only) can be prevented from being acted on. If reset inhibit is set to on, the command will have no affect. (This does not affect the parallel port INIT signal).

The print suppress feature can be off, on, or pass (pass through). This will determine the operation of the print suppress command. If print suppress is set to off, the command will be ignored. If on, the command will be active. If pass is selected, the command and data pass through will be active.

## **Vertical Control**

The line spacing can be defaulted to six or eight lines per inch (lpi).

An auto line feed feature can be set as a default where all [CR]'s will have a [LF] added. If auto line feed is set to on, this feature is activated. An auto line feed feature can be set as a default where all [LF]'s will have a [CR] added. If auto CR is set to on, this feature is activated.

The default form length can be set from 3 to 17 inches. This configuration affects how the [FF] command operates.

## **Character**

The default print mode can be set to Draft, Utility, NLQ Courier, or NLQ Sans Serif. In most cases, Draft or Utility mode will be the default selections.

The default print pitch can be set to 8, 10, 12, 15, 17.1, 20, or 24 characters per inch.

## **Interface**

The Series 150 Printer has either a serial or parallel communications link. In the parallel configuration, you can enable it as IEEE 1284, which allows a bidirectional mode.

The parallel option features define how the strobe, busy, and acknowledge signals operate. In normal mode, the printer follows the standard (Centronics) parallel port conventions. With Options 1 and 3, the acknowledge and busy signals change simultaneously. This is sometimes referred to as Ack-after-Busy. Options 2 and 3 force busy high on the rising edge of strobe. This is sometimes referred to Busy-while-Strobe timing. In all cases, the data is latched on the rising edge of strobe. In most cases, the normal timing mode will give the best and most universal results.

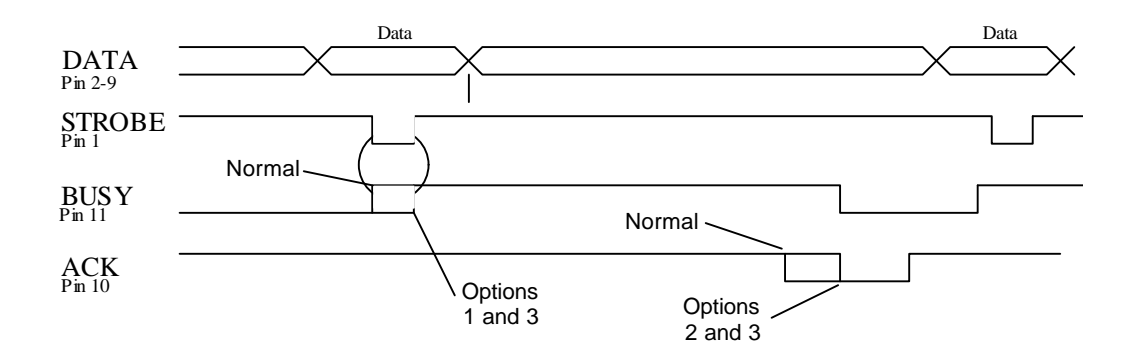

#### **Figure 14 Parallel link options**

The serial mode parity can be set to none, odd, or even. The serial bit format can be set to eight or seven. The flow control protocol/serial link can be set to Ready/Busy or XON/XOFF. If XON/XOFF is selected, Ready/Busy also functions.

The bit rate of the printer can be set to 19200, 9600, 4800, 2400, 1200, 600, or 300 bits per second. The same bit rate is for both send and receive.

The serial port DTR and/or RTS signal can be configured to provide flow control. If DTR is configured as the flow control signal, it will toggle to false when the buffer is full, RTS will not.

### **Options**

The knife is an optional feature on the Series 150 Printer. If the hardware is installed, the corresponding feature should be activated.

#### **Save Changes**

In self-configuration, the save changes must be set to "Yes" for any configuration changes to be accepted. The next group selection will then save the changes and start normal operation.

# **Chapter 10: Communications Protocol and Print Buffers**

# **Overview**

The following figure illustrates the communication flow from the host computer to the printer and from the printer to the cash drawer.

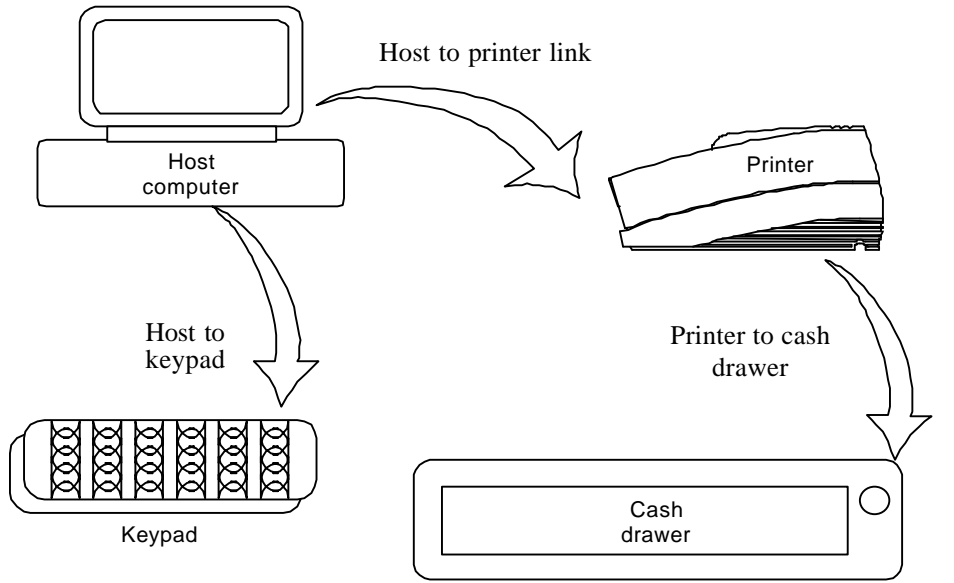

**Figure 15 Typical POS system**

For the host to printer communication link, the Series 150 Printer supports serial or parallel communications. The serial and parallel port both follow standards developed for the personal computer environment.

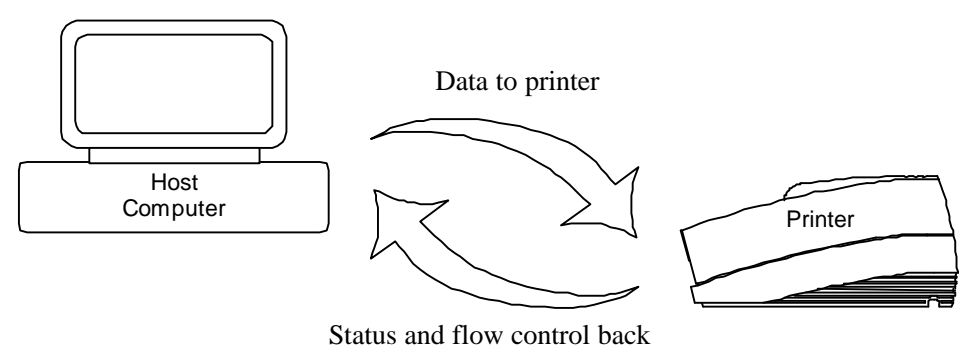

**Figure 16 Host to printer link**

In most cases, the host computer is capable of sending information to the printer much faster than the printer can print it. To prevent information from being lost, a flow control mechanism is provided. This mechanism is called the flow control protocol. The goal of the flow control protocol is to exchange as much information as possible as fast as possible without losing any data. The Series 150 Printer supports three flow control protocols, two in serial mode and one in parallel.

From the printer's viewpoint, four basic functions are required of communications. All four are common to all three flow control protocols. There must be a communication driver, status inquire procedure, storage buffer, and print control mechanism that is using the data.

- 1. The communication port is either the serial port hardware or the parallel port hardware and the associated communication software driver.
- 2. A means for the host to bypass the buffer for status information is also required because the buffer offsets the printer in time from the host. (The printer is generally behind the host).
- 3. The storage print buffer is a software implemented, first-in/first-out (FIFO) circular buffer. It stores information in an asynchronous fashion where information can be placed in it at any rate and retrieved from it at any rate. However, the information order is not altered. Any buffer has a finite size, and if information is put in faster than it is removed, it will overflow. To avoid overflow, a flow control mechanism is required.
- 4. The print control mechanism is the remainder of the printer hardware and control software. It interprets control codes and operates the control panel, print head, and cash drawer interface.

The following figure illustrates the four basic parts of printer flow control.

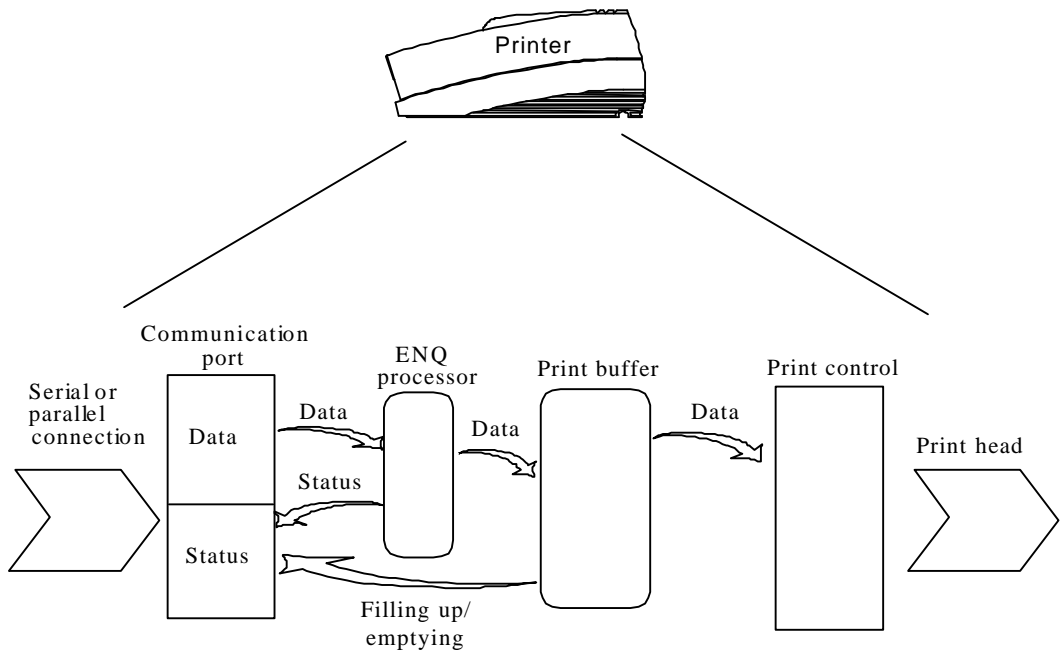

**Figure 17 Printer communications buffer flow**

The communication port is either serial or parallel and is controlled by a software communication driver. This driver receives data and returns requested status. As information is received from the host, data is taken from the communication port hardware by the driver, preprocessed to look for status inquire commands, and placed in the buffer. When the buffer input function finds that the buffer is filling up, it notifies the communication driver to implement flow control. Flow control will attempt to stop further information from being sent by the host.

The print control software takes information from the buffer (as it needs it and can use it). When the buffer output function finds that the buffer is getting low, it notifies the communication driver that the information flow can be resumed (if it was stopped) and allows more information to be placed in the buffer.

The Series 150 Printer has a configurable input buffer. The printer can be configured to allow from 256 to 6144 bytes of input buffer. This means that up to 6144 characters (or control codes) can be sent to the printer before they are interpreted and printed. In effect, the host computer can get 6144 characters ahead of the printer. In all cases, the buffer will resume communications when it is half empty. For example, if the buffer is configured to be 2K, the printer will signal stop when 2048 bytes are in the buffer. Resume will be signaled when 1024 bytes remain.

Inquire (ENQ) commands are preprocessed, which means they are found in the input data stream and acted upon immediately as they are received. Therefore, the status returned is valid as of the time the command is received. This is termed real-time status even though inquire commands are preprocessed and still placed in the buffer. Real-time status assures that data is not lost when the inquire sequence is part of another command. However, this also means that the buffer may be filled by inquire commands, if the printer is waiting for some activity.

# **Parallel Port**

#### **Parallel Port Protocol**

The Series 150 parallel port behaves just like any printer connected to a personal computer. The parallel interface accepts eight bits of data from the host. The strobe signal from the host is used to indicate that data is available. When the printer sees the strobe and accepts the data, it asserts a busy signal. The busy signal indicates to the host that the printer has accepted the data and is busy working. When the printer has been able to absorb the data and is ready to accept another byte, the printer asserts an acknowledge signal, negates busy, and finally negates acknowledge.

The following parallel port specifications and timing should be met by the host computer. In standard personal computers, the strobe signal is generated by software writes to the parallel port control port. This is typically done in the BIOS or in some parallel port driver. As personal computers become faster, it is up to the software to assure that the strobe signal does not get too narrow. One microsecond is about the minimum pulse width that should be sent down a cable. Shorter pulse widths (500 nanoseconds) will be accepted by the printer; however, the cable can introduce significant signal degeneration and skew.

It is important that the data be valid before the strobe signal is asserted and remain valid until after the strobe is removed. A 500 nanosecond setup and hold time is required by the printer.

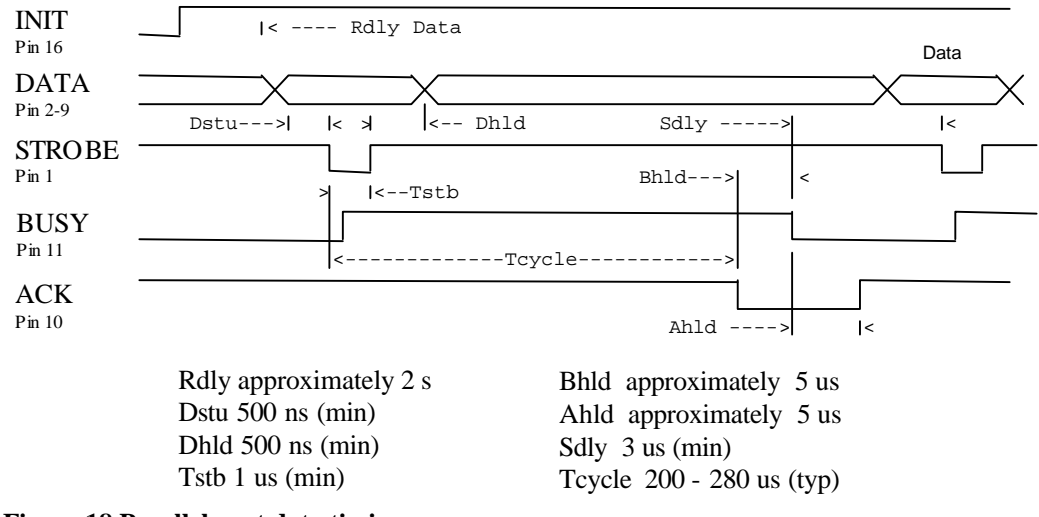

The following chart illustrates this sequence:

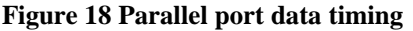

To implement flow control, the busy signal is asserted by the printer outside the normal data transfer sequence.

The busy signal has several uses, but it always indicates that the printer cannot accept information. The busy signal may happen at any time and may not adhere to the above timing chart in all cases. It is up to the host's parallel port driver to handle all possible busy states. It is important that the host driver does not hang-up if it takes time for an acknowledge response to a strobe signal. The standard personal computer parallel port hardware implements an interrupton-acknowledge signal to make this task easier.

#### **Printer Buffer Size**

The Series 150 Printer has a configurable buffer size. It can be set from 256 bytes to 6144 bytes. This allows an application to control how far ahead of the printer it can get. The smaller the buffer is, the tighter the control will be. It is up to the application developer to select the optimal buffer size.

#### **One-line mode**

The Series 150 Printer supports a one-line mode of operation. In this mode, the input buffer is set to 1024 bytes; however, the printer will go busy after every [CR] received. In this mode, the printer will stay busy after the [CR] is received and remain busy until the previous information is printed. Several features must be considered when using one-line mode.

- 1. The printer only looks at [CR]'s. [LF] will cause the printer to print but will not set busy.
- 2. If a [CR] character is received as part of another command, i.e, as part of graphics data, the printer will go busy after the [CR] is received, but will go ready after the [CR] is processed.
- 3. By definition, one-line mode is slow. The printer will not allow the application to get ahead of the printer.

#### **Parallel Port Inquire IEEE 1284**

The Series 150 Printer supports the IEEE 1284 bidirectional parallel peripheral interface standard. This standard provides for a bidirectional link on the parallel port. The Series 150 Printer supports Modes 0 and 4 only. This provides a nibble mode reverse channel for printer identification and status inquire command. It is beyond the scope of this guide to describe the IEEE 1284 protocol. The complete specification is available from:

The Institute of Electrical and Electronic Engineers, Inc. 345 East 47th Street New York, NY 10017, USA

#### **Buffer**

The Series 150 Printer has a 256-byte buffer that contains information to be returned by the IEEE 1284 reverse link. Information is placed in this buffer in the same format as RS-232 serial information is returned.

Inquire commands sent to the printer in IEEE 1284 mode will place responses to the commands in the IEEE 1284 reverse channel buffer. This buffer is then transmitted to the host when the host requests the reverse channel.

#### **Mode 4**

Mode 4 provides for the printer to return identification information to the host system. The Series 150 Printer returns:

xx,yy (length of following data, 2 bytes with msb first) MANUFACTURER: Ithaca-Peripherals; COMMAND SET: IPCL; MODEL:150; COMMENT: Rev. x.xx; ACTIVE COMMAND SET: IPCL;

When a Mode 4 request is made, the IEEE 1284 buffer is cleared before the ID is sent.

#### **Mode 0**

Mode 0 provides a reverse channel for information from the printer.

Normal responses to inquire (ENQ) commands will be placed in the IEEE 1284 reverse channel buffer. The Mode 0 reverse channel request will begin returning this information to the host. The host may terminate the transmission at any time. If the link is terminated between nibbles, the last nibble is retransmitted on the next request. If a complete byte is transmitted, it is deleted from the IEEE 1284 reverse channel buffer.

There is an inquire command that will clear the reverse channel buffer before placing its response in the buffer.

The IEEE 1284 buffer is limited to 256 characters. If the buffer is not emptied by reverse channel requests and data transfers, the buffer will overflow. The buffer is a first-in first-out (FIFO) buffer, and the last data placed in the buffer is lost.

No attempt should be made to send normal data to the printer while the reverse channel is active. Any data sent to the printer in this mode will be lost and may terminate the reverse channel link.

#### **Time-out**

IEEE 1284 specifies a time-out for various phases of the protocol. The Series 150 Printer treats these time-outs as minimums. The printer will time out at the specified time only if it is idle during the complete phase.

#### **Active State**

The IEEE 1284 reverse channel may be activated at any time as long as the printer is not busy with data. This means that if the printer is off-line the reverse channel may be activated. If the printer is placed back on-line while the reverse channel is active, the printer will not exit the reverse channel mode.

#### **Inquire Responses**

In general, inquire commands place two-byte responses in the IEEE 1284 reverse channel buffer. The two bytes are the same as the serial mode responses. In IEEE 1284 mode, the printer will remain busy until the inquire command is processed. This assures responses in real time. To get the response, the host must ask for it. It is possible for the host to make a number of requests and then get all the responses; however, the status returned will be valid at the time the request was made.

It is possible for the dynamic response mode to be activated and the reverse channel opened. The reverse channel will then change from reverse idle to reverse data available as the status changes. The application must be careful in dynamic response mode that the dynamic responses are not left active when the reverse channel is closed. If this happens, the buffer will overflow. If there is data in the buffer when dynamic responses are activated, it will not be replaced by current status. If dynamic response is off and a clear buffer command is issued followed by activation of dynamic responses, the buffer will then contain fresh data. If the buffer clear command is issued after the dynamic response is activated, the buffer will be cleared and any unread responses will be lost.

## **Parallel Port Inquire (Non-IEEE 1284)**

All inquire commands require a response from the printer. The serial port is bidirectional; the non-IEEE 1284 parallel port is not. For this reason, the parallel, non-IEEE 1284 operation of inquire commands is different from serial and IEEE 1284 modes. In serial and IEEE 1284 operation, inquire commands are responded to by an acknowledged (ACK) or not acknowleged (NAK) sign and then the command ID on the return link.

In non-IEEE 1284 parallel operation, there is no easy way to return complex information to the host. The paper error (PE) signal is driven in response to inquiries. If a true paper error is being signaled, the ERR line will also be driven. It is, therefore, possible to distinguish between a paper error and an inquire response.

In parallel, non-IEEE 1284 mode, the printer will respond to the inquire before the parallel port sequence is complete. When the parallel port acknowledges the ID portion (the second byte) of the inquire sequence, the PE signal will be valid. The host must, however, remember what status request was made, as the printer has no way of signaling that information. In addition, the host must not interpret the PE signal as an error but as a response to an inquiry.

The PE signal can be configured to respond in two ways. The first is static. The PE will remain valid until the next inquire is issued. It may also be configured to operate dynamically which means the PE signal will follow the status of the feature being tracked. In all cases, a true paper error is dynamic. True paper error status will not override any other status request. For example, if you want true paper error operation, it must be selected after all other dynamic status requests.

To synchronize inquire commands with the operation of the paper error signal, the printer will remain busy after the second byte of an inquire command until the inquire command is processed. This typically takes about 100 microseconds.

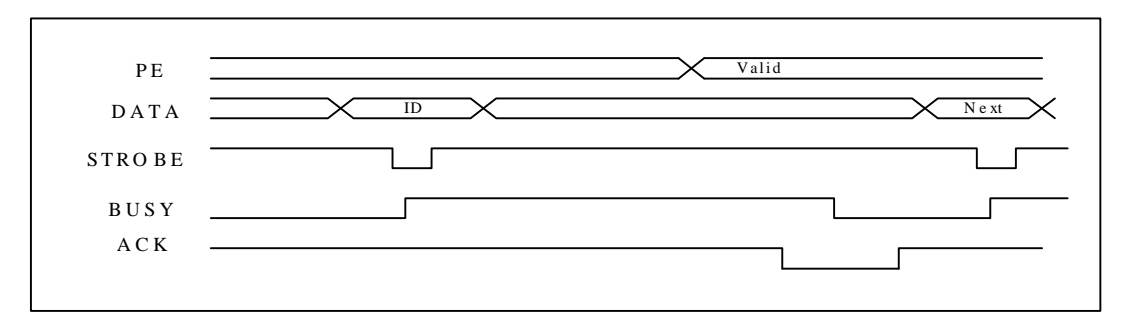

**Figure 19 PE to ENQ request timing**

It should be noted that inquire commands are preprocessed (looked at and processed before they are buffered). They are still buffered. This means that the buffer could be filled with inquire commands if the printer is waiting for some other operation.

## **Parallel Port Plug and Play**

Microsoft Windows implements Plug and Play (PnP) by doing an IEEE 1284 inquire during boot. The Series 150 Printer will respond to this inquire if IEEE 1284 is active.

If the Windows PnP configuration flag is set in the printer, IEEE 1284 will be active for all parallel port modes. For example, Windows PnP in parallel mode forces IEEE 1284. For PnP to work, the host must have an IEEE 1284-compatible port adapter, and the cable used to connect to the printer must support all the interface signals. The PnP response follows.

Device ID string: MFG: Ithaca-Periph.;CMD:M150CL,IPCL;CLS:PRINTER;MDL S150 PcOS;DES:Ithaca-Peripherals Series 150;REV:01.13;OPTS;\$5xyz PnP ID: LPTENUM\Ithaca-Periph.S150\_PcECB3 Device Description: Ithaca-Peripherals Series 150 Device Class: PRINTER

The OPTS field is always as follows: OPTS;\$5XYZ Where  $X$  is a model definition,  $X$  and  $Y$  are bit fields that designate the options attached to the printer.

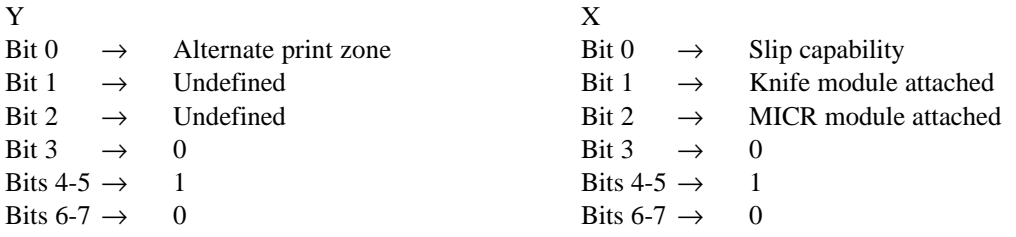

The REV filed is the revision of the software installed in the printer.

#### **Parallel Port Connector**

The parallel printer interface is a 25-pin D-shell connector. The pin out is such that the printer will interface to a standard personal computer parallel printer interface with a one to one cable.

The INIT\ (initialize) printer input acts as a hardware reset to the printer. This signal must be inactive (high) for about four seconds before the printer will respond to information input.

The paper error signal is asserted by the printer whenever the journal paper is exhausted and an attempt is made to print on the journal. The paper error signal is also asserted in response to inquire (ENQ) commands in parallel, non-IEEE 1284 mode.

The ERR\ signal is asserted if a head jam occurs or if the paper error signal is asserted for a true paper error. **Note:** The AUTOFD (auto feed, Pin 14) and SLIN (Select input, Pin 17) signals are not used by the Series 150 Printer in parallel, non-IEEE 1284 mode.

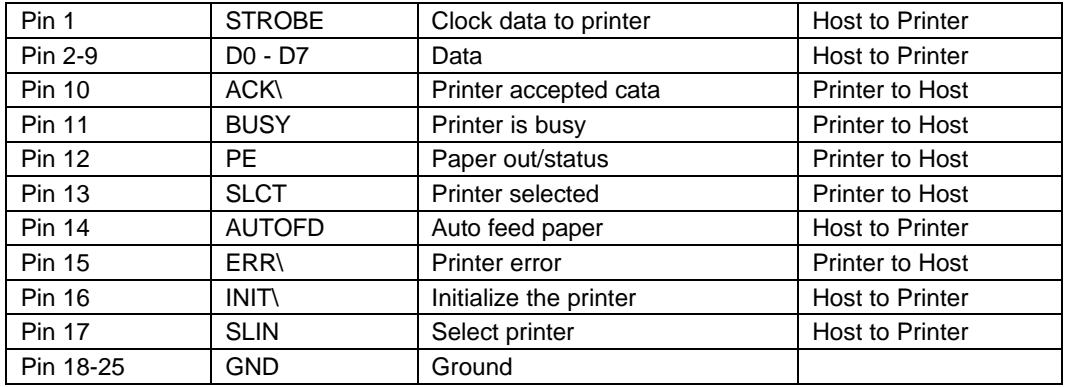

**Table 13 Parallel port pin-outs**

#### **Signal Levels**

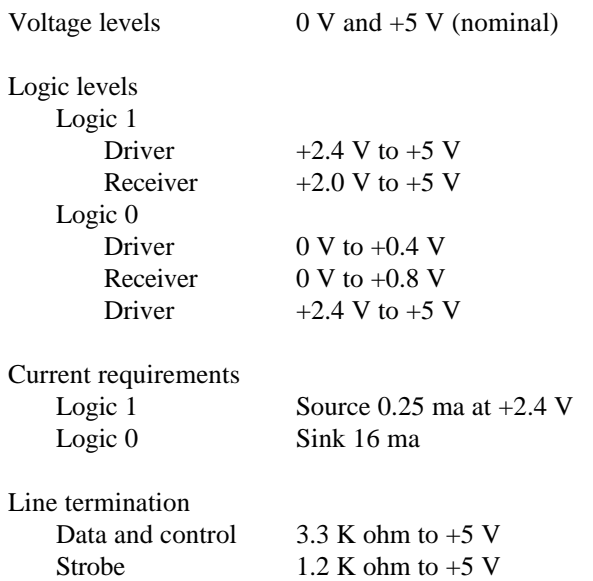

## **Serial Port**

#### **Serial Port Features**

The serial port features are as follows:

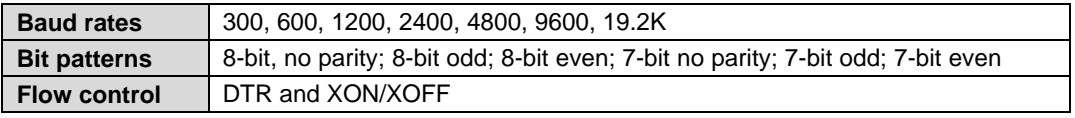

**Table 14 Serial bit rates**

It should be noted that the 7-bit, no parity is in fact an 8-bit format. The implementation of the hardware UART in the Intel 8051 family will not allow a true 7-bit, no parity format. If the host provides a true 7-bit, no parity format, it must be configured with two stop bits.

The Series 150 Printer has a 64-character high-speed buffer before the main system buffer. This high-speed buffer allows the printer to operate at high serial data rates while printing. Because no data is evaluated in this buffer, the printer will have a delayed response to inquire requests and [CR]'s in one-line operation. This has a significant effect on one-line mode operation.

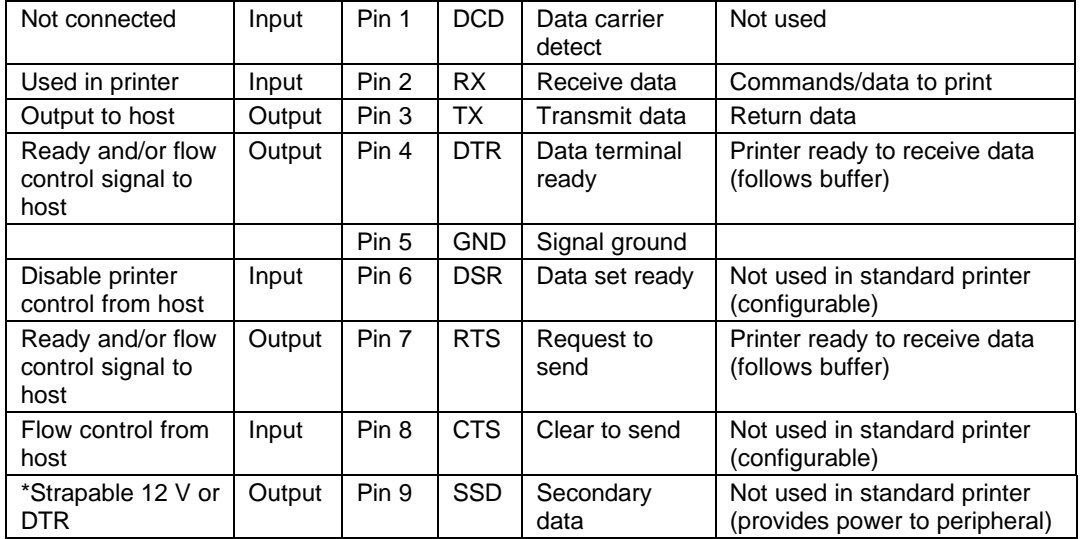

## **Serial Port Pin-out**

#### **Table 15 Serial port pin-outs**

Because both the host and the printer are DTE's (Data Terminal Equipment), they use the same serial port pin-outs. If the cable that is used to connect the host to the printer is a pin-to-pin interconnect, it will not work. For this reason, a null modem or turn-around cable must be used to interconnect the host and the printer.

#### **Signal levels**

The serial interface meets EIA RS-232 requirements. Logic 1  $-15$  V to  $-3$  V: mark = off

Logic  $0 +3$  V to +15 V: space = on

#### **Serial Port Protocol**

The serial port supports two flow control standards, XON/XOFF and Ready/Busy (sometimes called DTR or hardware handshake.)

When Ready/Busy flow control is selected, the printer can be configured to use DTR, RTS, or both for flow control. If only DTR is selected for flow control, RTS will indicate that the printer has faulted. The following discussions will assume the DTR is being used for flow control.

The Ready/Busy protocol generally uses the DTR signal to indicate to the host computer that the printer is not ready to accept data. The host should stop sending data to the printer as soon as possible. Because the host may not notice the DTR signal until it has transmitted several bytes of data to the printer, the printer will continue to except up to  $255^{15}$  bytes of data after it indicates that it is not ready. The figure below illustrates how the Ready/Busy protocol works.

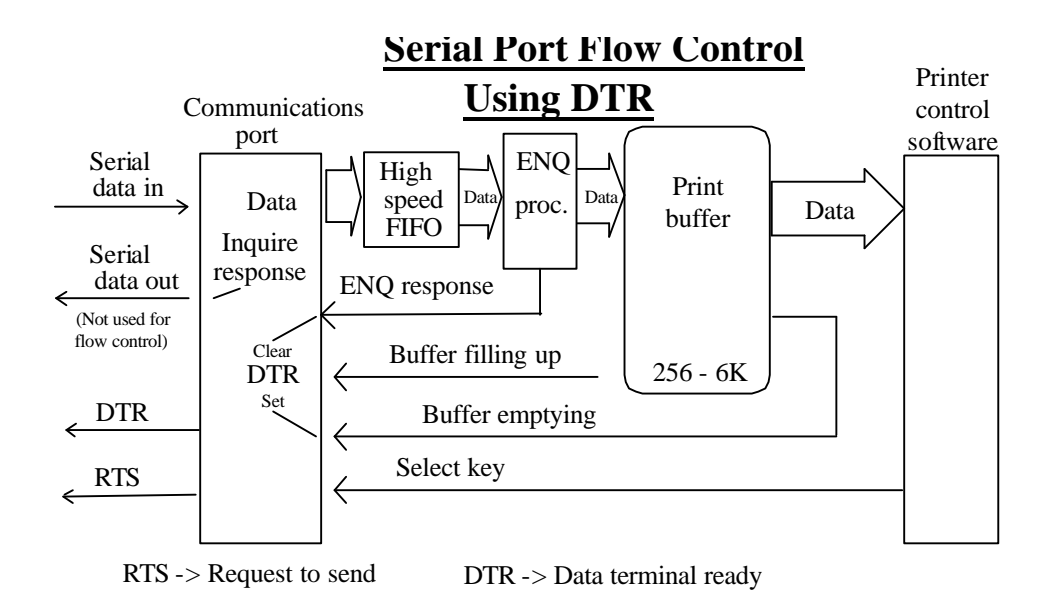

**Figure 20 Serial port flow control using DTR**

 $\overline{a}$ 

<sup>&</sup>lt;sup>15</sup>The buffer always signals it is full before it overflows. The size of the reserve depends on the buffer size selected. It is always at least 255 bytes.

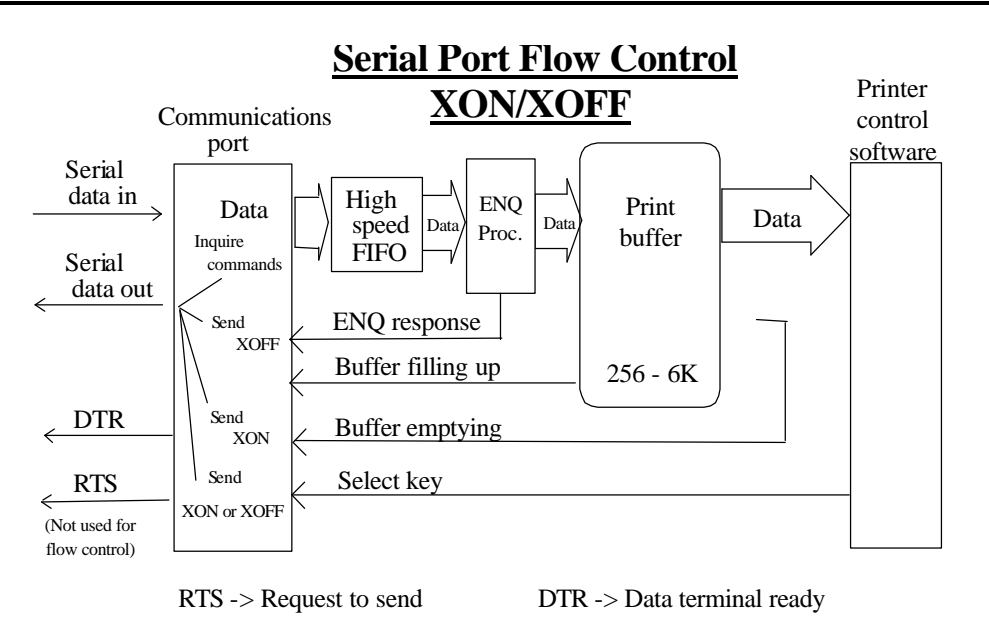

**Figure 21 Serial port flow control XON/XOFF**

## **Print Buffer Flow**

The following flow chart illustrates the communication driver getting data from the serial port and placing the data in the buffer using Ready/Busy or XON/XOFF flow control.

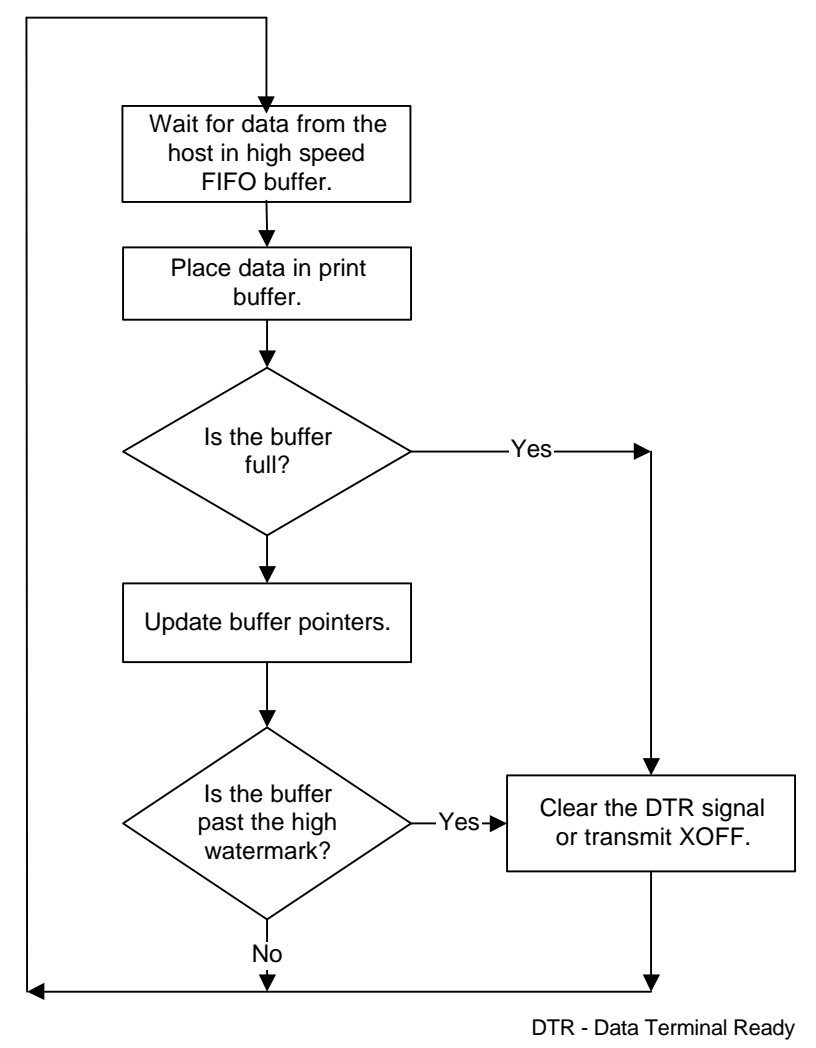

**Figure 22 Serial buffer operation**

At the top of the flow chart, the driver is waiting for data. When data is received from the host, the printer checks to see if it is an inquire command. If the data is an inquiry, it is responded to and placed in the buffer. If not, the data is placed directly into the buffer. The buffer is then checked to see if it is full before the internal pointer is incremented. If it is not full, the pointer is incremented in preparation for the next data byte. The buffer is then checked to see if it is getting full by checking the amount of information in the buffer to see if it has passed a high watermark. If it has, the communication driver is notified, and it resets data terminal ready (DTR) to indicate to the host that no more data should be sent.

The following flow chart illustrates how the print controller takes information from the buffer and controls flow. At the top of the chart, the print control software asks for data. If there is no data in the buffer, a no data flag is returned. The print software must then wait for data. If there is data in the buffer, it is read and pointers are updated. The buffer is then checked to see how much information is left. If the buffer is below a low watermark (about 100 bytes left), the communication driver is notified, and DTR is reasserted.

If XON/XOFF flow control is being used, the flow is similar to DTR flow except that DTR is not used and XON/XOFF control characters are transmitted back to the host on the serial link. XON/XOFF has an advantage over DTR in that only three wires are required to interconnect to a printer. The disadvantage is that a serial port receiver driver must be written for the host.

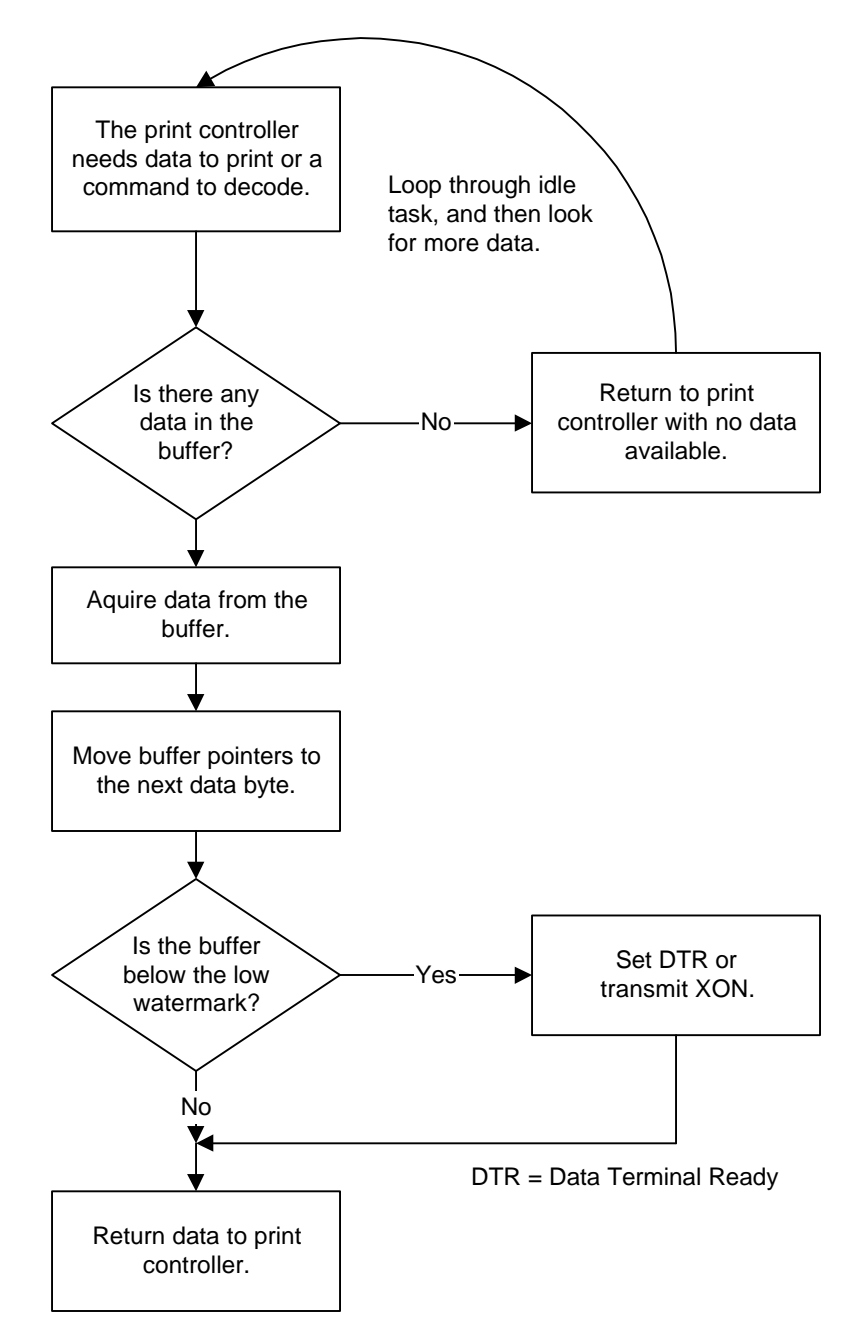

**Figure 23 Print controller using data**

The print controller is always looking for data when the printer is on-line and not printing. It continuously asks the buffer if it has any data. If there is no data in the buffer, it does housekeeping chores like keyboard scanning. If there is data, it processes it. The flow control is done when the data is taken from the buffer and the amount of data in the buffer is less than a prescribed amount. This low watermark is set based on the expected environment. The Series 150 Printer sets this at 200 characters, which gives the host application time to get more data to the printer before the printer uses up what it has.

When XON/XOFF protocol is implemented, it is possible for the host to miss an XON or an XOFF. To prevent this from causing a communication lockup, the printer will send an XOFF for every character received after the high watermark is reached.

Whenever the printer detects that the serial data link is inactive, it will send out an XON. This results in an XON being sent out about every two seconds.

When the printer is selected or deselected (with the SELECT key), an XON or XOFF will also be sent. This happens even if the internal data buffer is past the high watermark<sup>16</sup> and tells the host that the SELECT key has been pressed. If the buffer is full and an XON is sent, the next character sent by the host will cause an XOFF to be sent. The data that was sent by the host will not be lost unless the 255-character pad buffer is depleted.

## **Printer Buffer Size**

The Series 150 Printer has a configurable buffer size. It can be set from 256 bytes to 6144 bytes (This does not include the 64-character high-speed buffer). This allows an application to control how far ahead of the printer it can get before being asked to wait. The smaller the buffer is, the tighter the control. It is up to the application developer to select the optimal buffer size.

#### **One-line Mode**

The Series 150 Printer supports a one-line mode of operation. In this mode, the input buffer is set to 1024 bytes; however, the printer will go busy after every [CR] is received by the printer. In this mode, the printer will stay busy after the [CR] is received and remain busy until the previous information is printed. This mode is not recommended for serial operation unless the application looks for the line terminator handshake. Several features must be considered when using this mode.

- 1. The printer only looks at [CR]'s. [LF] will cause the printer to print but will not set busy.
- 2. If a [CR] character is received as part of another command, i.e., as part of graphical data, the printer will go busy after the [CR] is received and will go ready after the [CR] is processed.
- 3. By definition, one-line mode is slow. The printer will not allow the application to get ahead of it.
- 4. In serial mode, one-line mode is difficult to control. Because of the 64-character highspeed FIFO buffer, the printer will not go busy immediately after the [CR] is sent. It may take up to 25 milliseconds for the printer to process the [CR]. During this time, it is possible for the application to send up to 48 bytes of data to the printer. When the [CR] is found in the input stream, the busy status will be set. If the application continues to send information, the input buffer will be overrun as it only has 16 bytes left. In addition, the application will not truly be in one-line operation. The application must wait for at least 100 milliseconds after a [CR] before looking for busy status or trying to send more data.
- 5. In XON/XOFF mode, the printer is heavily burdened by the task of transmitting XOFF characters while printing and receiving data. The application should be written to look for the XOFF after every [CR]. The Series 150 Printer will lose data if too many characters follow the XOFF.

 $\overline{a}$ 

<sup>16</sup>If the host sends more information, it will be responded to by an XOFF.

## **Serial Port Inquire**

The serial port inquire is more straightforward than parallel mode. The serial acknowledge (ACK) or not-acknowledge (NAK) responses follow a uniform format. The ACK or NAK is always followed by the command ID that requested it. This makes the design of the host application easier because the response can be identified and always follows the same format. Figure 24 is an example of a host/printer inquiry response exchange.

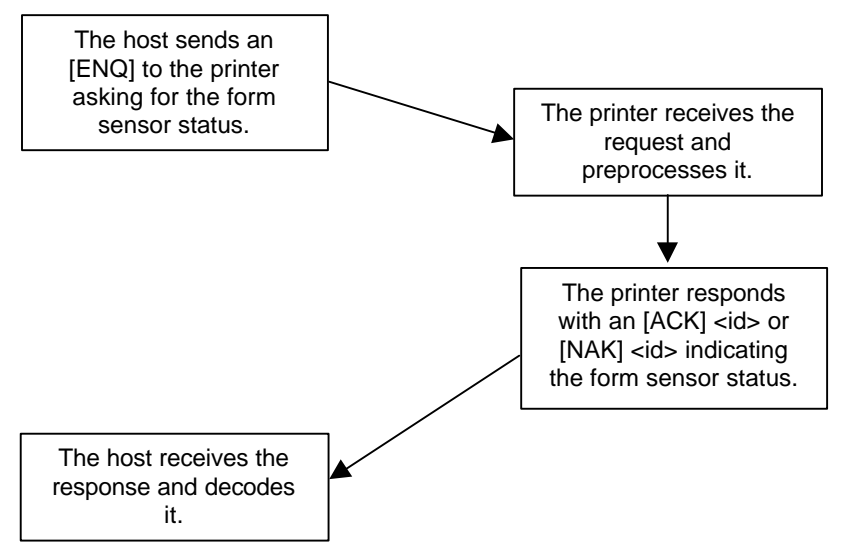

**Figure 24 Inquire flow**

The host sends an  $[ENQ] \leq id$  (form sensor status) request to the printer. The printer responds with an  $[ACK] \leq id$  indicating that the request was identified, and the status is true.

Inquire (ENQ) commands effect the printer's performance. The priority for communication in the printer is very high. ENQ commands take processing away from print tasks. It is possible to ask for so much status that the printer slows.

In serial mode, it is important that the response to an inquire be received by the host before another command is issued. When an inquire is received by the printer, it is buffered in a highspeed process queue. When the printer has time, it empties the queue and processes the inquires. The printer responds to the command as soon as the second byte of the command is taken from the high-speed buffer. If the host is looking for a form to be inserted, it should not send status requests as fast as it can. The host will get a response to all of them, and if the host did not wait for a response to each, there would be unnecessary responses.

In IEEE 1284 mode, inquiry responses are placed in an IEEE 1284 transmit queue. When the IEEE 1284 reverse channel is opened, the responses are returned to the host. It is important that after each request, the reverse channel be opened. Inquire responses will remain in the queue until read. If the [ENQ] <9> command is sent to the printer, the IEEE 1284 buffer will be cleared and only the response to the [ENQ] <9> will remain.

# **Remote Printer Reset**

## **Reset in Serial Mode**

It is possible to generate a printer reset in serial mode. The [ENQ] <10> command will request that the printer reset. (This is not a hardware reset). It will, however, completely initialize the hardware and software but will not recover from a loss of software control.

**Note:** If the printer mode was changed by the [ESC]  $y \ll 2$  or [ESC]  $y \ll 3$  command, a soft reset will not return to the power on default.

The command flow follows.

- 1. The [ENQ] <10> will be acknowledged, and then the software will reset.
- 2. The printer will be placed off-line.
- 3. The hardware and software will be reinitialized.
- 4. The printer will then go back on-line. Any information sent to the printer while it is off-line will be lost.

## **Reset in Parallel Mode**

In parallel mode, driving the INIT signal on the parallel port for 100 milliseconds will generate a software reset. It will take about two seconds for the printer to recover from a reset. The [ENQ] <10> command will be rejected if parallel mode is active.

# **Power-cycle Recovery**

There are times when the host needs to know if the printer was power cycled. An example would be after changing the receipt tape. It is not necessary to turn off the printer to change the receipt. However, if the operator does, any information sent to the printer before the power cycle will be lost.

The Series 150 Printer has a flag that is set after a reset. The flag stays set until it is requested by the host; at which time, it is reset. The  $[ENQ] < 11$  command reads the flag. If the command returns power-cycled status, the power has been reset or power cycled since the last request and all unprinted information has been lost.

If the print operation is critical, it is a good idea to check the flag before and after all transactions. An alternate approach is to check the flag after every off-line to on-line transition.

**Note:** If the printer mode was changed by the [ESC]  $y \ll 2$  or [ESC]  $y \ll 3$  command, a power-cycle reset will return to the power on default.

# **Programmer's Notes**

When the serial port is being used, it is important that the output lines from the printer not be shorted or back driven. If the signals are not to be used, they should be left open.

Pins 3, 4, and 7 are outputs from the printer. If any one of these signals is grounded or back driven, the other two outputs will be degraded.

The best time to configure the printer by the host is during system setup or software update.

The printer should be power cycled after configuration to assure that the new configuration takes effect.

In serial mode, one-line mode should be avoided, particularly in XON/XOFF mode. The high speed FIFO input buffer makes one-line mode difficult to process.

If the knife module fails at any time, the configuration can be changed to deactivate the option and the printer will not ask it for status. This will allow the printer to be used without the option until the printer can be repaired.

# **Chapter 11: Cash Drawer Interface**

# **Interface Description**

The Series 150 Printer supports dual cash drawers with status. The driver in the printer is capable of supplying 24 VDC at up to 1.5 amps and 250 milliseconds. The Series 150 Printer defines cash drawer closed as switch open. If the drawer is disconnected, it will be viewed by the printer as closed. Since the printer does not act on the cash drawer status, the application can interpret cash drawer status any way it wants.

# **Interface Connectors**

There are two cash drawer connectors. One is configured as Cash Drawer 1, the other as Drawer 2. The pin out is as follows:

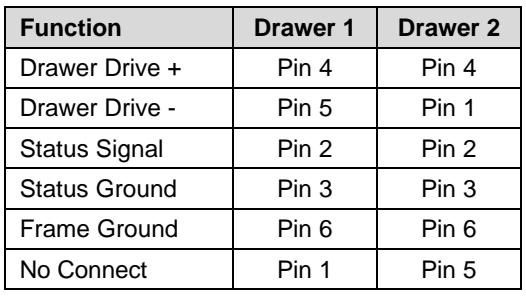

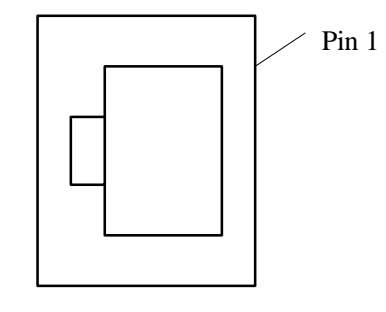

**Table 16 Ithaca cash drawer connector**

*Note: Cash Drawer 2 can be factory configured to be the same as Drawer 1.*

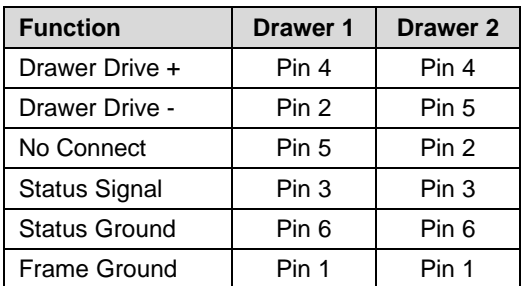

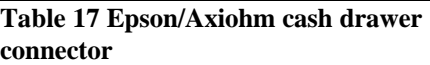

| <b>Function</b> | <b>Drawer 1</b> | Drawer <sub>2</sub> |
|-----------------|-----------------|---------------------|
| Drawer Drive -  | Pin 2           | Pin 2               |
| Drawer Drive +  | Pin 3           | Pin 3               |
| Status Signal   | Pin 6           | Pin 6               |
| Frame Ground    | Pin 1           | Pin 1               |
| No Connect      | Pin 4           | Pin 4               |
| No Connect      | Pin 5           | Pin 5               |

**Table 18 Star cash drawer connector**

# **Chapter 12: Printing Graphics**

The Series 150 Printer has bit image graphic capabilities and a full PC-compatible graphic character set. The bit image format is similar to that used on other personal computer printers. There are three modes of operation: single-density, half-speed double-density, and full-speed double-density.

Single-density is the fastest mode. It makes a single, unidirectional, 60 dpi print pass. The full-speed double-density makes two passes with a half-dot offset. This mode is half the speed of single-density print but will print at 120 dpi. Half-speed double-density is half the speed of full-speed double-density; however, the print quality is enhanced.

# **Character Graphics**

Character graphics are created by joining individual characters together to produce a mosaic of characters that form a graphic image. The simplest method is to use the \* (or any other character) to form an image. For example, ITHACA might be formed as follows.

\*\*\* \*\*\* \* \* \*\* \*\*\* \*\* \* \* \* \* \* \* \* \* \* \* \* \* \*\*\*\*\* \*\*\*\* \* \*\*\*\* \* \* \* \* \* \* \* \* \* \* \*\*\* \* \* \* \* \* \*\*\* \* \*

The extended character set of the printer supports line graphic characters that can be combined to form windows and other shapes. For the shapes to join from line to line, the line spacing must be set properly.

All characters are in a 9-dot-high character cell. The dots are 1/60 inch apart. Therefore, the line spacing should be 10/60 or 1/6 inch. The set fine line space command can be used to set this line spacing. If possible, the spacing should be reduced slightly to overlap the rows. This prevents any white space from appearing between the lines. The following example illustrates the use of extended graphic characters.

[ESC]U<1> Select unidirectional print for better alignment. [ESC]: Select 12 cpi. [ESC]3<34> Set line spacing to 0.157 inch. (This is slightly smaller than 1/6 inch.) <201> Send the line graphic characters to the printer. <205><205><205><205><205><205><205><205><205> <205><205><205><205><205><205><205><205><205> <205><205><205><205> <187>[CR][LF] <186> PcOS PRINTERS <186>[CR][LF] <186> <186>[CR][LF] <186> MADE TO ORDER <186>[CR][LF] <186> BUILT TO LAST <186>[CR][LF]  $<200>$ <205><205><205><205><205><205><205><205><205> <205><205><205><205><205><205><205><205><205> <205><205><205><205> <188>[CR][LF] This finishes the line graphics. [ESC]U<0> Reenable bidirectional printing. [ESC]0 Set standard 1/8-inch line spacing. [SI] Set 17 cpi. [CR][LF] Finish the form. ST# 2000 OP# 00067 TE# 021 0035[CR][LF] KLEENEX FAM D04 QTY 1 1.68 J[CR][LF] RITZ D01 QTY 1 2.50 D[CR][LF] CHIPS D01 QTY 1 1.50 D[CR][LF] STORAGE BAG D04 QTY 1 1.50 J[CR][LF] SUB TOTAL 7.18[CR][LF] SALES TAX 1 .50[CR][LF] ------[CR][LF] TOTAL 7.68[CR][LF] CASH TEND 20.00[CR][LF] CHANGE DUE 12.23[CR][LF] [CR][LF]  $[ESC]$ a< $1$ > THANK YOU FOR SHOPPING WITH US[CR][LF]  $[ESC]a<0>$ [CR][LF]  ${DATE:0}$   ${TIME:0}{CR][LF]}$ PcOS PRINTERS MADE TO ORDER BUILT TO LAST ST# 2000 OP# 00067 TE# 021 0035 KLEENEX FAM D04 QTY 1 1.68 J RITZ D01 QTY 1 2.50 D D01 QTY 1 **CHTPS**  $1.50D$ STORAGE BAG D04 QTY 1 1.50 J SUB TOTAL 7.18 SALES TAX 1 .50

> **Figure 25 Receipt with extended graphic characters**

**TOTAL** 

August 18, 1997

CASH TEND 20.00 CHANGE DUE 12.23

THANK YOU FOR SHOPPING WITH US

7.68

13:28:25.91

When printing line graphics, the data path to the printer must be eight bits. Seven-bit serial protocols will not access the extended characters. The extended characters require that the form be reverse fed. This means that printing line graphics on the receipt may be less than acceptable.

# **APA Graphics**

The printer is capable of all-points-addressable (APA) graphics. Generating a graphic image by hand is time consuming and tedious. It is possible to use a graphic package to create a graphic image. The following procedure will help with the setup.

- 1. Generate the graphic image in the program of your choice.
- 2. Make sure the paper size you choose will fit the printer station. If the paper size cannot be set, print a portion of the page.
- 3. Print the graphic to a file using a generic, IBM, graphic, 9-pin driver. The standard IBM resolutions are: 240 x 216 dpi, 120 x 72 dpi, and 60 x 72 dpi. The Series 150 Printer supports all three resolutions. For good resolution with reasonable speed, use 120 x 72 dpi.
- 4. Print the graphic image to a file.
- 5. Edit the resulting file to remove any unwanted form control, and insert the Series 150 form control.
- 6. Make the resulting file available to your application, so it will be sent to the printer when required.

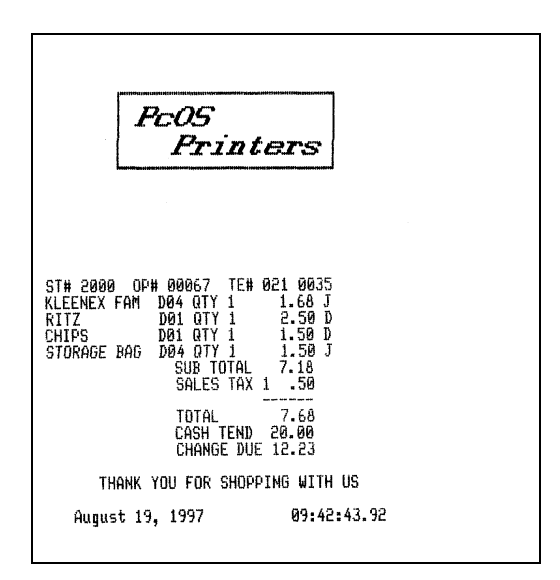

**Figure 26 Receipt with APA graphics**

As with all graphics, the data path to the printer must be eight bits; 7-bit protocols will not work.

The quad-density graphic resolution will give the best rendition of your graphic image; however, this mode is slow and prints dark. The printer is setup to provide the best performance in normal operation. For this reason, quad-density graphics should be limited.

The APA graphic example above was done with double-density graphics. The graphic driver used made an approximation of the graphic image.

The first part of the graphic file is listed here in hex. This is a hex dump of the first 512 bytes of the graphic file printed on the above receipt.

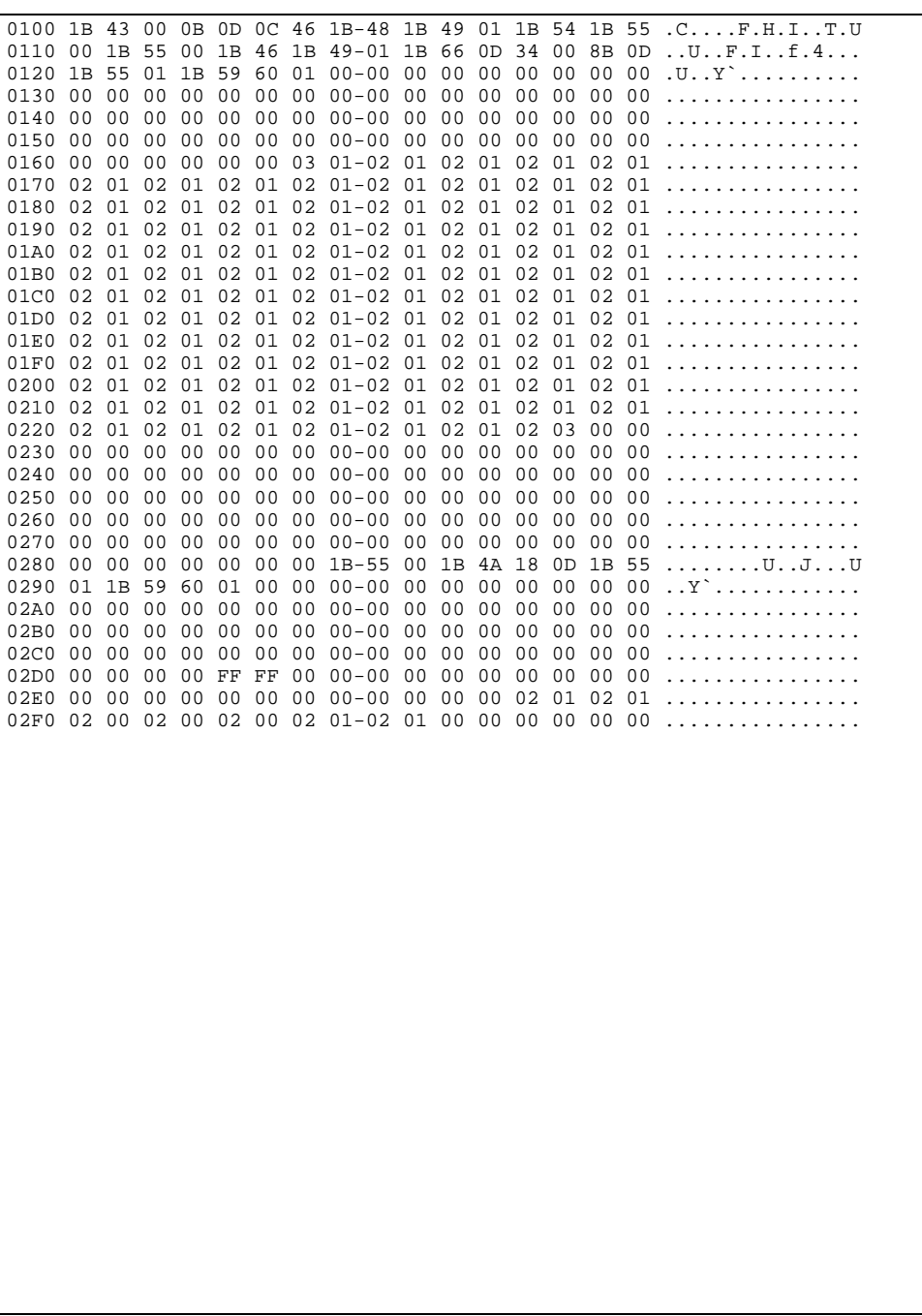

# **Appendix A Language Tables**

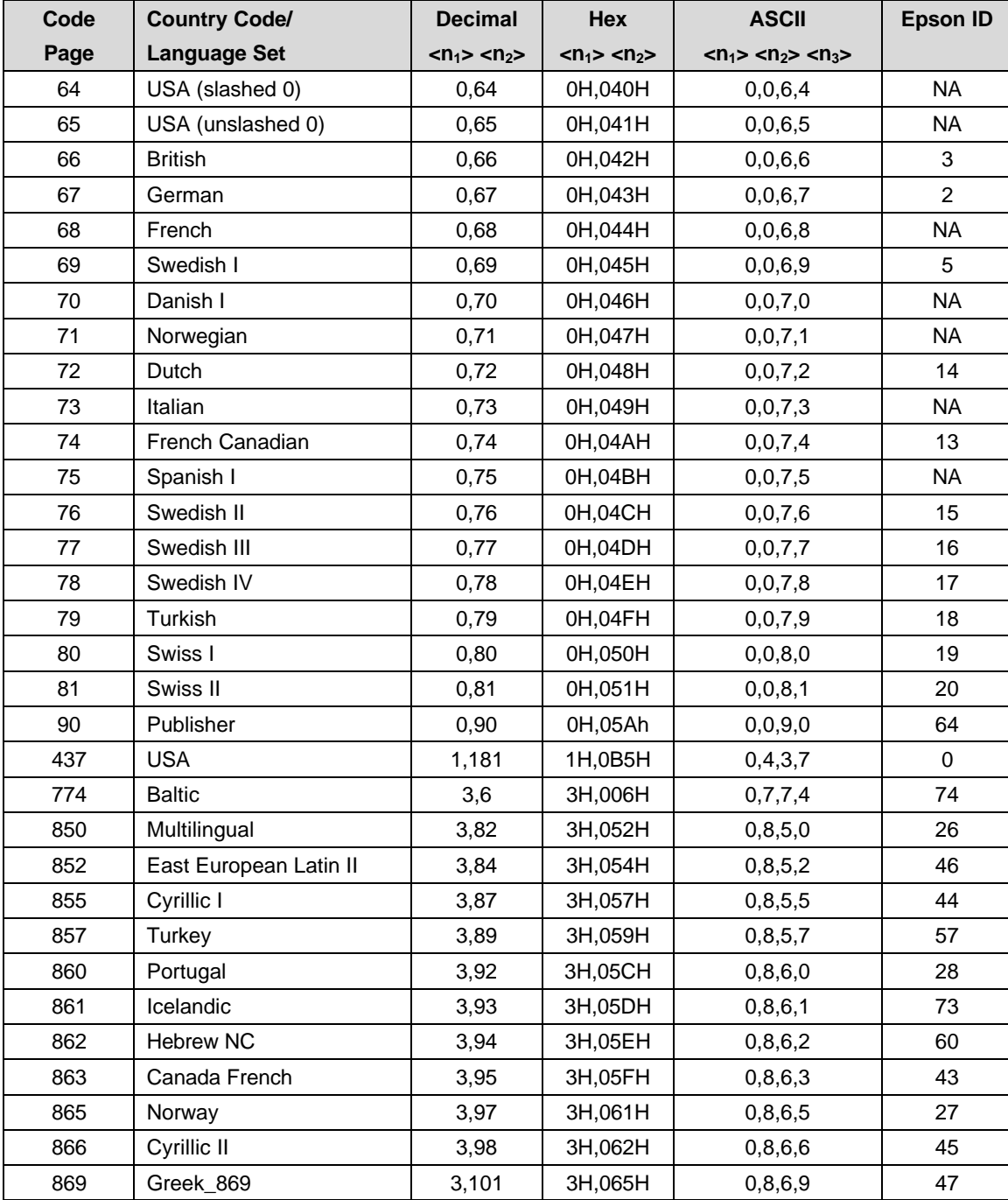

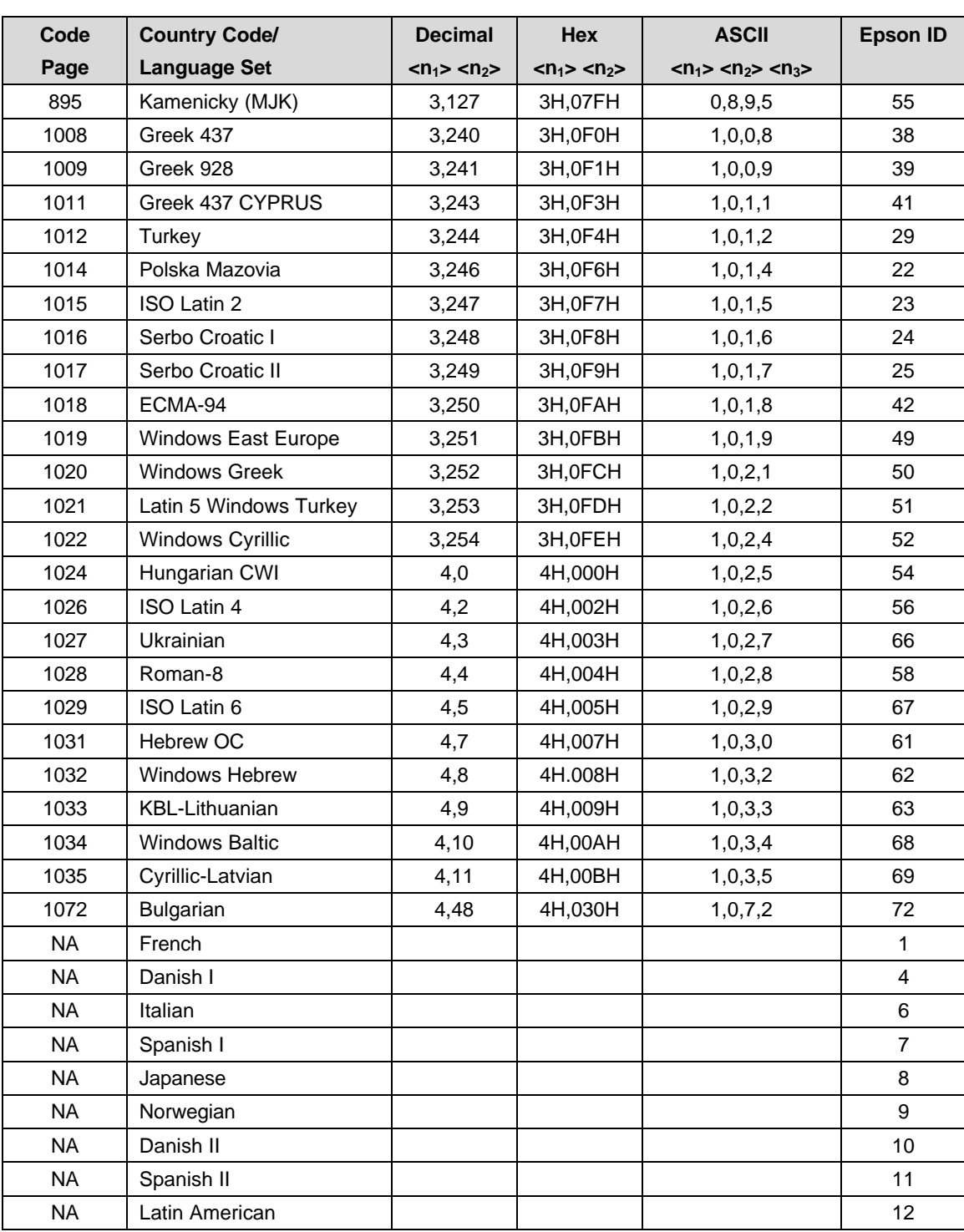

#### **Table 19 Code page definitions**

**Note:** There is a demonstration script distributed with the CFG150 program that will print a complete character chart for IBM or EPOS modes. See the CFG150 distribution disk.
# **Appendix B ASCII Code Chart**

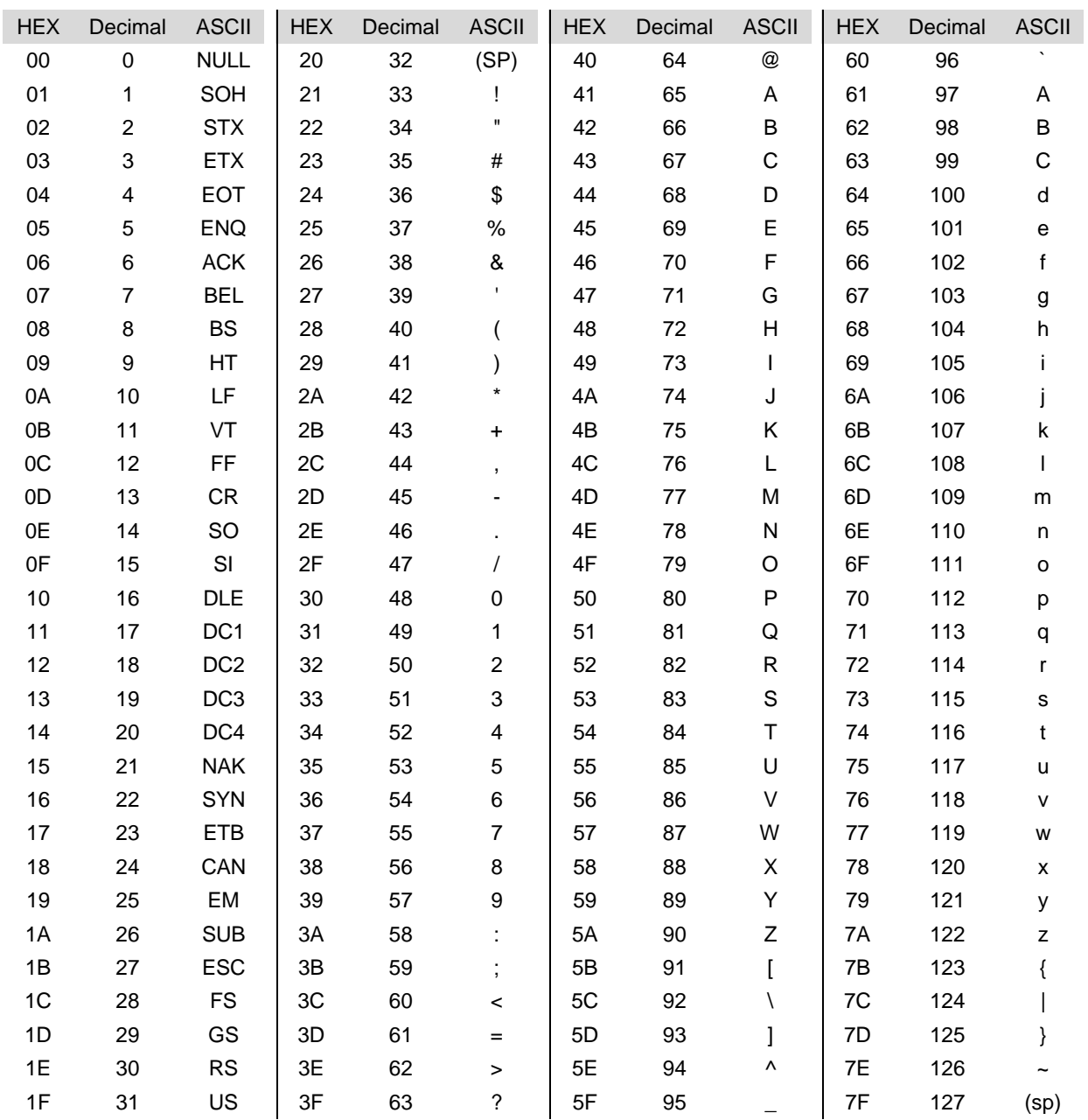

Table 20 ASCII chart

# **Appendix C Ordering Cables**

# **General Information**

To order cables, use the following order numbers:

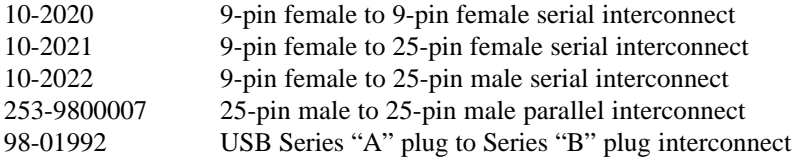

All of the above may be ordered by calling (607) 257-8901 and asking for the Sales Department or faxing an order to (607) 257-8922.

You may also order by mail. The address is:

Ithaca Peripherals 20 Bomax Drive Ithaca, New York 14850

# **Index**

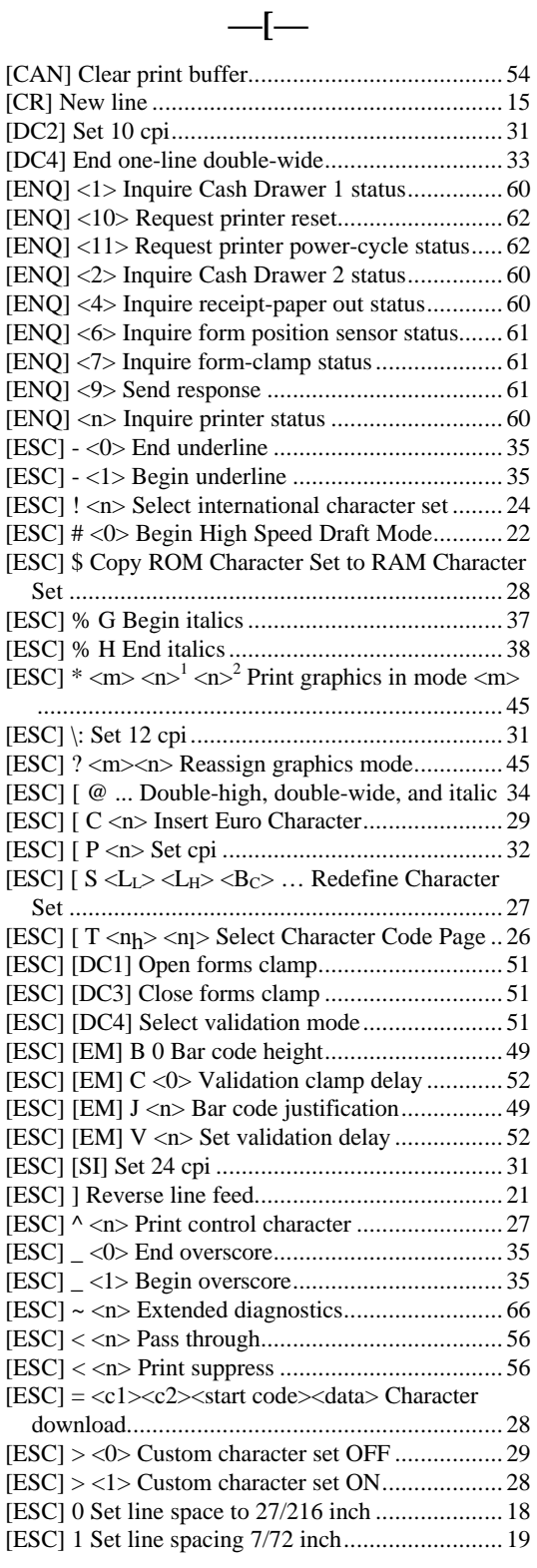

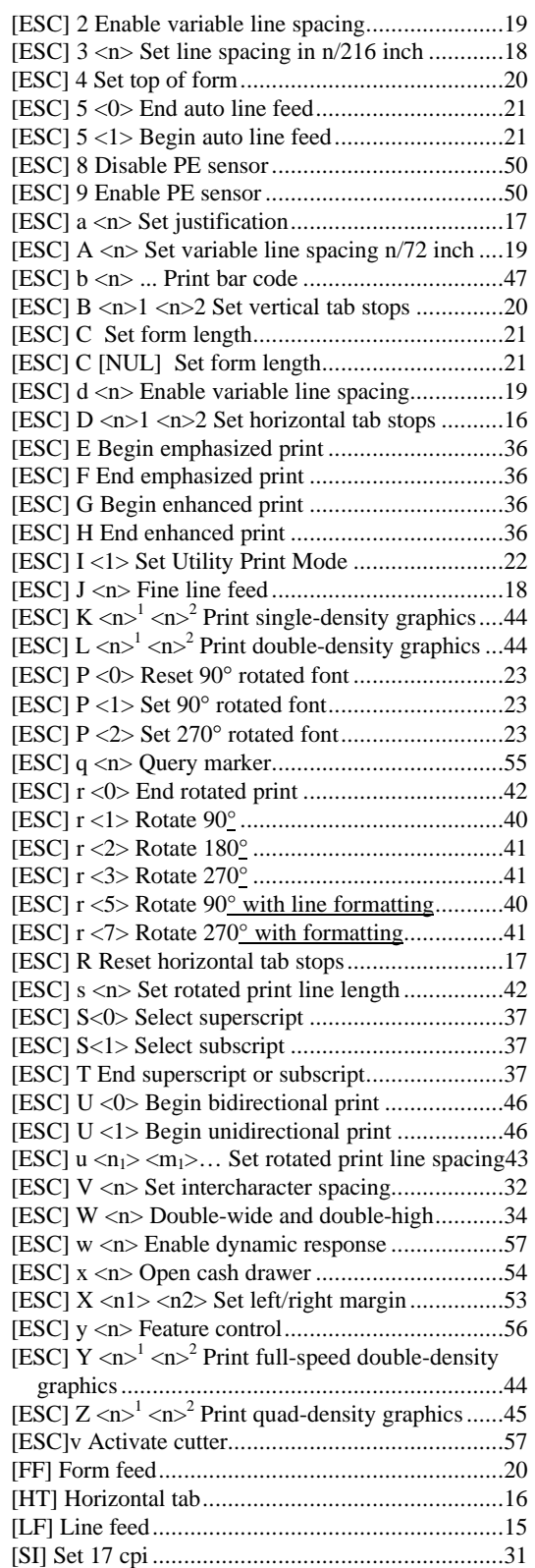

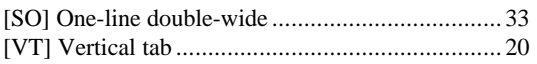

### $-A-$

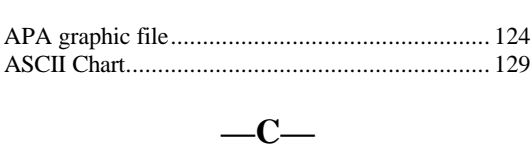

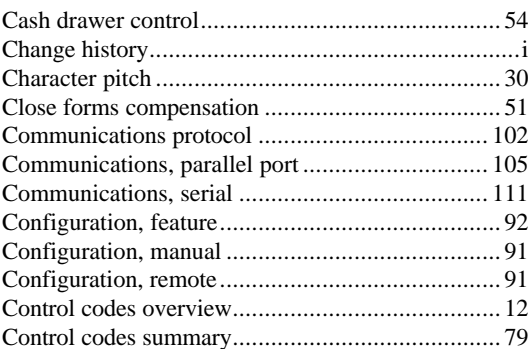

#### $-\mathbf{D}-$

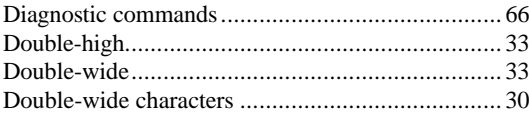

#### $-\mathbf{E}-$

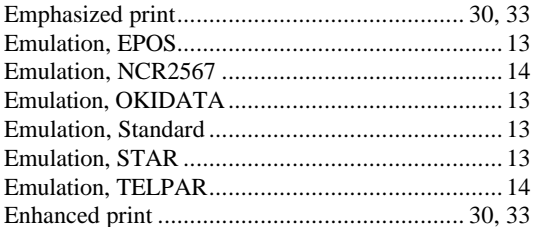

#### $-F-$

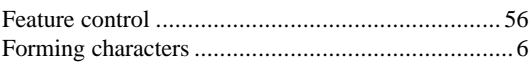

#### $-\mathbf{G}-$

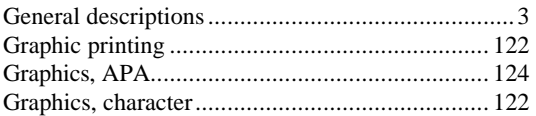

#### $-H-$

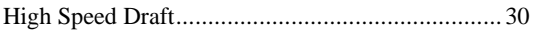

### $-I-$

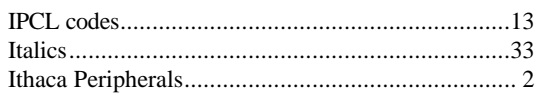

#### $-\mathbf{N}-$

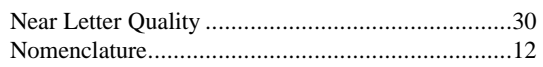

#### $-0-$

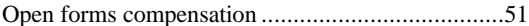

## $-P-$

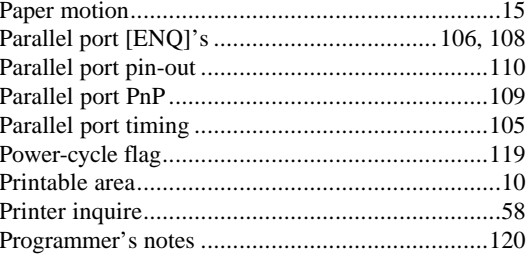

#### $-R-$

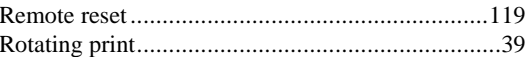

#### $-S-$

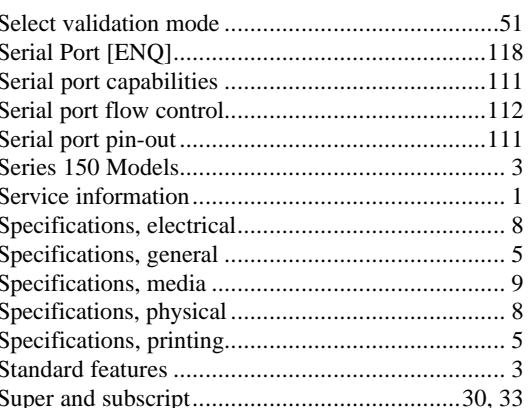

#### $-\mathbf{U}-$

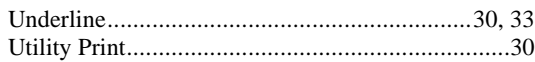

### $-\mathbf{V}$

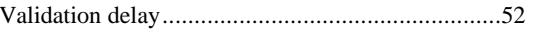

**—W—** Warranty................................................................. <sup>1</sup>